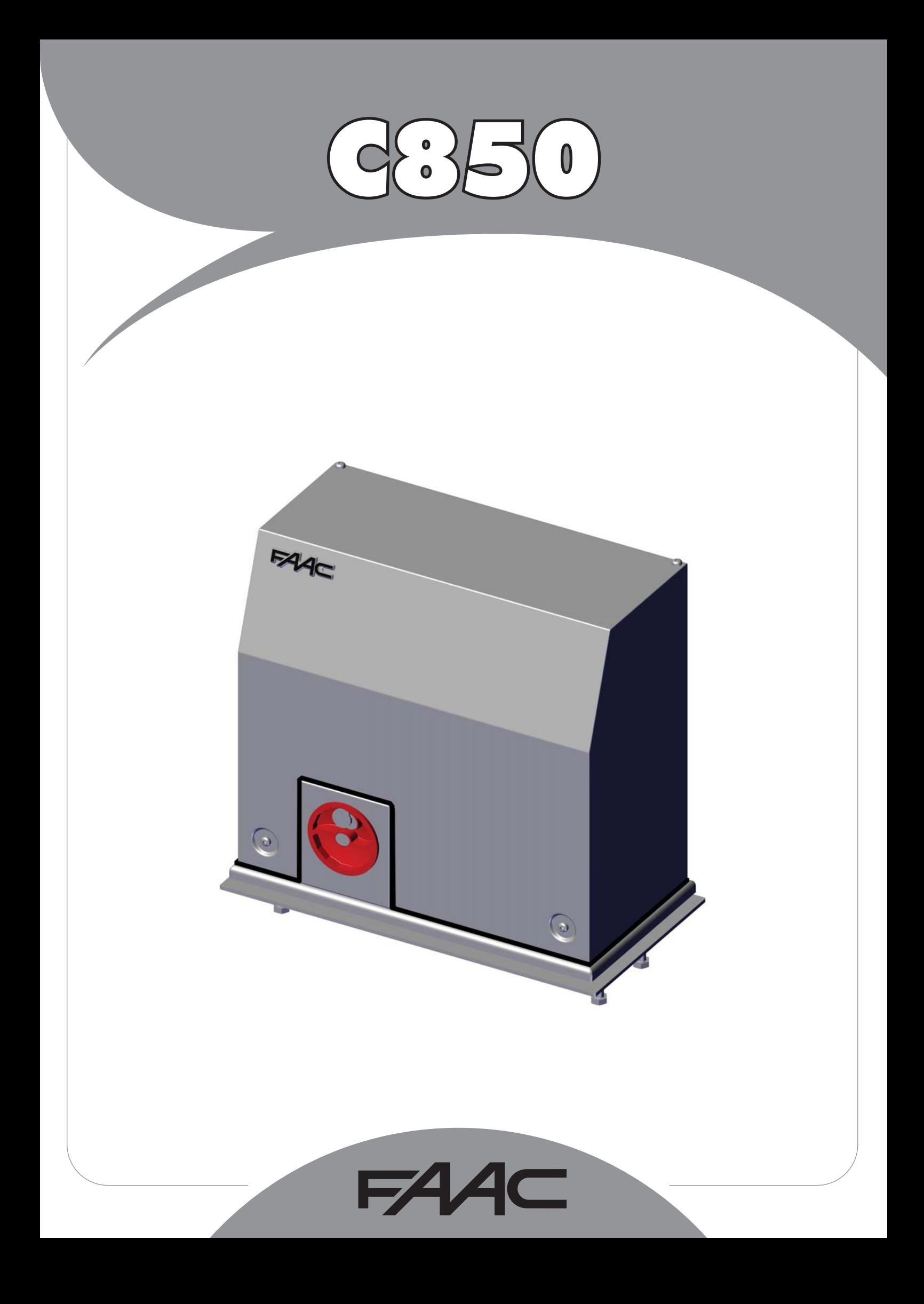

## **CE DECLARATION OF CONFORMITY FOR MACHINES**

(DIRECTIVE 2006/42/EC)

**Manufacturer:** FAAC S.p.A.

122.AC

**Address:** Via Calari, 10 - 40069 Zola Predosa BOLOGNA - ITALY

**Declares that:** Operator mod. C850

 is built to be integrated into a machine or to be assembled with other machinery to create a machine under the provisions of Directive 2006/42/CE;

conforms to the essential safety requirements of the following EEC directives:

 2006/95/EC Low Voltage Directive 2004/108/EC Electromagnetic Compatibility Directive

 and also declares that it is prohibited to put into service the machinery until the machine in which it will be integrated or of which it will become a component has been identified and declared as conforming to the conditions of Directive 2006/42/EEC and subsequent amendments.

Bologna, 01-01-2012

 The Managing Director A. Marcellan

A Maul

### **CE DECLARATION OF CONFORMITY FOR CONTROL BOARD**

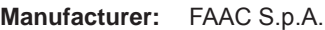

**Address:** Via Calari, 10 - 40069 Zola Predosa BOLOGNA - ITALY

**Declares that:** The E850 control board

• conforms to the essential safety requirements of the following EEC directives:

 2006/95/EC Low Voltage Directive 2004/108/EC Electromagnetic Compatibility Directive

Additional information:

This product underwent a test in a typical uniform configuration (all products manufactured by FAAC S.p.A.).

Bologna, 01-01-2012

 The Managing Director A. Marcellan

A Albaul

**ENGLISH**

**WARNINGS FOR THE INSTALLER GENERAL SAFETY REGULATIONS**

- **1) ATTENTION! To ensure the safety of people, it is important that you read all the following instructions. Incorrect installation or incorrect use of the product could cause serious harm to people.**
- 2) Carefully read the instructions before beginning to install the product.
- 3) Do not leave packing materials (plastic, polystyrene, etc.) within reach of children as such materials are potential sources of danger.
- 4) Store these instructions for future reference.
- 5) This product was designed and built strictly for the use indicated in this documentation. Any other use, not expressly indicated here, could compromise the good condition/operation of the product and/ or be a source of danger.
- 6) FAAC declines all liability caused by improper use or use other than that for which the automated system was intended.
- 7) Do not install the equipment in an explosive atmosphere: the presence of inflammable gas or fumes is a serious danger to safety.
- 8) The mechanical parts must conform to the provisions of Standards EN 12604 and EN 12605.

 For non-EU countries, to obtain an adequate level of safety, the Standards mentioned above must be observed, in addition to national legal regulations.

- 9) FAAC is not responsible for failure to observe Good Technique in the construction of the closing elements to be motorised, or for any deformation that may occur during use.
- 10) The installation must conform to current Directives and Standards EN 12453 and EN 12445.

 For non-EU countries, to obtain an adequate level of safety, the Standards mentioned above must be observed, in addition to national legal regulations.

- 11) Before attempting any job on the system, cut out electrical power.
- 12) The mains power supply of the automated system must be fitted with an all-pole switch with contact opening distance of 3 mm or greater. Use of a 6A thermal breaker with all-pole circuit break is recommended.
- 13) Make sure that a differential switch with threshold of 0.03 A is fitted upstream of the system.
- 14) Make sure that the earthing system is perfectly constructed and connect metal parts of the closure to it.
- 15) The automated system is supplied with an intrinsic anti-crushing safety device consisting of a torque control. Nevertheless, its tripping threshold must be checked as specified in the Standards indicated at point 10.
- 16) The safety devices (EN 12978 standard) protect any danger areas against **mechanical movement Risks**, such as crushing, dragging, and shearing.
- 17) Use of at least one indicator-light (e.g. FAACLIGHT ) is recommended for every system, as well as a warning sign adequately secured to the frame structure, in addition to the devices mentioned at point "16".
- 18) FAAC declines all liability as concerns safety and efficient operation of the automated system, if system components not produced by FAAC are used.
- 19) For maintenance, strictly use original parts by FAAC.
- 20) Do not in any way modify the components of the automated system.
- 21) The installer shall supply all information concerning manual operation of the system in case of an emergency and shall hand over to the user the warnings handbook supplied with the product.
- 22) Do not allow children or adults to stay near the product while it is operating.
- 23) Keep remote controls or other pulse generators away from children, to prevent the automated system from being activated involuntarily.
- 24) Transit is permitted only when the automated system is idle.
- 25) The user must not attempt any kind of repair or direct action whatever and contact qualified personnel only.
- 26) Check at least every 6 months the efficiency of the system, particularly the efficiency of the safety devices (including, where foreseen, the operator thrust force) and of the release devices.
- 27) Anything not expressly specified in these instructions is not **permitted.**

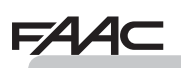

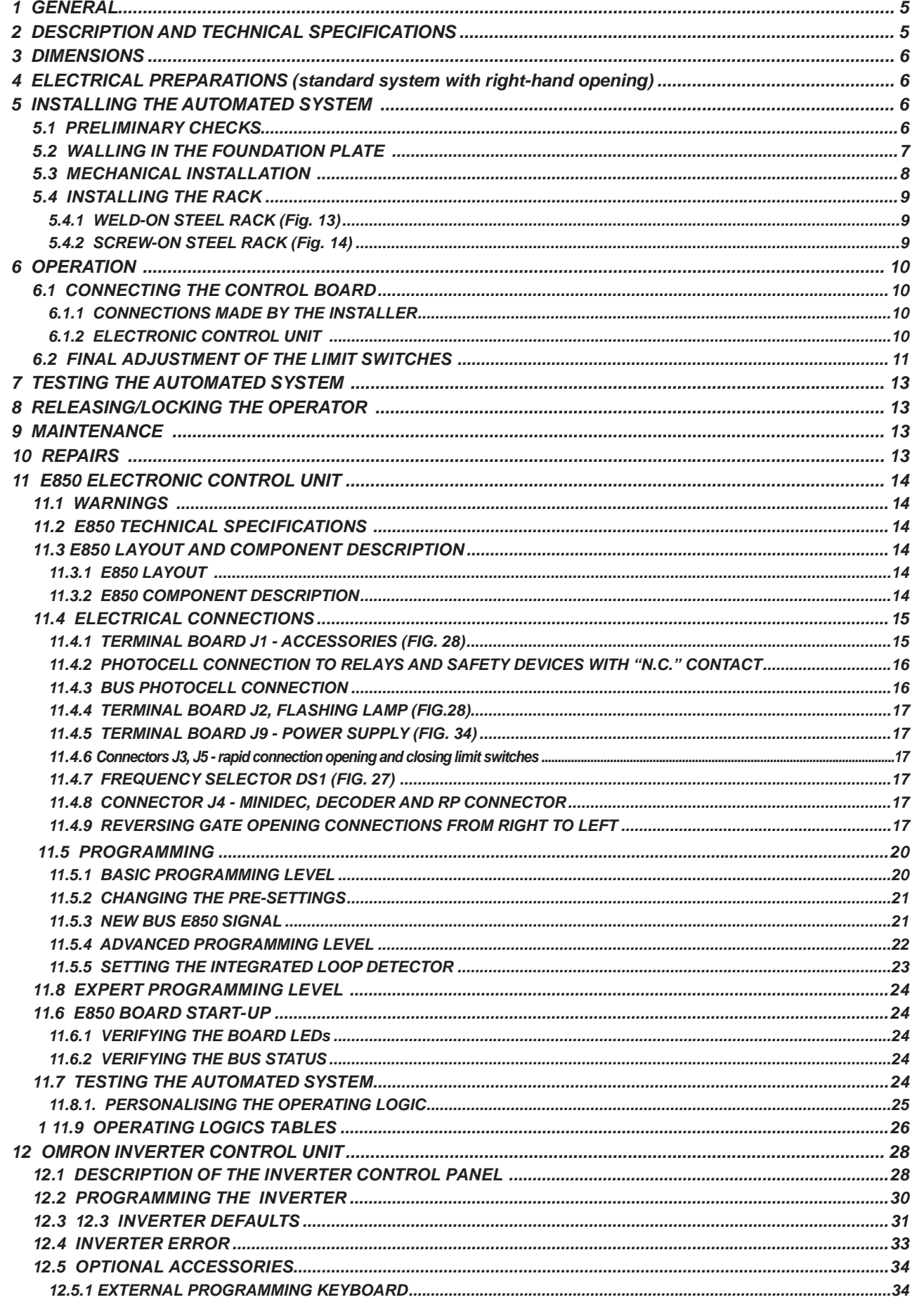

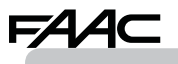

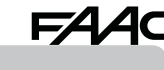

We thank you for choosing this product. We are certain that it will fully meet your needs as to the performance it has been designed for. **This product has been designed and built for vehicle access control. AVOID ANY DIFFERENT USE.**

**C850**

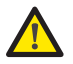

 *Carefully read this manual supplied with the product as it contains important instructions regarding safety, installation, use and maintenance.*

#### *1 GENERAL*

These instructions apply to the following models: **C850**

The C850 is an electromechanical operator designed for moving sliding gates.

The non-reversing system is guaranteed by an electric brake that prevents manual movement of the sliding leaf when the motor is stopped, and therefore does not require an electric lock.

A handy manual release makes it possible to manoeuvre the gate in case of black-out or operator inefficiency.

#### *2 DESCRIPTION AND TECHNICAL SPECIFICATIONS*

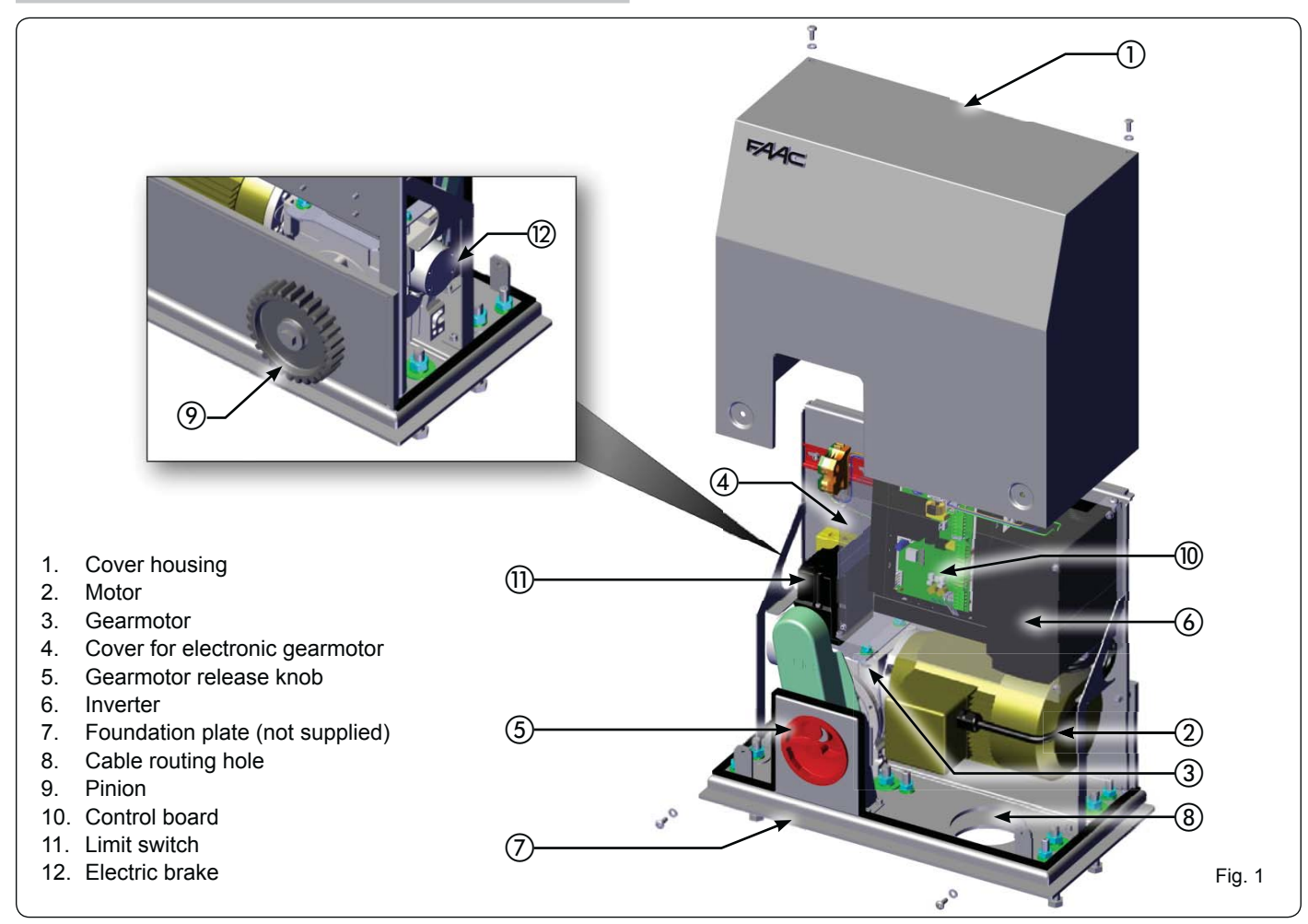

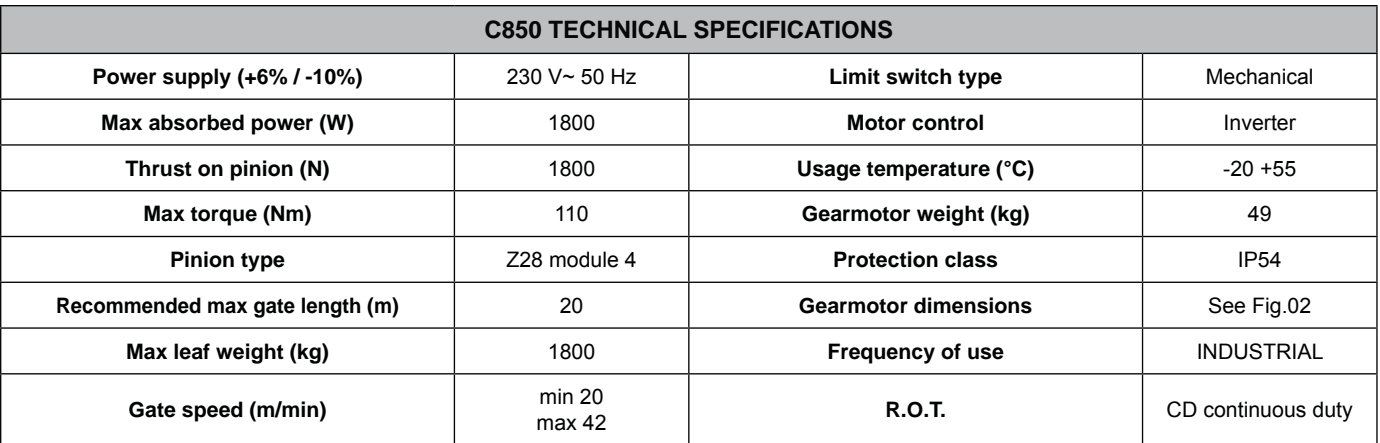

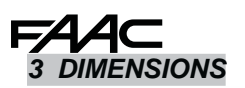

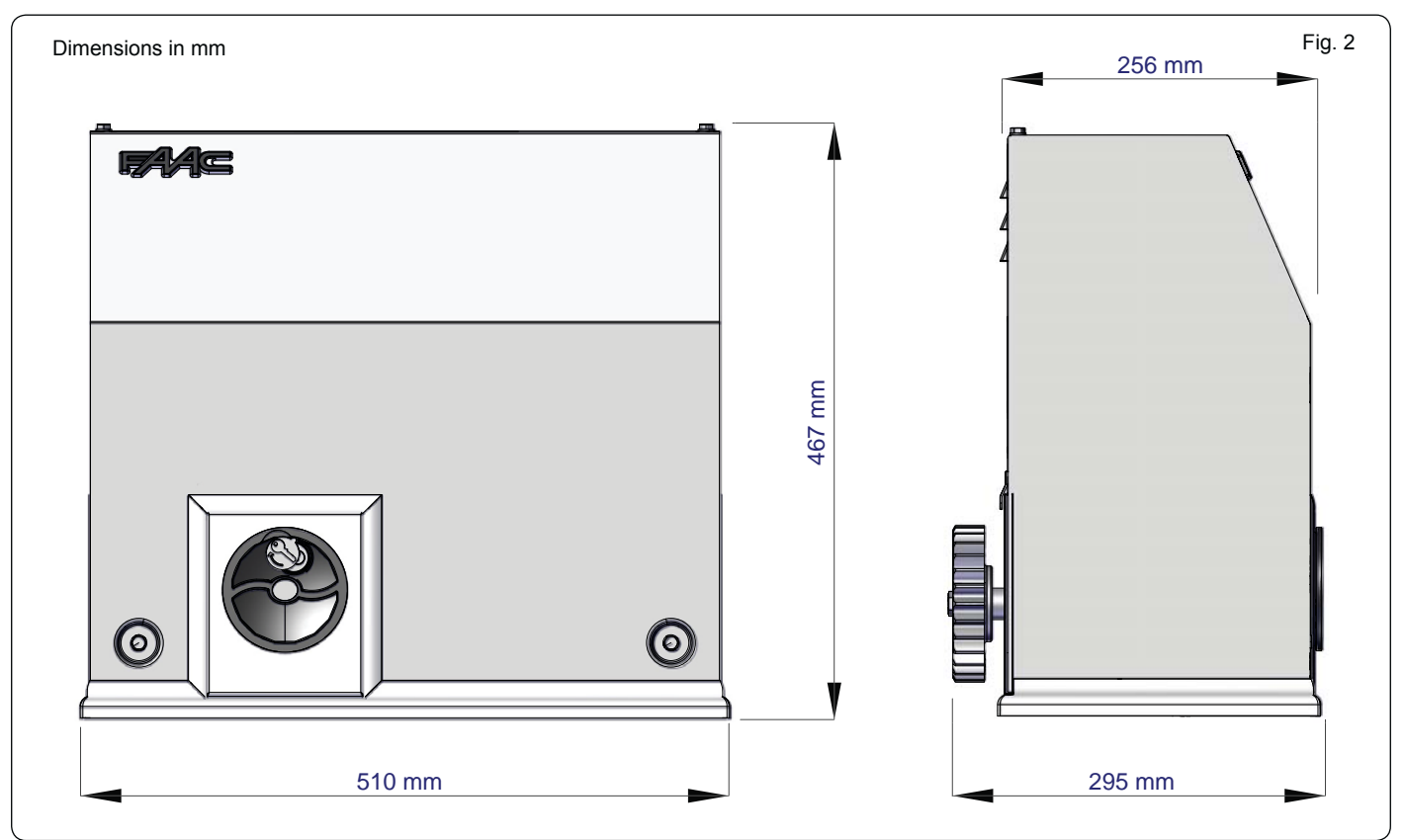

#### *4 ELECTRICAL PREPARATIONS (standard system with right-hand opening)*

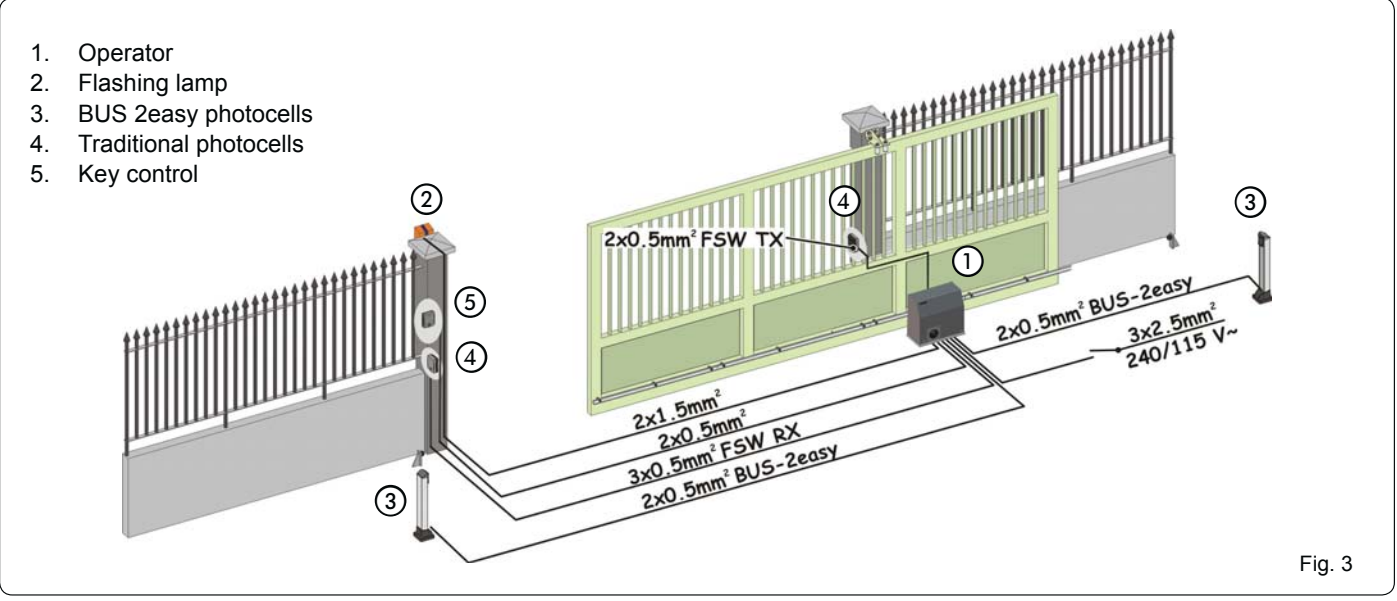

#### *5 INSTALLING THE AUTOMATED SYSTEM*

#### *5.1 PRELIMINARY CHECKS*

For the safety and correct operation of the automated system, ensure that the following conditions are met:

- The gate structure must be designed to be automated. In particular, the diameter of the wheels must conform to the weight of the gate being automated, there must be a guide on top and mechanical limit switches sized to suit the weight and speed of the movable leaf, to avoid derailment of the gate;
- **Initially, leave at least 10 cm of clearance between the movable leaf stopping points (FCO and FCC) and the mechanical stops of the gate. The final adjustment is made once the inverter programming procedure is completed. Minimum distance 3 cm.**
- The gate sliding rail must be linear and horizontal.
- Manual movement of the gate must be smooth along the entire stroke.
- The characteristics of the ground must guarantee sufficient solidity of the foundation plinth.
- No tubes or electrical cables should be present in the plinth digging area.
- If the gearmotor is exposed to vehicle transit, provide for adequate protection against accidental impact, when possible.
- Ensure that there is an efficient earth plate for connecting the gearmotor.

#### *Should the various elements not meet the above-mentioned conditions, adjust them so they do.*

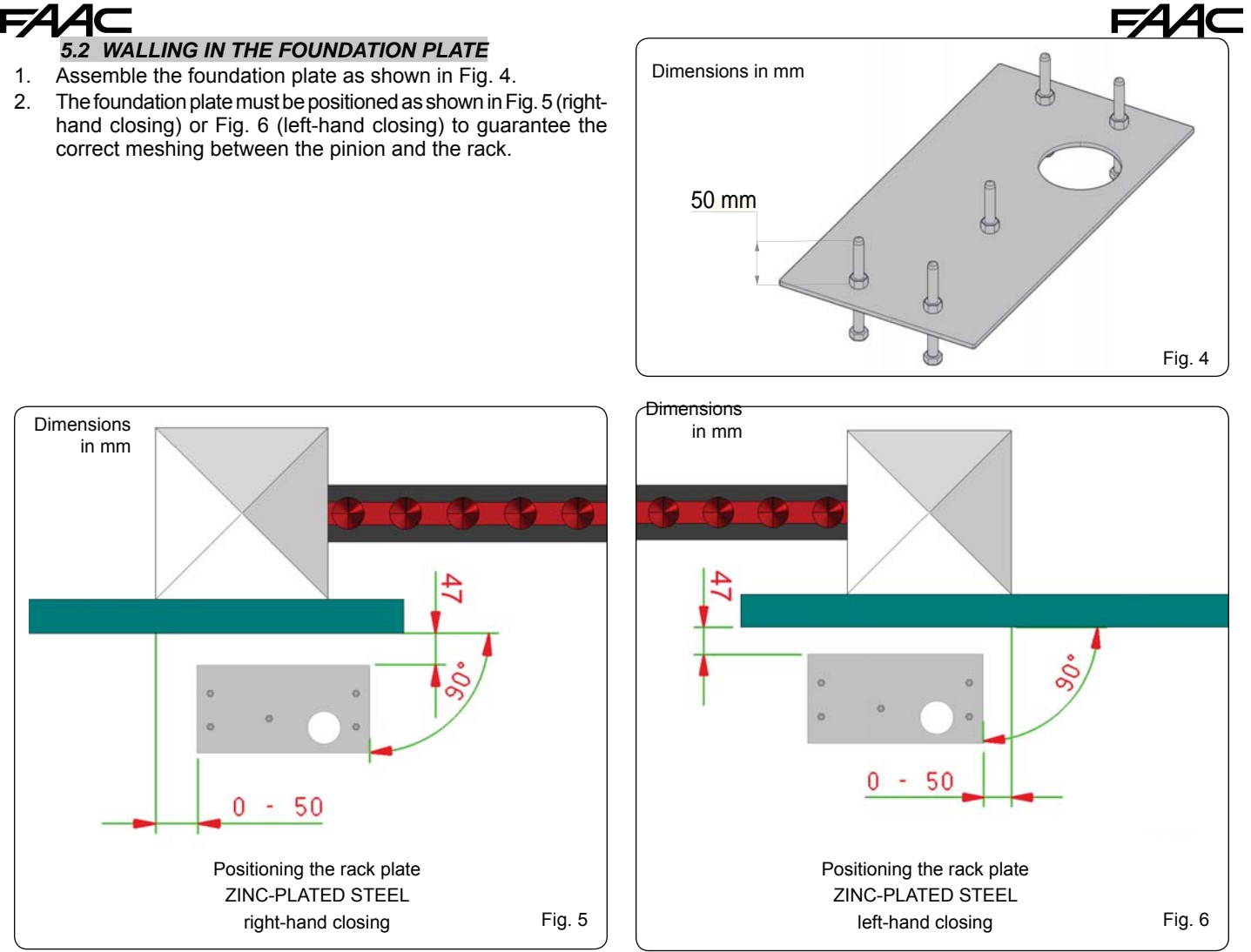

3. Set the foundation plinth as shown in Fig. 7 and wall in the foundation plate using one or more sheaths for running the electrical cables through the hole in the foundation plate.

**Use a level to ensure that the plate is perfectly horizontal.** 

- 4. Wait for the cement to set.
- 5. Prepare the electrical cables for connecting the accessories and the electrical power, as shown in Fig. 3.

## C850 7 532015 - Rev.B 300 530 1500 120 270 **B** <u>ද්ර</u> 59 140 **To facilitate connection to the control unit, pull out a stretch of cable measuring at least 1.5 m from the hole on** *the plate.* Fig. 7 Dimensions in mm

**Translation of the original instructions ENGLISH**

Translation of the original instructions

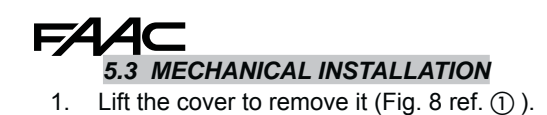

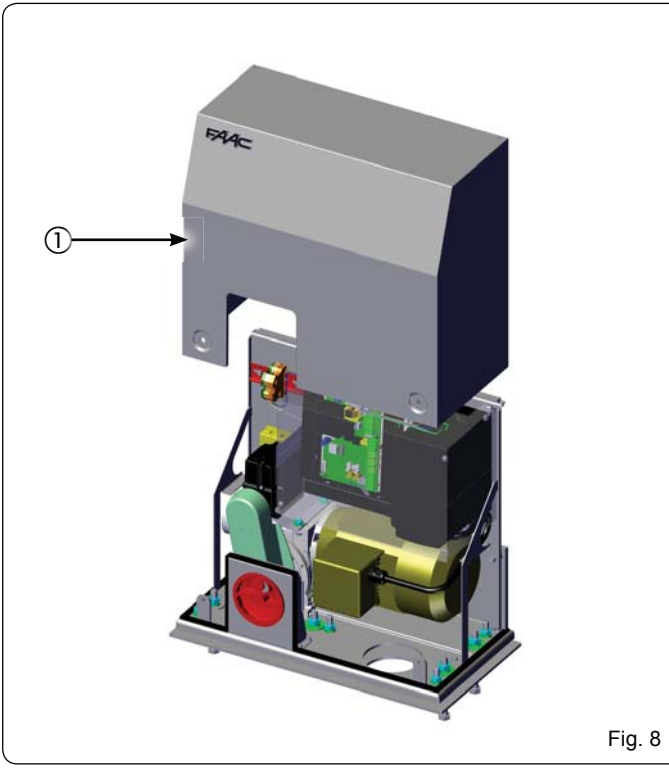

- 2. Position the operator on the foundation plate and secure it without tightening the nuts, Grover screws and washers supplied with the foundation plate (not provided) (Fig. 9 ref.  $\circled{3}$  4). When doing this, run the cables through the provided opening (Fig.  $9$  ref.  $(5)$ ).
- 3. Use the adjustment screws to set the height of the gearmotor (Fig. 10 ref.  $\dddot{\text{o}}$ ), referring to the measurements in Fig. 12.

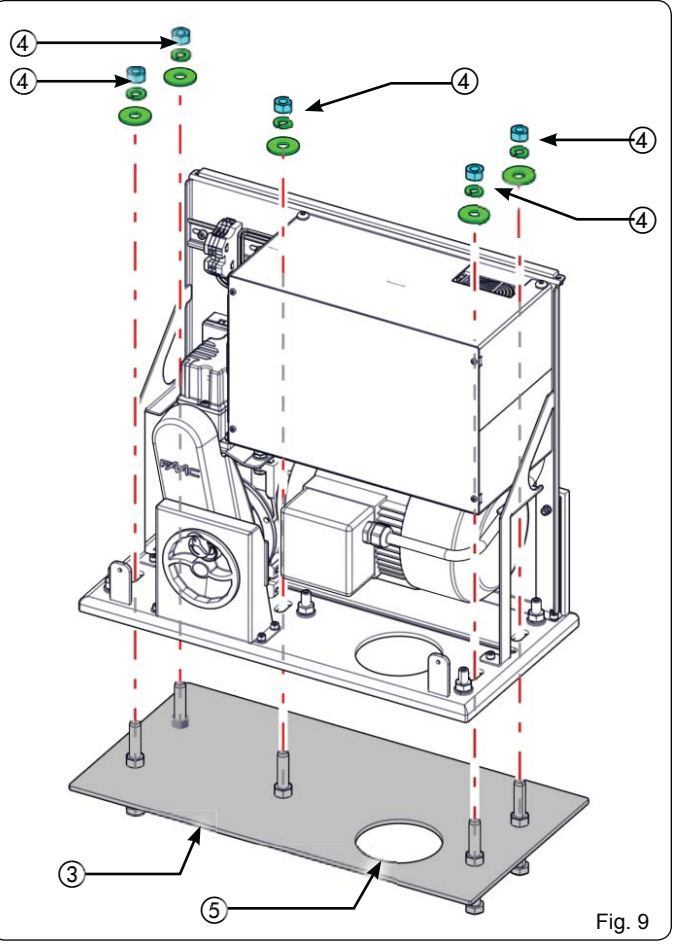

- 4. Use a level to ensure that the gearmotor is perfectly
- 5. Move the gearmotor horizontally to adjust the distance from the rack (Fig. 11), referring to the measurements in Fig. 12.

*These operations are necessary to correctly* 

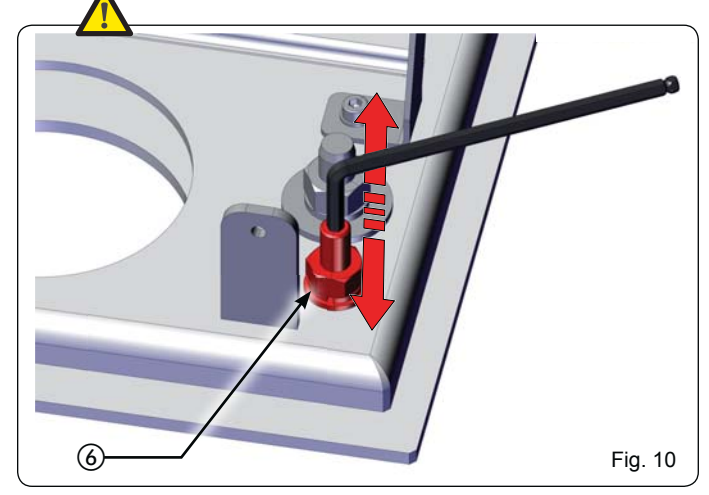

*secure the rack and to make possible future adjustments.*

- 6. Once the adjustment is completed, tighten the nuts temporarily (Fig. 9 ref.  $\tilde{a}$ ) and Fig. 10 ref.  $\tilde{b}$ ):
- 7. Prepare the gearmotor for manual operation, as described in paragraph 8.

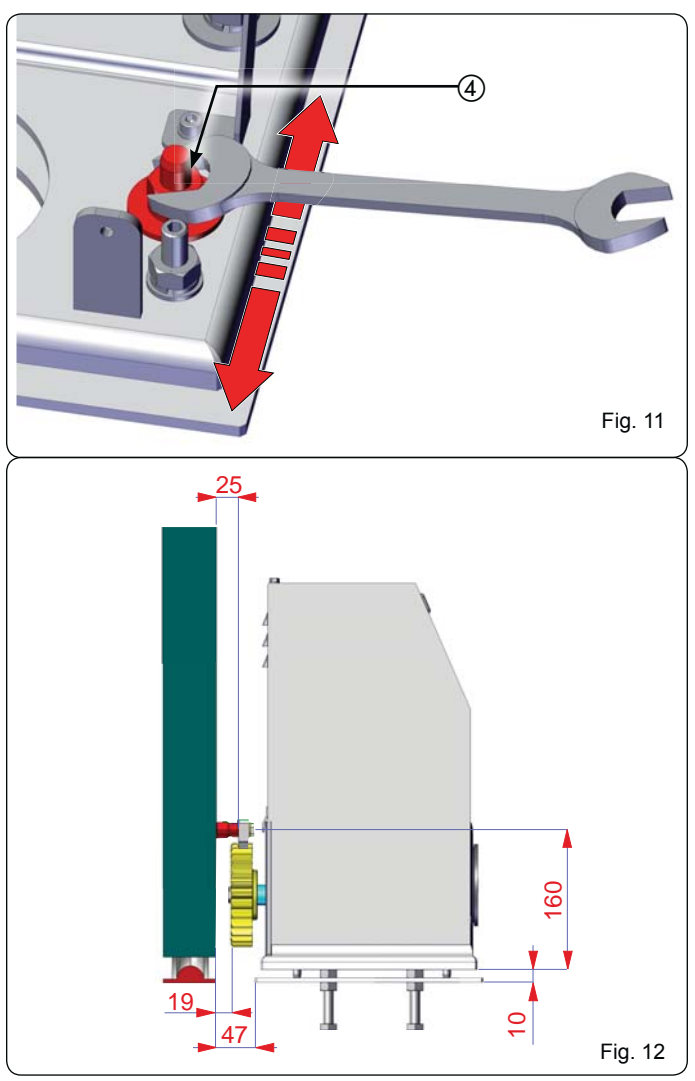

#### **EZZZC** *5.4 INSTALLING THE RACK 5.4.1 WELD-ON STEEL RACK (Fig. 13)*

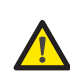

*Before installing the rack, release the gearmotor, as described in paragraph 8.*

- 1. Install the three threaded pawls on the rack element, positioning them on top of the slot. In this way the play on the slot will make it possible to make future adjustments.
- 2. Manually set the leaf in closing position.
- 3. Evenly rest the first section of the rack on the pinion and weld the threaded pawl to the gate, as shown in Fig. 15.
- 4. Manually move the gate, ensuring that the rack is NOT resting on the pinion (leave 1.5 mm of clearance) and weld the second and third pawls.
- 5. Draw up another rack element to the previous one using a piece of rack to mesh the teeth of the two elements, as shown in Fig. 16.
- 6. Manually move the gate and weld the three threaded pawls, continuing until the gate is completely covered.

#### *5.4.2 SCREW-ON STEEL RACK (Fig. 14)*

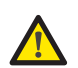

*Before installing the rack, release the gearmotor, as described in paragraph 8.*

- 1. Manually set the leaf in closing position.
- 2. Rest the first piece of rack level on the pinion and place the spacer between the rack and the gate, positioning it on top of the slot. In this way the play on the slot will make it possible to make future adjustments.
- 3. Mark the drilling point on the gate. Drill 6.5 mm Ø hole and thread using an 8 mm  $\varnothing$  male. Tighten the bolt.
- 4. Manually move the gate, ensuring that the rack is NOT resting on the pinion (leave 1.5 mm of clearance) and repeat the operations from point 3.
- 5. Draw up another rack element to the previous one using a piece of rack to mesh the teeth of the two elements, as shown in Fig. 16.
- 6. Manually move the gate and, as for the first element, proceed with securing until the gate is completely covered.

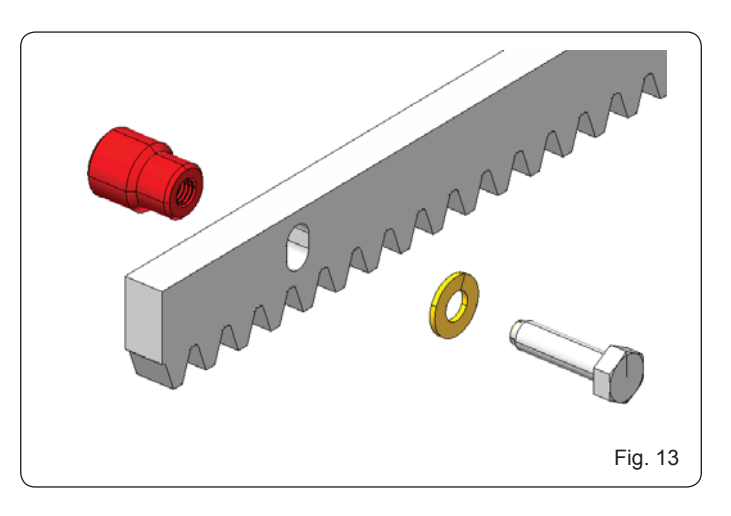

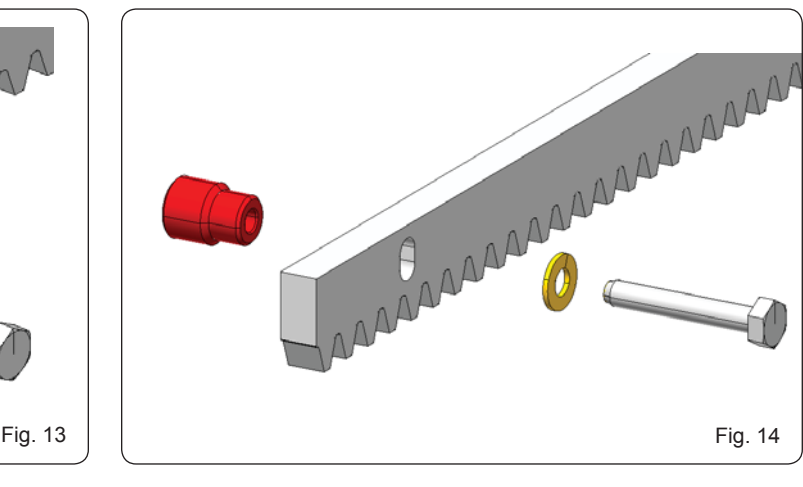

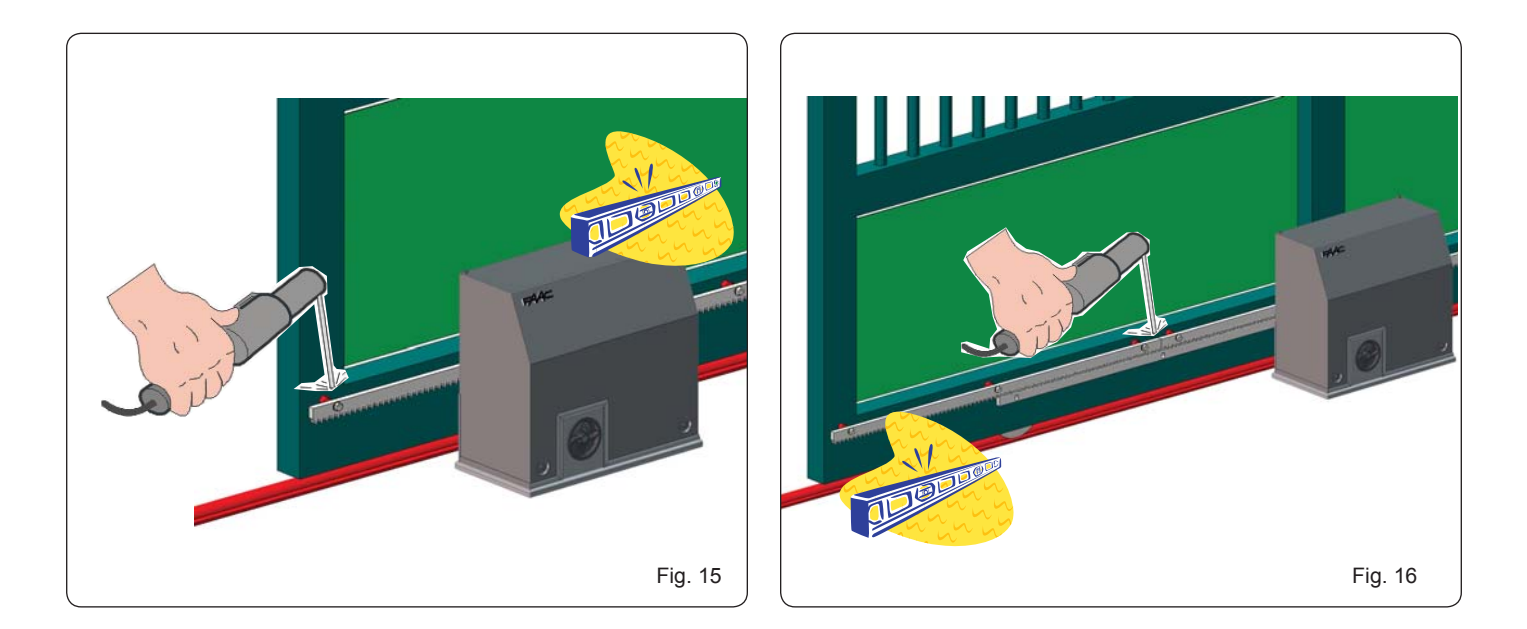

**EZZZ** 

C850 9 532015 - Rev.B

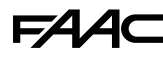

Important notes for installing the rack:

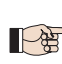

 *Check that during gate travel, all the rack elements remain on the pinion.*

 *Do not weld the rack elements together or to the spacers.*

*Once rack installation is complete, to quarantee correct meshing with the pinion, lower the gearmotor approximately 1.5 - 2 mm using the provided adjustment screws (Fig. 17 ref.* ①).

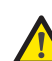

*Tighten the fixing nuts (Fig. 9 ref. ) with 80* 

*Tighten the fixing nuts (Fig. 10 ref. ) with 40 Nm of torque.*

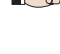

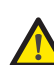

*Nm of torque.*

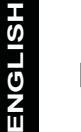

 *Do not use grease or other lubricating products*  P *between the pinion and the rack (Fig. 17)*

 *Manually check that the gate reaches the*  P *mechanical stops smoothly and that there is not friction during its travel.*

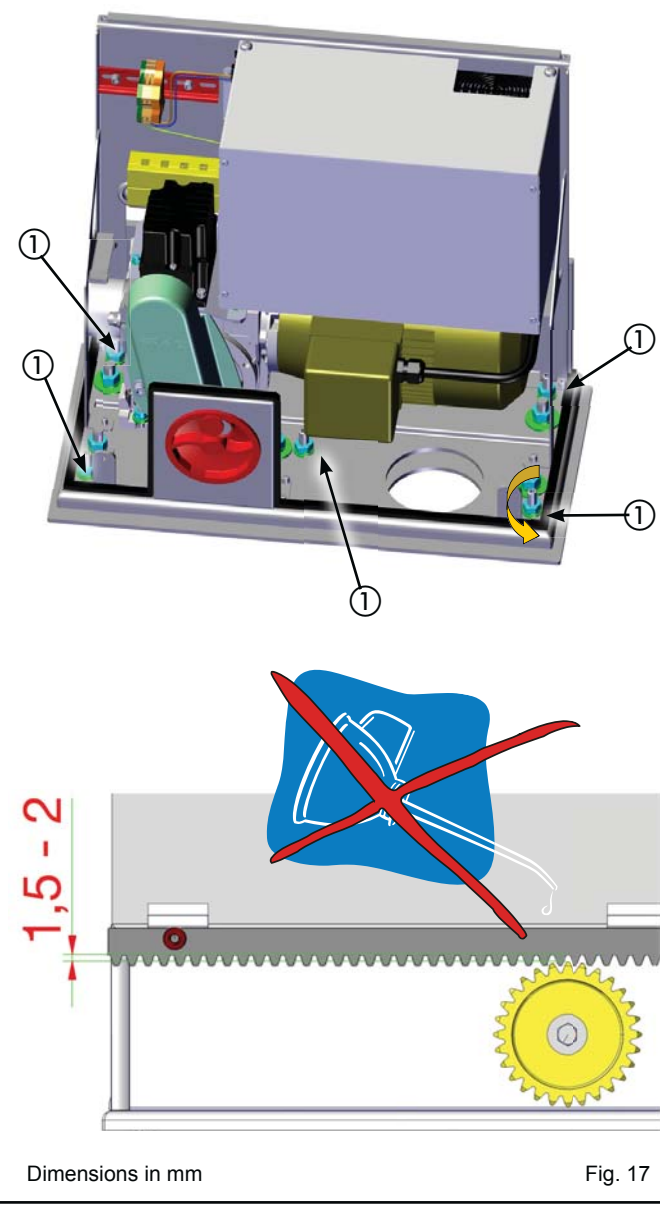

#### *6 OPERATION*

#### *6.1 CONNECTING THE CONTROL BOARD*

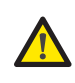

 *Before carrying out any work on the board (connections, programming, maintenance) always cut off the electrical power.*

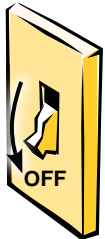

- Follow points 10, 11, 12, 13 and 14 of the GENERAL SAFETY REGULATIONS.
- Following the instructions shown in Fig. 3, place the cables in the runners and make the electrical connections with the chosen accessories.
- Always separate the power cables from the control and safety cables (button, receiver, photocells, etc.).
- To avoid possible electrical disturbance, use separate sheathing.

#### *6.1.1 CONNECTIONS MADE BY THE INSTALLER*

Connect the 230 VAC line (see fig. 18):

- L: Phase
- N: Neutral
- PE: Earth

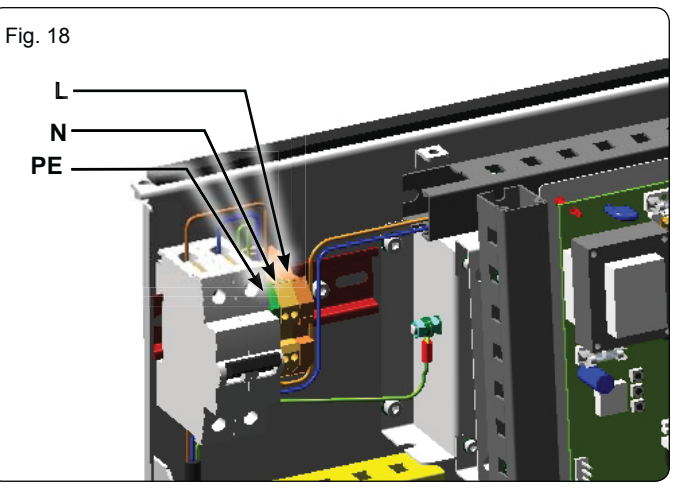

#### *6.1.2 ELECTRONIC CONTROL UNIT*

Inside the operator, the electronic control unit is secured to a bracket (Fig. 19 ref.  $\circled{1}$ ) and protected by a cover (Fig. 19 ref.  $\circled{2}$ ).

**To correctly connect and program the control** *unit, remove the cover and follow the instructions in section 11 (E850 Electronic Control Unit).*

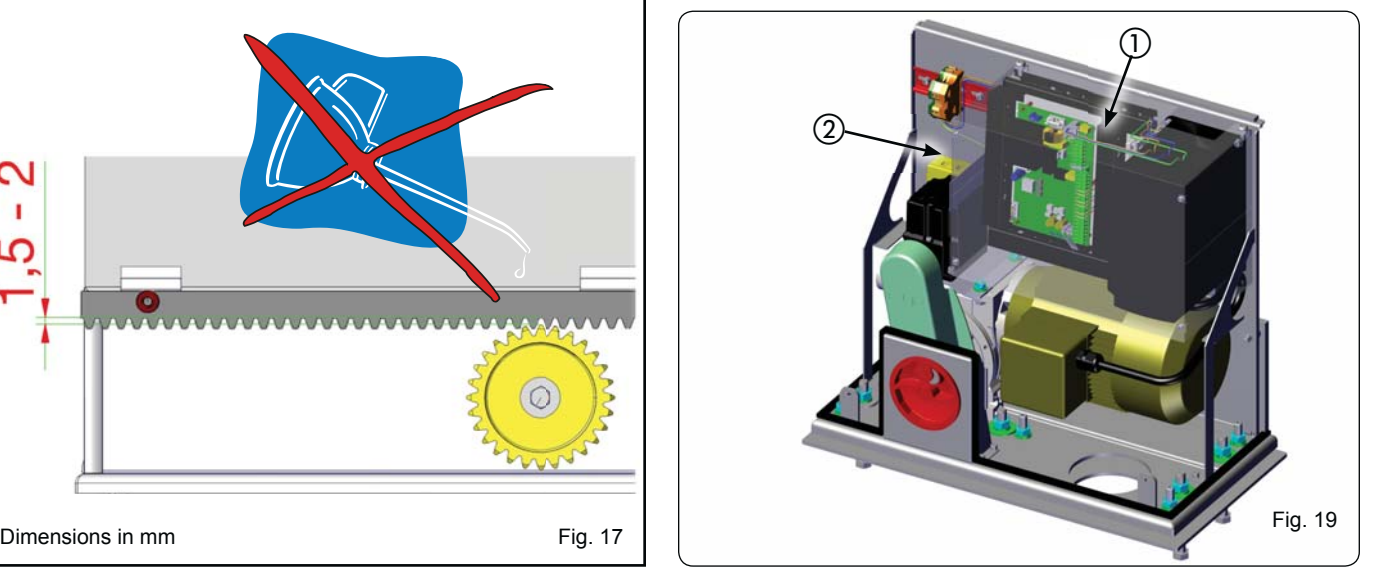

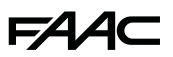

# *6.2 FINAL ADJUSTMENT OF THE LIMIT SWITCHES*

 *To correctly adjust the limit switches, the control unit must be installed and correctly connected with all the control and safety accessories.*

The stopping and deceleration of the gate, during opening and/or closing, occurs when the cams inside the device activate the microswitches corresponding to the assigned function.

- **FCO = opening limit switch (screw 3)**
- **FCC = closing limit switch (screw 2)**
- **ROP = start of opening deceleration (screw 4)**
- **RCL = start of closing deceleration (screw 1)**
- 1. Prepare the operator for **MANUAL** operation, as described in section 8.
- 2. Loosen the screws and remove the limit switch unit cover (Fig. 20 ref.  $\mathcal{O}(\mathcal{D})$ ).
- 3. Set the sliding leaf in open position, at least 10 cm before the mechanical limit stop.
- 4. Loosen the central locking screw of the limit switch unit (Fig. 22 ref. (5)).
- 5. Turn the screw corresponding to the **FCO** opening limit switch (Fig. 21 ref. 3) until the microswitch is engaged by the cam.
- 6. In **chart 1**, knowing the weight of the sliding leaf, choose the operating speed and calculate the corresponding MINIMUM STOP SPACE **S**[mm].

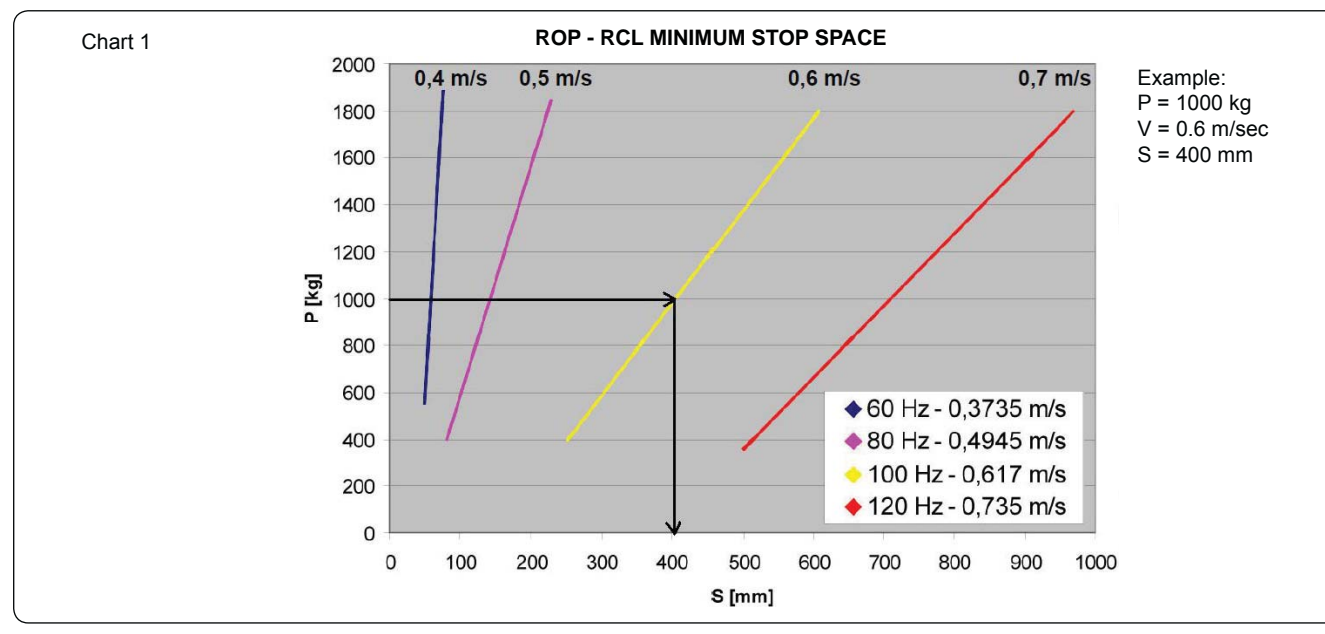

- 7. Then, move the sliding leaf back in closing position according to the amount of identified STOP SPACE.
- 8. Turn the screw corresponding to ROP opening deceleration (Fig. 21 ref. 4) until the microswitch is engaged by the cam.
- 9. Place the sliding leaf in closed position, at least 10 cm before the mechanical limit stop.
- 10. Turn the screw corresponding to the **FCC** closing limit switch (Fig. 21 ref. (2)) until the microswitch is engaged by the cam.
- 11. Move the sliding leaf back in opening position according to the amount of STOP SPACE identified in **chart 1**.
- 12. Turn the screw corresponding to RCL closing deceleration (Fig. 21 ref. ①) until the microswitch is engaged by the cam.

13. In **chart 2**, knowing the weight and the operating speed of the sliding leaf, calculate the corresponding DECELERATION TIME **t**[s].

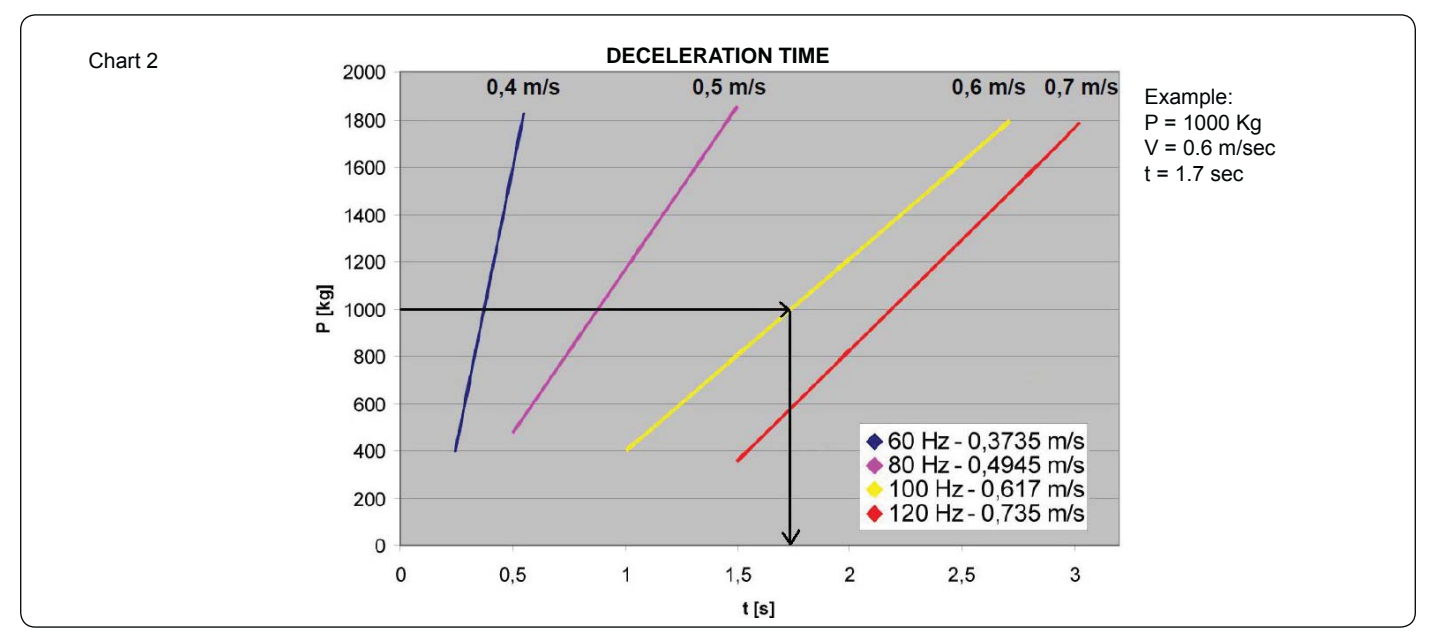

Translation of the original instructions

- F003 DECELERATION TIME and A021 OPERATING SPEED in the inverter (see section 12.2)
- 15. Do not modify the deceleration points (ROP/RCL) and/or stops (FCO/FCC) before having set the deceleration time and speed of the inverter (see section 12.2)
- 16. Tighten the central locking screw of the limit switch unit (Fig. 22 ref.  $(5)$ ).
- 17. Manually place the sliding leaf at half its travel and ensure that the limit switch position corresponds to Fig. 21
- 18. Refit the limit switch cover.
- 19. Manually close the sliding leaf.
- 20. Prepare the operator for NORMAL operation, as described in section 8.
- 21. Ensure that there is no danger and the safety devices are operating correctly.
- 22. Give an OPEN pulse and verify correct operation.

#### *FACE is 5 m.* The maximum adjustable STOP SPACE is 5 m.

**The operator is supplied with factory settings for automating gates with RIGHT-HAND opening. If the gate** <br> **EXECUTE:** *requires LEFT-HAND opening, the association of the related opening and closing limit switches is reversed. For these operations, follow the instructions contained in paragraph 11.4.9 Reversing Gate Opening Connections from Right to Left.*

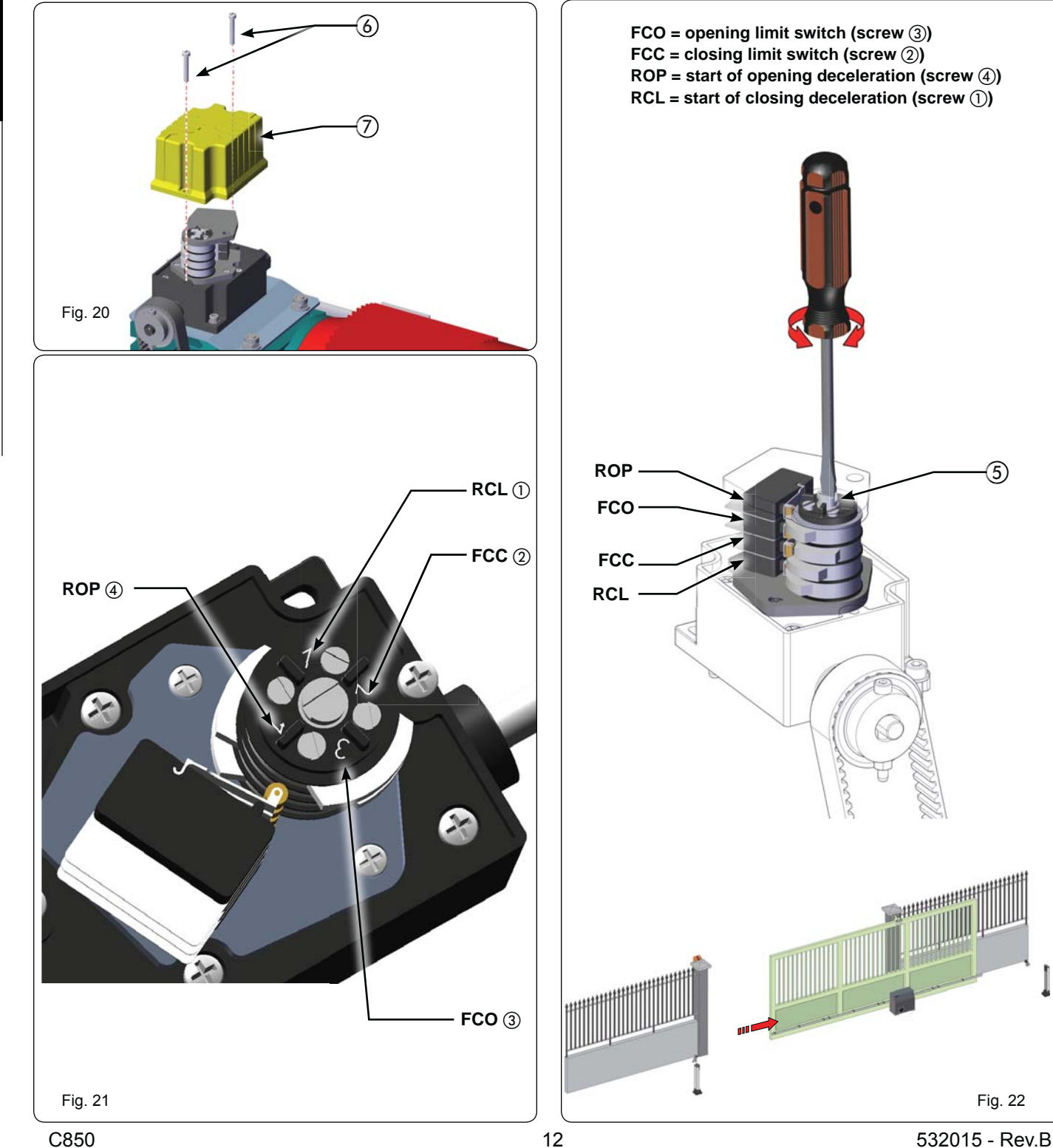

G

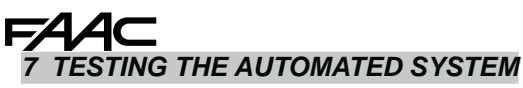

Once operator installation has been completed, carefully check operation of all the connected accessories and safety devices. Refit the transparent guard covering the control unit.

Fit the housing (Fig. 23 ref.  $(2)$ ) and secure it using the four provided screws (Fig. 23 ref.  $\circled{1}$ ).

Give the customer the "User's Manual" and show how to correctly operate and use the gearmotor, pointing out the areas of potential danger of the automated system.

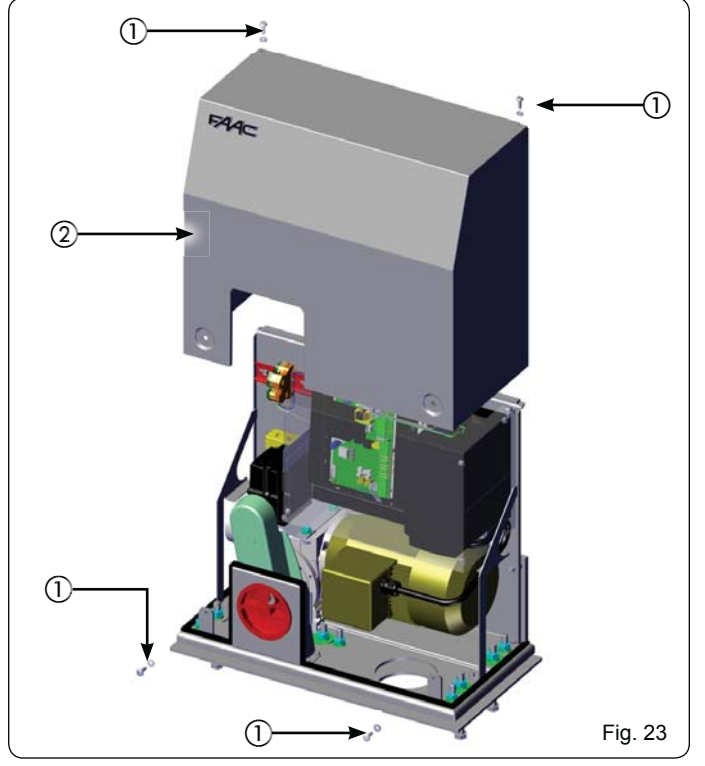

*8 RELEASING/LOCKING THE OPERATOR* 

#### *Fo manually move the gate, we recommend cutting off electrical power. Rotating the knob prevents any motor movement.*

To release the gearmotor, proceed as follows:

- 1. Insert the provided key and turn clockwise (Fig. 24 ref.  $(i)$ ).
- 2. Turn the release system clockwise until it reaches the mechanical stop (Fig. 24 ref.  $(2)$ ).
- 3. Open or close the gate manually.

To lock the gearmotor, proceed as follows:

- 1. Turn the release system anti-clockwise until it stops (Fig. 25 ref.  $(2)$ ).
- 2. Turn the key anti-clockwise and then remove it from the lock (Fig.
	- 25 ref.  $\circled{1}$ ).

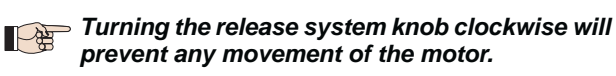

 *Operator releasing and locking operations can*   $\mathbb{R}^3$ *be carried out in any gate position.*

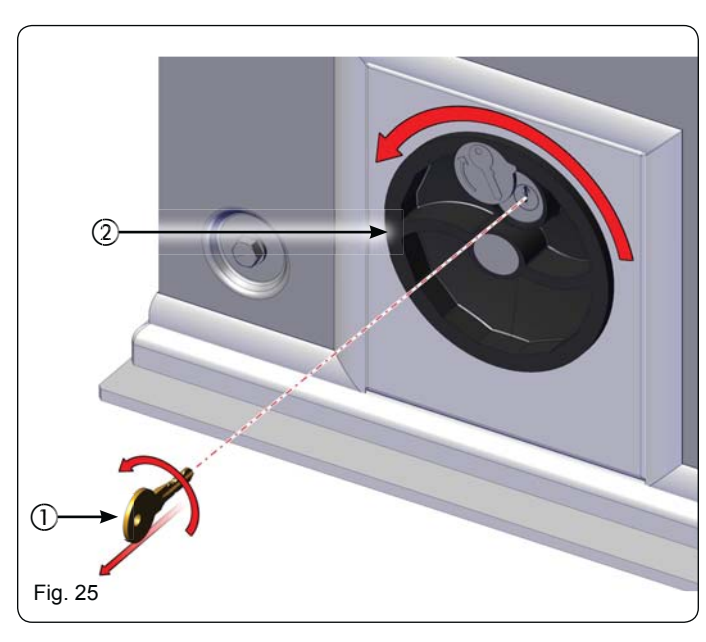

#### *9 MAINTENANCE*

We recommend checking system operation every six months, with special attention to the safety devices (including the motor thrust power, which must comply with the regulations in force) and release devices.

#### *10 REPAIRS*

For repairs, contact an authorised FAAC Service Centre.

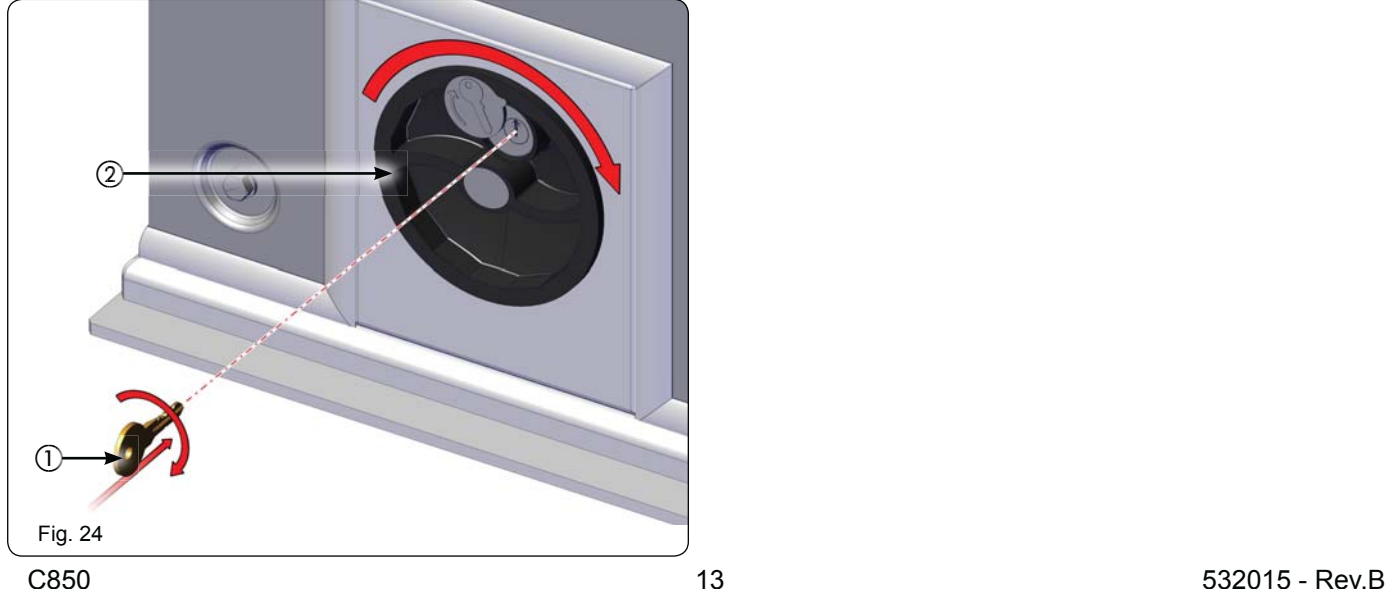

EAAC

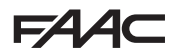

**E850 ELECTRONIC CONTROL UNIT** 

#### *11.1 WARNINGS*

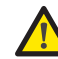

*Important: Before carrying out any work on the control unit (connections, maintenance) always cut off the electrical power.*

- Always install a differential magnetothermic switch with a suitable activation threshold upstream from the system.
- Connect the earthing cable to the corresponding terminal on connector J9 of the equipment (see fig.28).
- Always separate the power cables from the control and safety cables (button, receiver, photocells, etc.). To avoid any electrical disturbance, use separate sheaths or a shielded cable (with the shield connected to the earth).

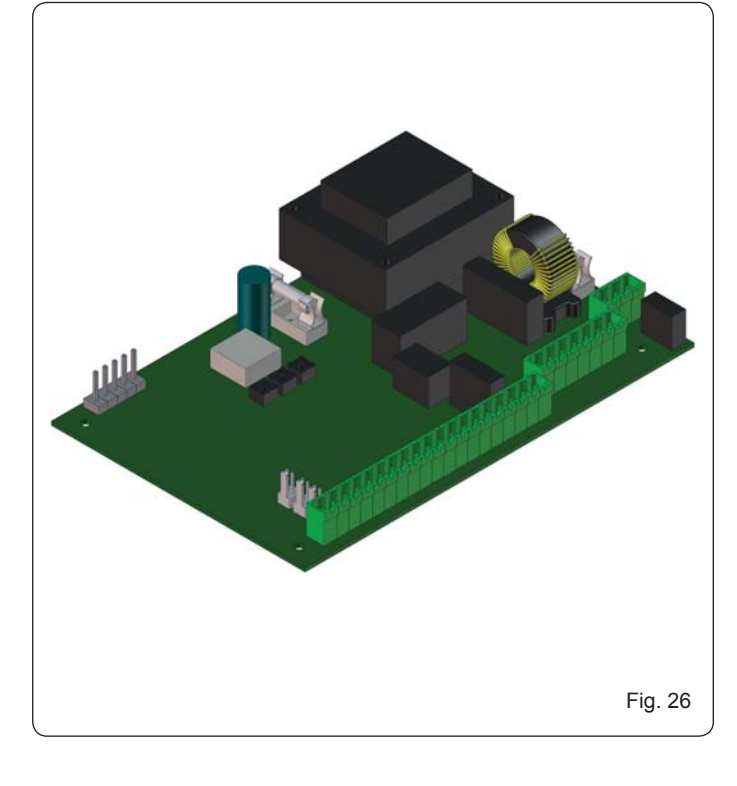

#### *11.2 E850 TECHNICAL SPECIFICATIONS*

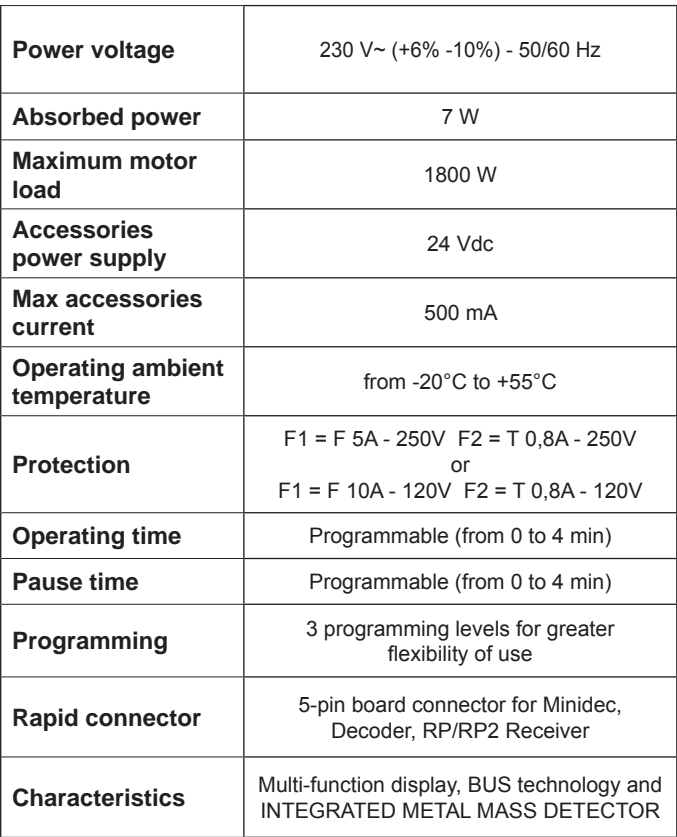

#### *11.3 E850 LAYOUT AND COMPONENT DESCRIPTION 11.3.1 E850 LAYOUT*

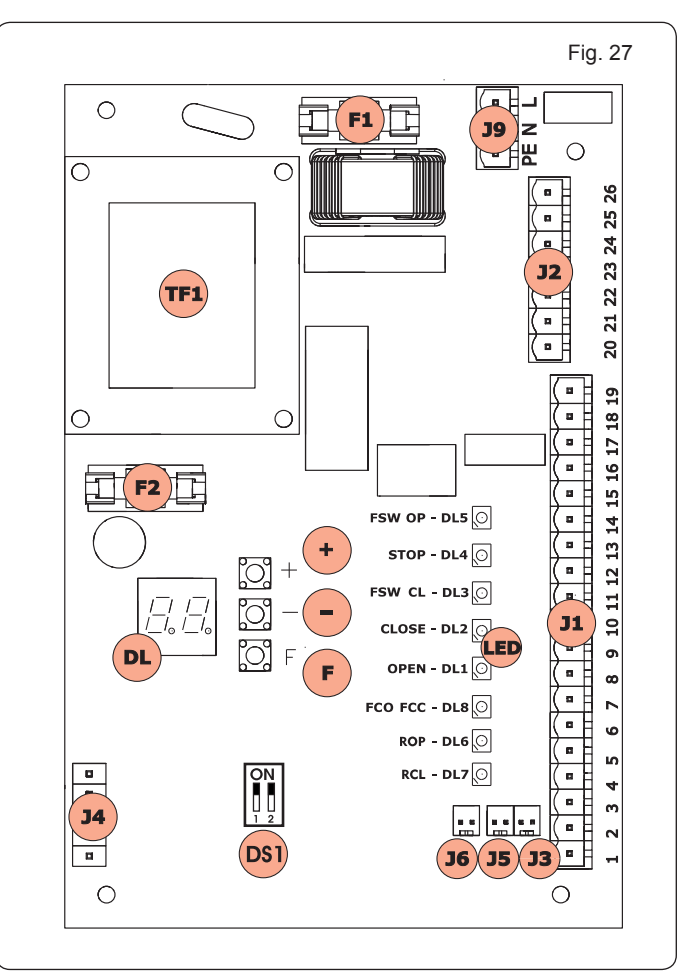

#### *11.3.2 E850 COMPONENT DESCRIPTION*

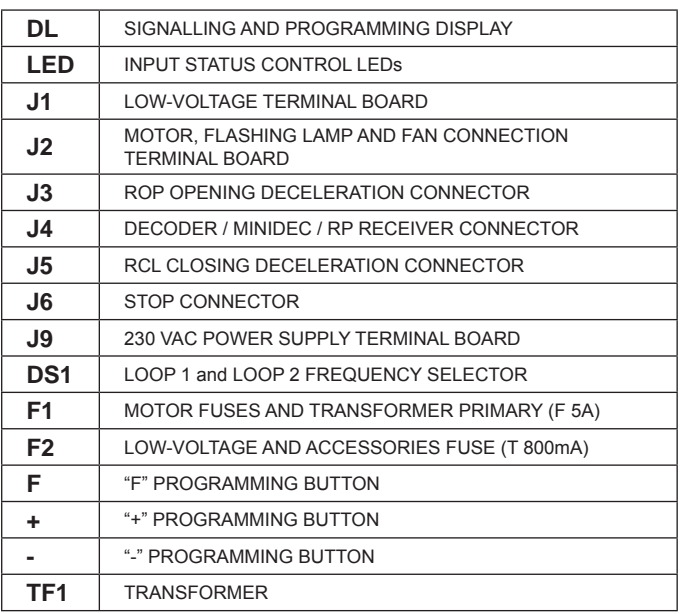

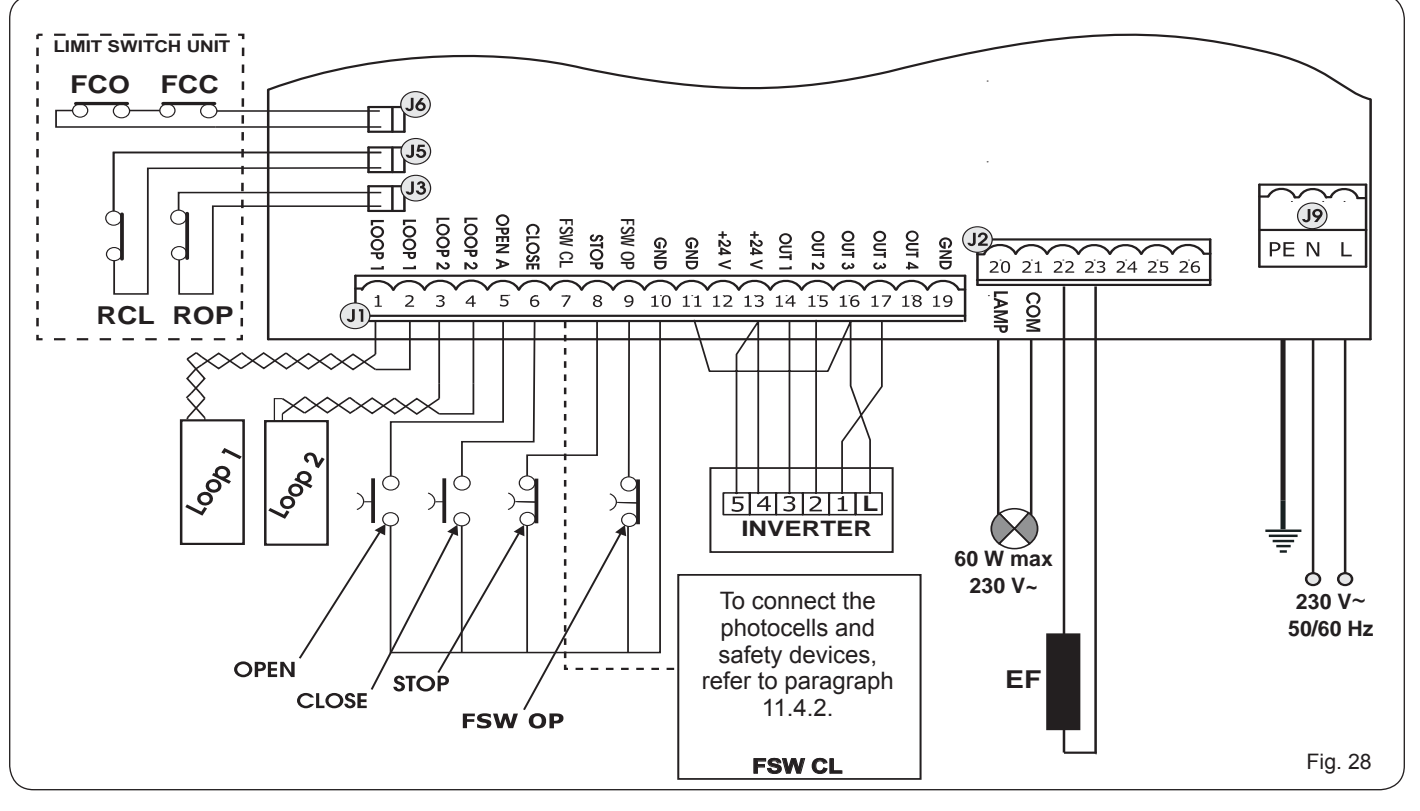

*11.4.1 TERMINAL BOARD J1 - ACCESSORIES (FIG. 28)*

**J6=FCC - FCO - Manoeuvre stop command.** 

**J5=RCL - Start of closing deceleration.**

**J3=ROP - Start of opening deceleration.**

**LOOP 1 - LOOP 1 magnetic loop (OPEN - terminals 1-2):** for OPENING.

**LOOP 2 - LOOP 2 magnetic loop (SAFETY/CLOSE - terminals 3-4):** for SAFETY/CLOSING.

**EF - Electrical stopping brake for motor locking.**

**OPEN - "Open" command (N.O. - terminal 5):** means any pulse generator (e.g.: button) which, by closing a contact, commands opening and/or closing of the gate.

**CLOSE - "Close" command (N.O. - terminal 6):** means any pulse generator (e.g.: button) which, by closing a contact, commands closing of the gate.

**FSW CL - Safety contact when closing (N.C. - terminal 7):** he purpose of the closing safety devices when closing is to protect the area affected by the movement of the gate during the closing phase, reversing the motion. They never trip during the opening cycle. The **CLOSING SAFETY DEVICES**, if tripped when the automated system is open, will prevent the closing movement.

 *If CLOSING safety devices are not connected, jumper terminals FSW CL and GND (Fig. 32). NOTE: If this connection is made, it will not be possible to use the FAILSAFE control.*

**STOP - STOP contact (N.C. - terminal 8):** means any device (e.g.: button) which, by opening a contact, can stop movement of the automated system.

 *If STOP devices are not connected, jumper terminals STOP and GND (Fig. 32).*

**FSW OP - Safety contact when closing (N.C. - terminal 9):** the purpose of the opening safety devices when opening is to protect the area affected by the movement of the gate during the opening phase, reversing its motion. They never trip during the closing cycle. The **OPENING SAFETY DEVICES**, if tripped when the automated system is closed, will prevent the opening movement.

 *If OPENING safety devices are not connected, jumper terminals FSW OP and GND (Fig. 32).*

**GND (terminals 10-11-19) - Accessories power supply negative**

**24 VDC (terminals 12-13) - Accessories power supply positive** 

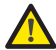

 *The max. load of the accessories is 500 mA. To calculate absorption, refer to the instructions included with the individual accessories.*

**OUT 1 - DECELERATION COMMAND (terminal 14):** signal telling the inverter that deceleration has begun.

**OUT 2 - CLOSE COMMAND (terminal 15):** signal telling the inverter that the gate is closing.

**OUT 3 - OPEN COMMAND (terminal 16):** signal telling the inverter that the gate is opening.

#### *To avoid compromising correct system operation, do not exceed the power indicated in fig. 28.*

**OUT 4 - Output 4 open-collector +24 VDC (terminal 18): t**he output can be set in one of the functions described in Advanced Programming Level (par. 11.5.2.). The default value for ALL PRE-SETTINGS is **BUS COMMUNICATION**. Maximum load: **24 VDC with 100 mA.**

**Translation of the original instructions ENGLISH**

Translation of the original instructions

#### *11.4.2 PHOTOCELL CONNECTION TO RELAYS AND SAFETY DEVICES WITH "N.C." CONTACT*

The E850 board is designed to connect to **closing safety devices** that trip only during gate closing movement, and are therefore suitable for protecting the gate closing area form risk of impact.

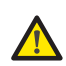

*If the connection of two or more safety devices is required (N.C. contacts), they must be placed in series, as shown in figures 29, 30, and 31 under the wording "SAFE".*

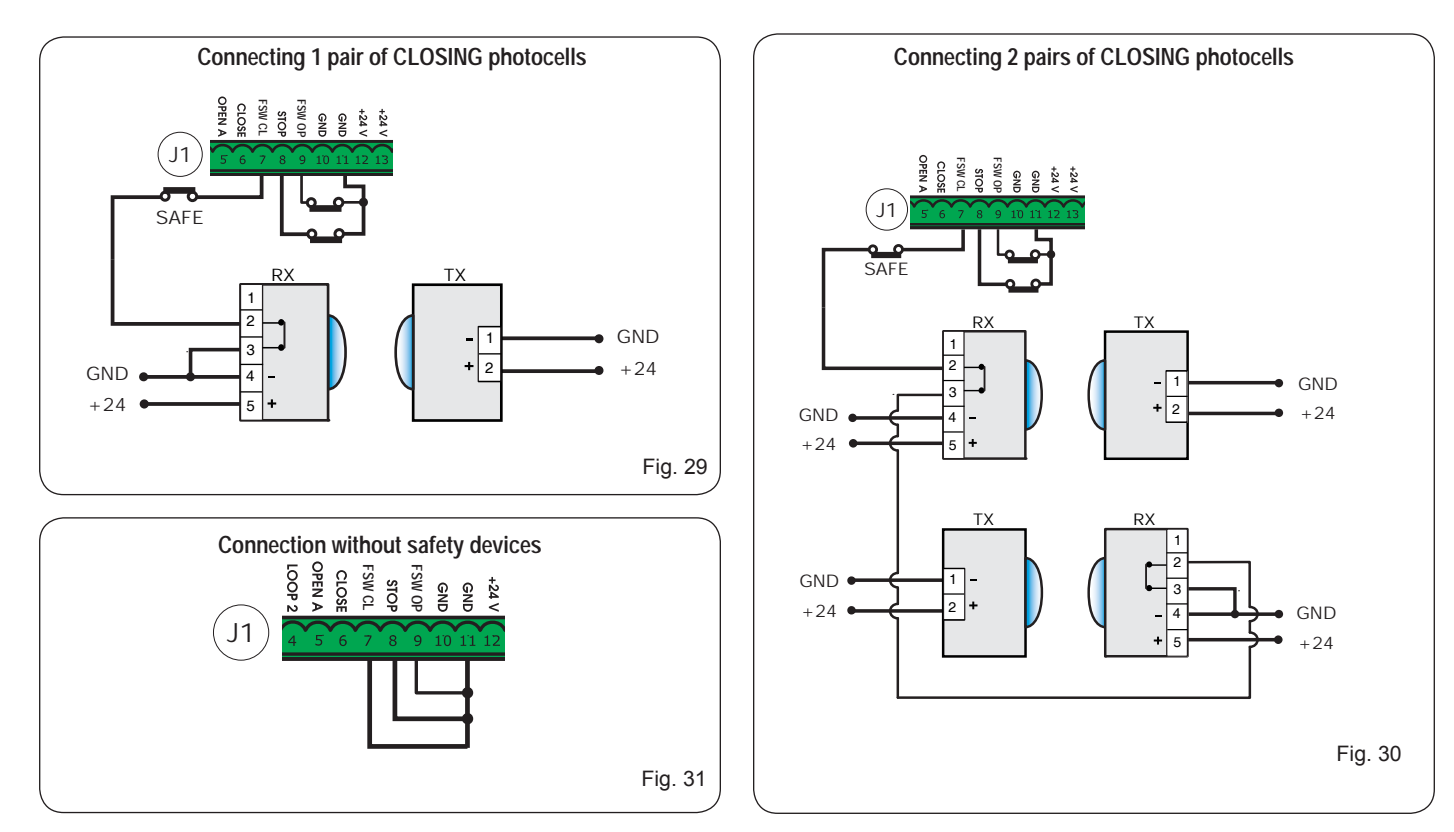

#### *11.4.3 BUS PHOTOCELL CONNECTION*

BUS-technology photocells are connected to the E850 control unit ALL IN PARALLEL, as shown in Fig. 32 and Fig. 33 using a single power supply/communication line.

#### *BUS photocells and pulse generators do not require a matching polarity connection.* P

The board is designed to connect up to 8 pairs of BUS 2easy photocells. The photocells are divided by quantity in the following groups:

Pairs of CLOSING photocells: max 7<br>Pairs of photocells for OPFN pulse: max 1 Pairs of photocells for OPEN pulse:

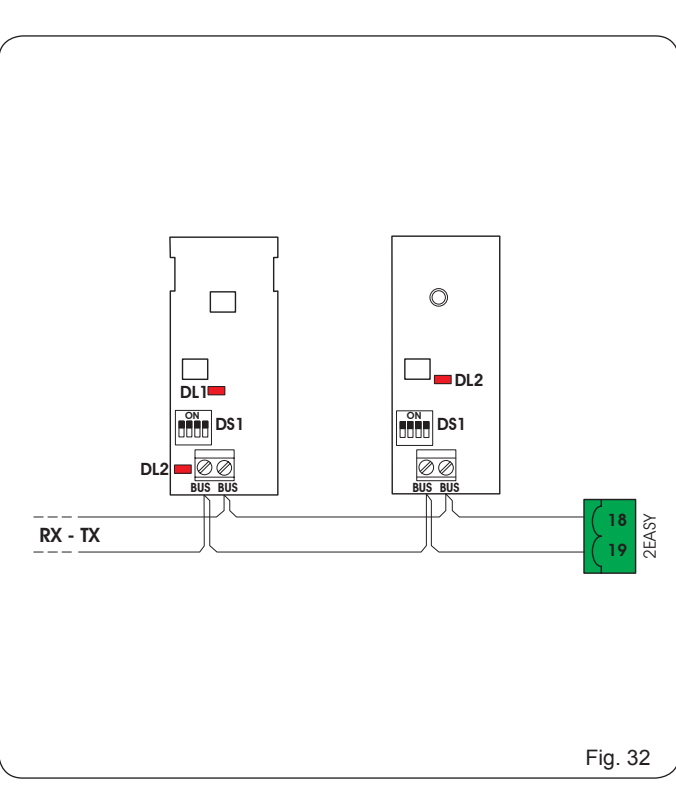

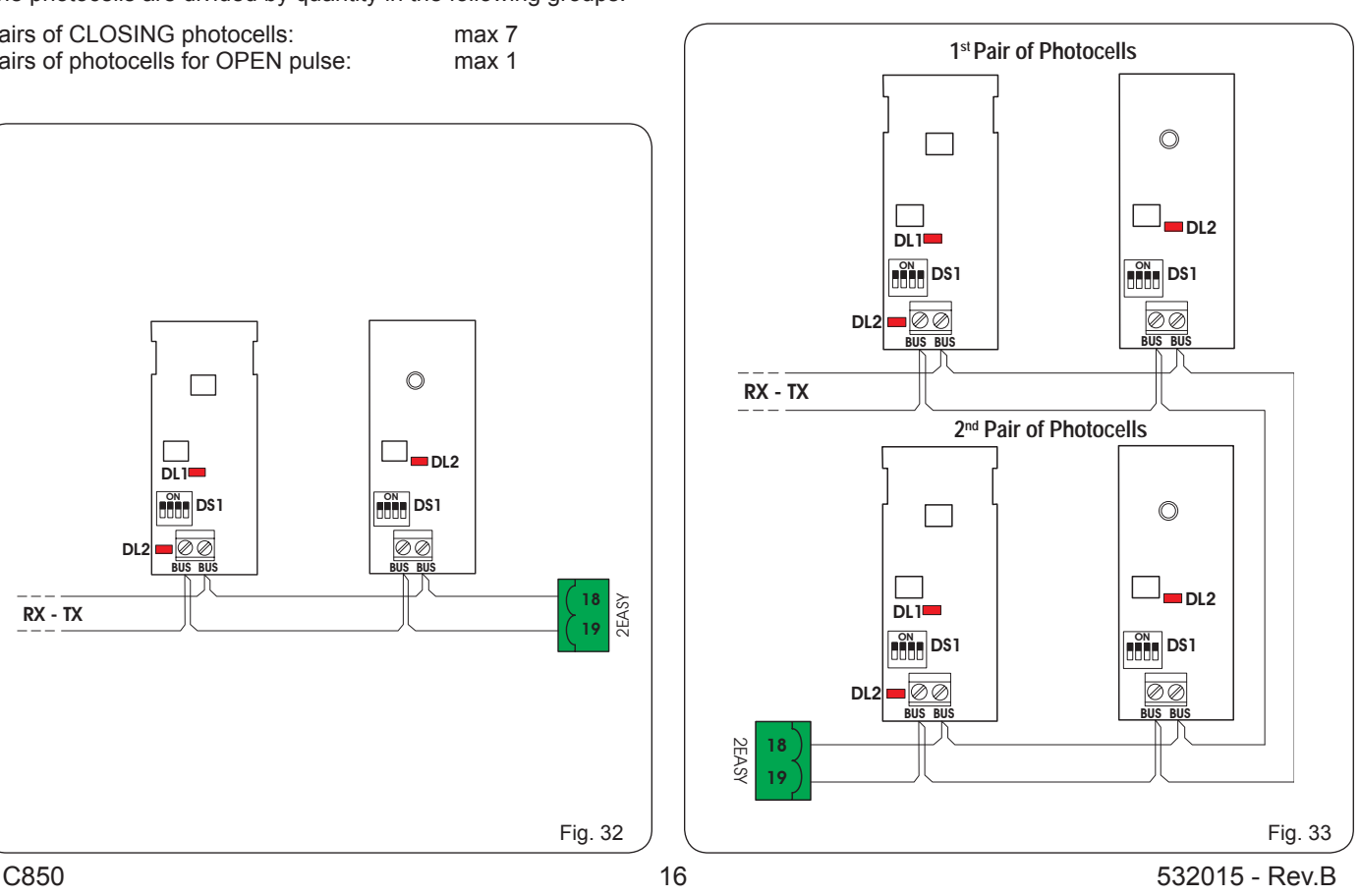

**ENGLISH**

**After positioning the BUS-technology photocells, proceed with** selecting the address for each pair using various combinations of the DIP-SWITCHES located on each photocell.

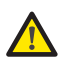

 *Set the SAME chosen DIP-SWITCH ADDRESS on both the transmitter and receiver of the same pair.*

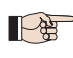

 *Ensure that two or more pairs of photocells do not have the same address.*

 *If no BUS accessories are used, leave terminals 18 and 19 free.*

The following table describes how to set the dip-switches located inside the transmitter and receiver of the BUS photocells.

**Table - Addressing BUS photocell PAIRS**

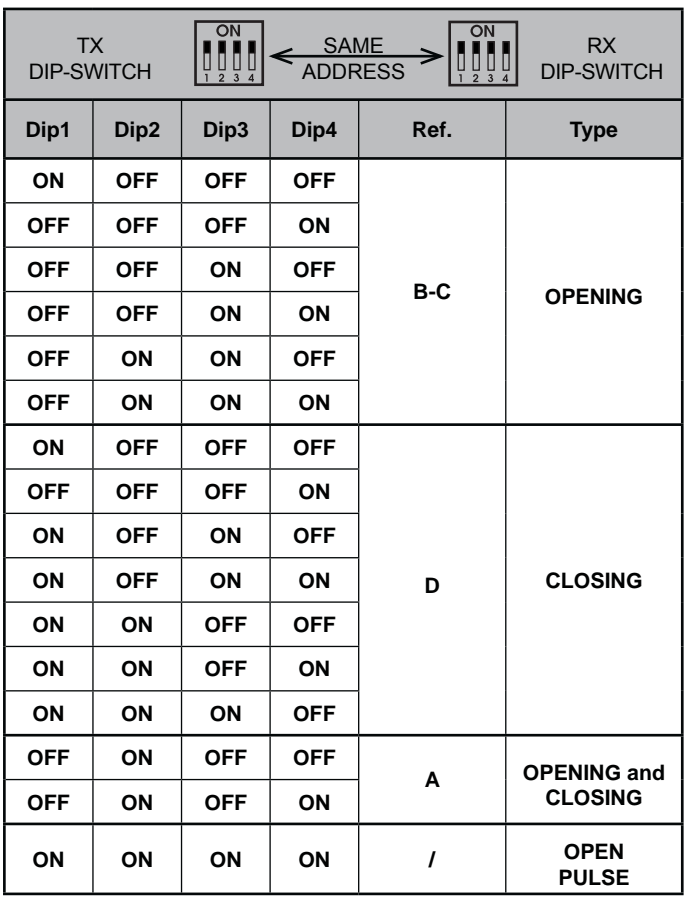

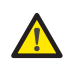

 *To allow operation of the installed BUS accessories, store them on the board, as described in paragraph 11.5.3.*

*11.4.4 TERMINAL BOARD J2, FLASHING LAMP (FIG.28)* **LAMP (LAMP-COM):** Flashing lamp output.

*11.4.5 TERMINAL BOARD J9 - POWER SUPPLY (FIG. 34)*

**PE:** Earth connection **N:** 230 V~ or 115 V~ Power supply (Neutral) **L:** 230 V~ or 115 V~ Power supply (Line)

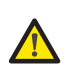

 *For correct operation, you must connect the board to the system's earth conductor. Ensure that a suitable differential magnetothermic switch has been installed upstream.*

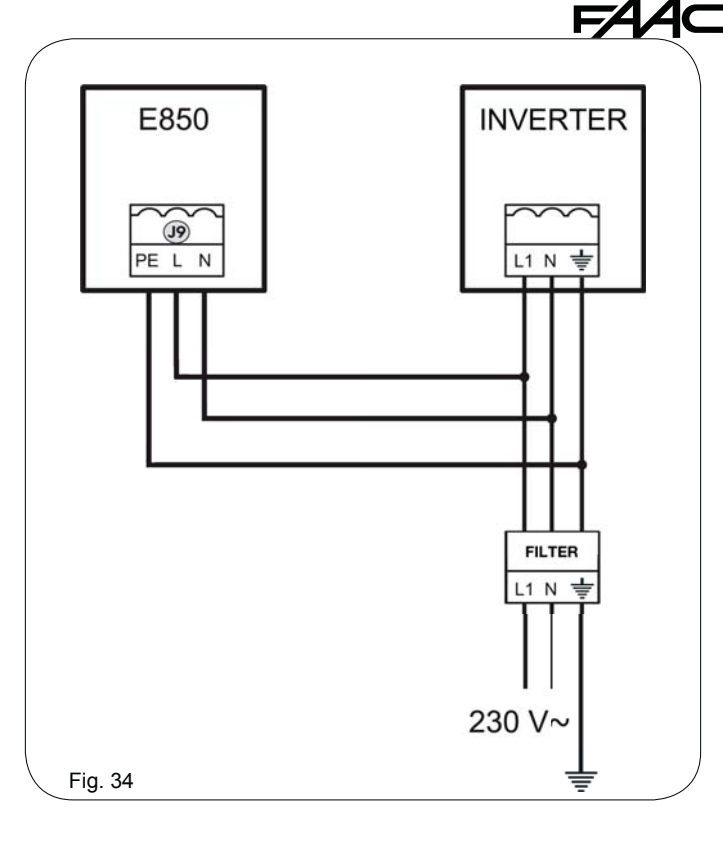

#### *11.4.6 Connectors J3, J5 - rapid connection opening and closing limit switches (FIG.28)*

Rapid connector for connecting the opening (J3) and closing (J5) limit switches.

#### *11.4.7 FREQUENCY SELECTOR DS1 (FIG. 27)*

DIP-SWITCH used to set the HIGH or LOW work frequency of the vehicle detection loops. See section 11.5.5.

#### *11.4.8 CONNECTOR J4 - MINIDEC, DECODER AND RP CONNECTOR*

Used for the rapid connection of the Minidec, Decoder and RP / RP2 Receivers.

If a 2-channel receiver is used, like the RP2, it will be possible to directly command automated system OPEN and CLOSE from a 2-channel radio control.

If a 1-channel receiver is used, like the RP, it will only be possible to command OPEN.

Connect the accessory with the components side facing inside the board.

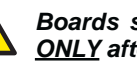

 *Boards should be connected or disconnected ONLY after having cut off electrical power.*

#### *11.4.9 REVERSING GATE OPENING CONNECTIONS FROM*

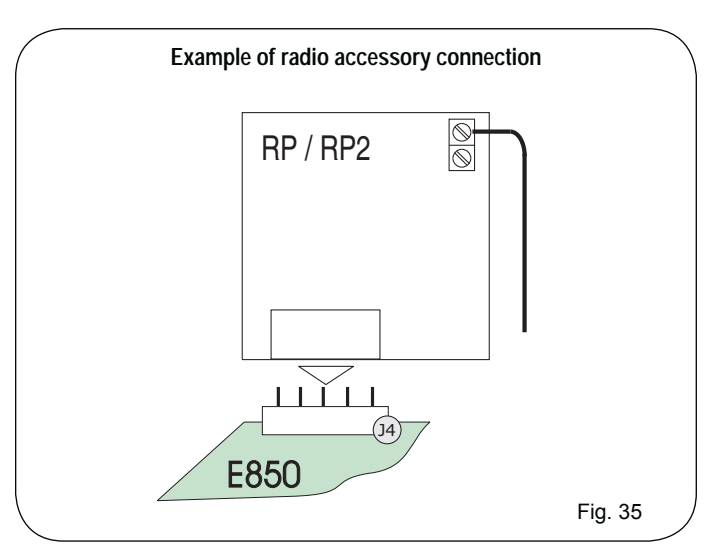

Translation of the original instructions

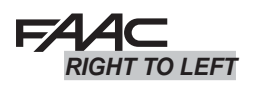

 *Connections to the E850 board are factory set for gates designed to open toward the RIGHT. If at installation the*   $\mathbb{R}$ *gate requires LEFT-HAND opening, the connections will be inverted on site, as shown in figures 36 and 37.*

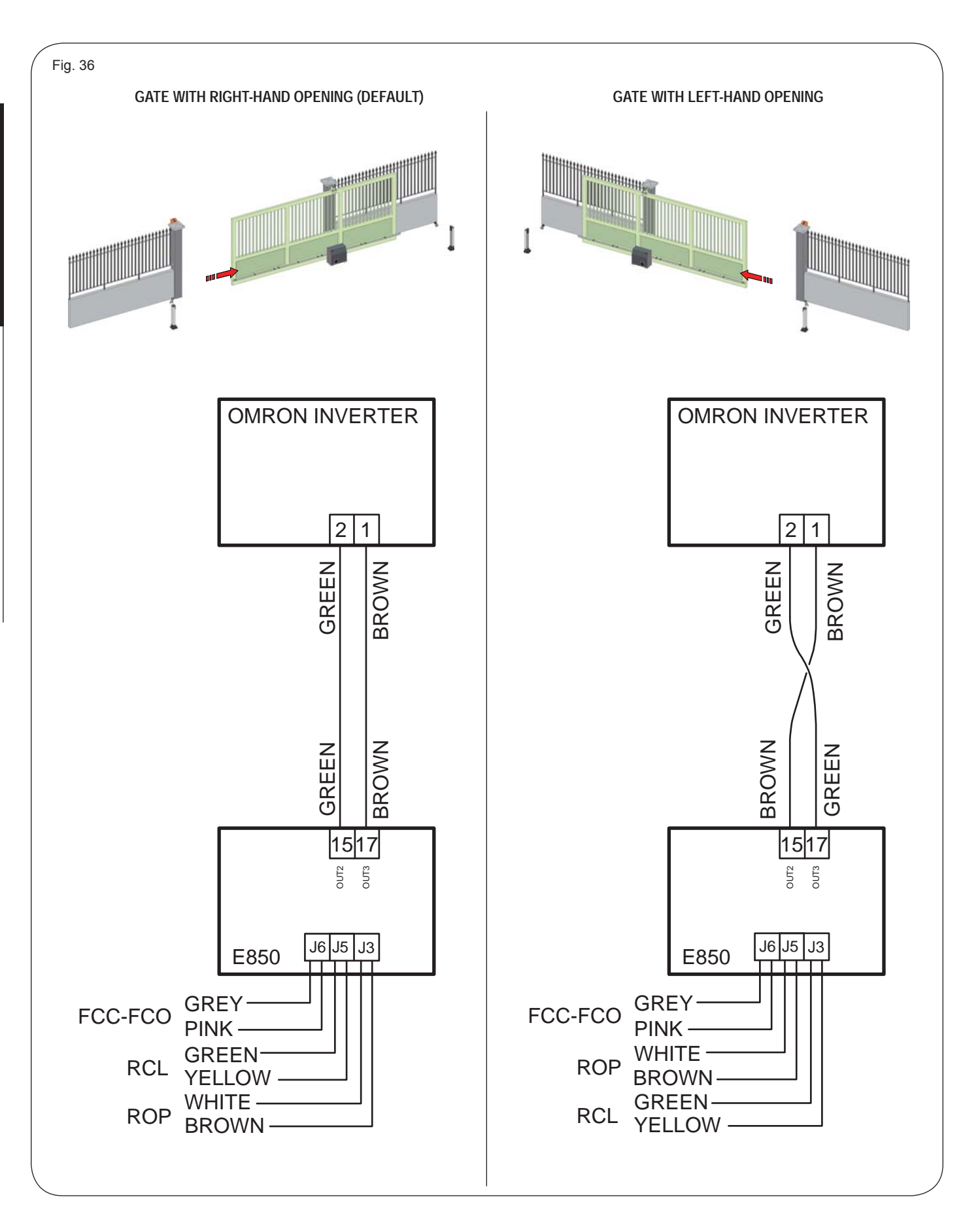

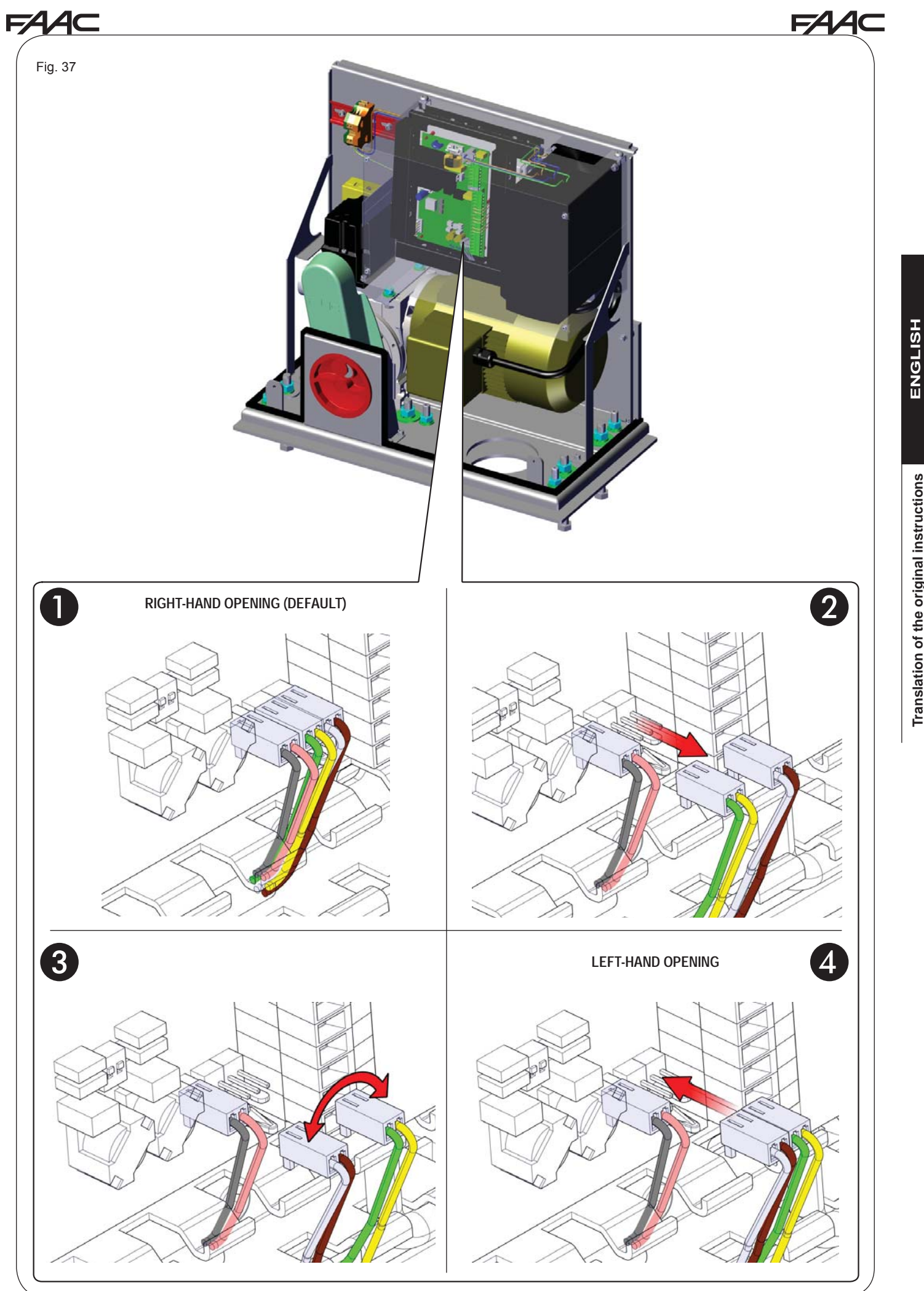

**Translation of the original instructions ENGLISH** Translation of the original instructions

## **PROGRAMMING**

To program automated system operation, you must access "*PROGRAMMING*" mode.

Programming is divided into three levels: *BASIC, ADVANCED and EXPERT.*

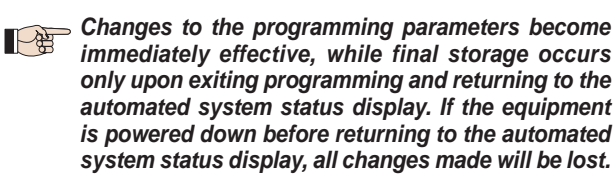

*It is possible to return to the status display at any point during programming at any level by simultaneously pressing "F" and "-"*

#### *11.5.1 BASIC PROGRAMMING LEVEL*

BASIC PROGRAMMING LEVEL is accessed by pressing F:

- when pressed (and held) the name of the first function is displayed. • releasing the key, the function value is displayed and can be modified
- using the **+** and **-** keys. • when **F** is pressed again (and held) the name of the following function is displayed, and so on.
- once the last function is reached, pressing **F** will exit programming mode and the display will go back to showing the inputs status.

**ENGLISH**

**ENGLISH** 

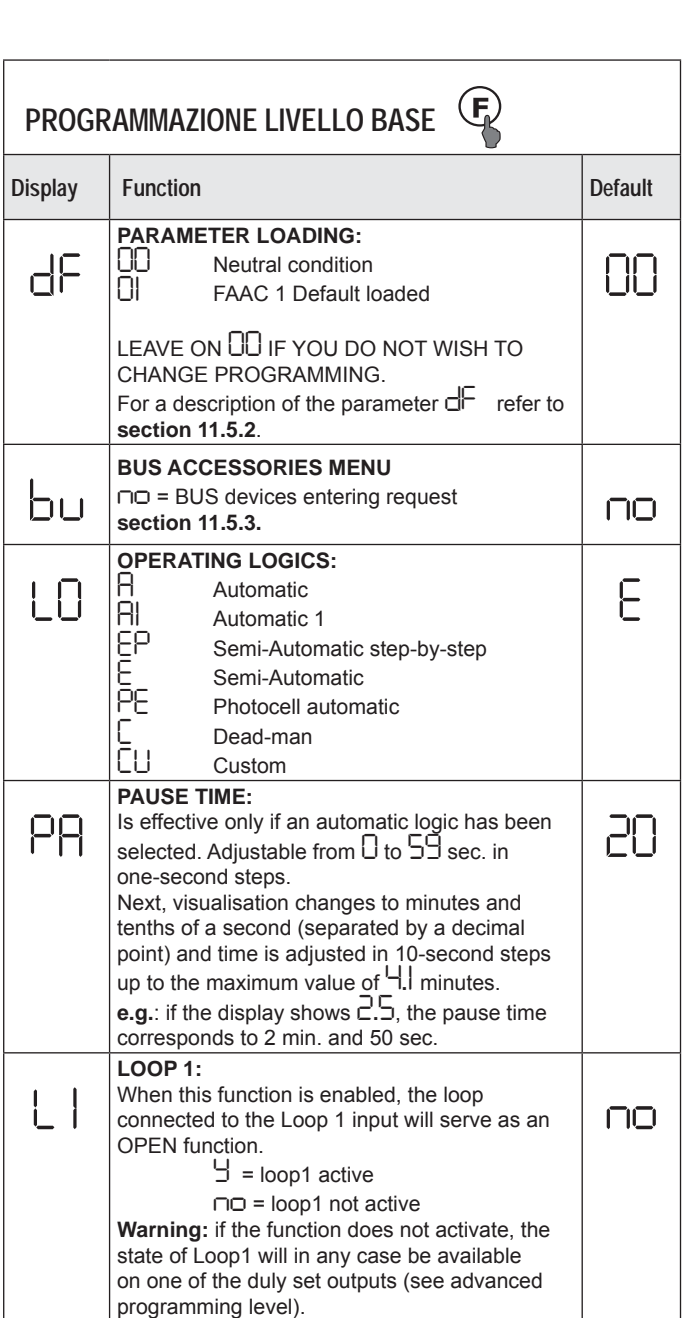

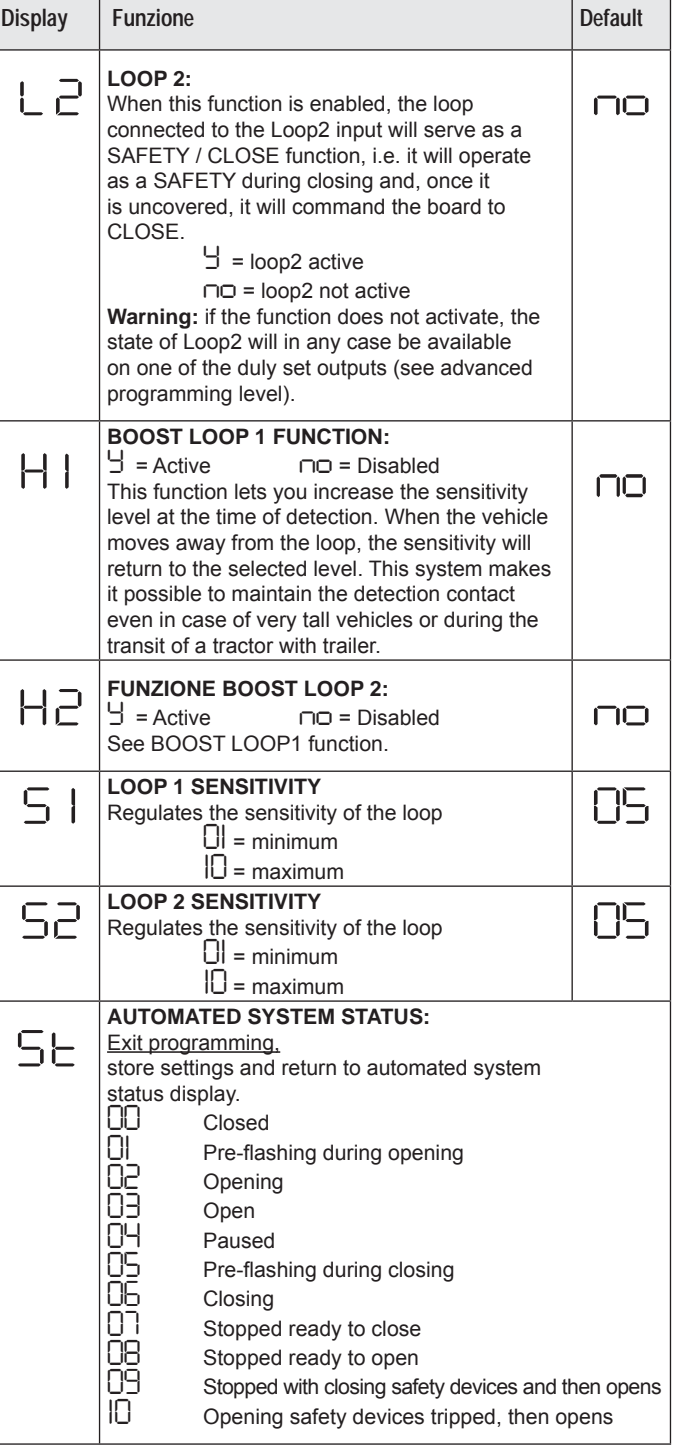

*Display of the automated system status*  $5t$  *is extremely important for the installation/maintenance technician in order to distinguish the logical processes that the board carries out during movement.*

> *If, for example, the automated system status is CLOSED, the display MUST read 00. When the OPEN command is received, the display will change to 0 1 , if pre-flashing is enabled, or directly to 02 (the OPENING movement) to then display 03 once the OPEN gate position is reached.*

## *11.5.2 CHANGING THE PRE-SETTINGS*

Changing the parameter dF lets you automatically load a configuration which will modify all the programming values at every level with pre-set values.

This option is a handy starting point to quickly program the E850 for operation.

The selectable PRE-SETTING is:

• *01* Loaded FAAC default

#### **To make the pre-setting value loading effective, select pre-setting** *(01)* **and exit the basic programming level.**

**EXAMPLE**: by selecting *01* and exiting the basic programming level, all FAAC production values are loaded and can be found in the BASIC, ADVANCED AND EXPERT level tables in the "Default" column. The E850 is therefore configured to move a gate.

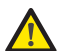

 *LOADING OF A PRE-SETTING CANCELS ALL PREVIOUSLY MADE CHANGES TO ANY PROGRAMMING PARAMETER. IF YOU DO NOT WISH TO LOAD A PRE-SETTING, LEAVE THE PARAMETER dF ON 00.*

 *The parameter dF, unlike the others, does not store the selected value but always returns to displaying 00 as a standard condition.*

It is therefore not possible to recognise which pre-setting was set previously.

**If you do not wish to load a pre-setting, ALWAYS leave the parameter** *dF* **set on** *00* **and go on to the next programming parameter.**

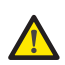

 *Ensure that you perform default loading and exit the basic programming level BEFORE you change any other parameters to avoid cancelling all the changes made.*

*11.5.3 NEW BUS E850 SIGNAL*

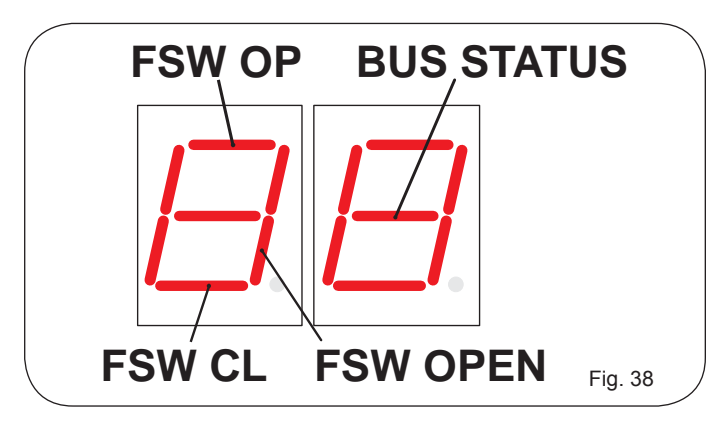

Segment ON = means that at least one corresponding **BUS** device is active/engaged.

Segment OFF = means that no corresponding **BUS** device is active/engaged.

 (when the gate is closed at rest). BUS STATUS segment always on.

At the **BASIC** programming level there will be the parameter *bu* for BUS devices:

• when **F** is released, *no* will appear only if no BUS device is entered.

By simultaneously pressing  $\div$  and  $\div$  for 5 sec., a new be made. During this time, the writing *no* will flash and once the BUS entry procedure is completed, *no* will become *Y*. When **<sup>+</sup>** and **–** are released, *Y* will disappear and the BUS device status signal will appear. With the gate closed at rest with no BUS device active/engaged, the signal shown in Fig.39.

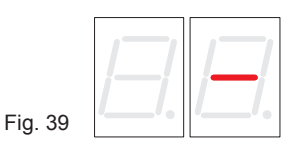

If once the entry is completed there are **NO BUS** devices, the display will go back to *no*.

When an entry is completed, to verify the devices recognised in the basic programming level by the BUS device status signal, press and hold **+**. The display will show the types of BUS devices entered.

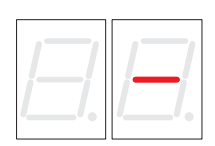

Fig. 39

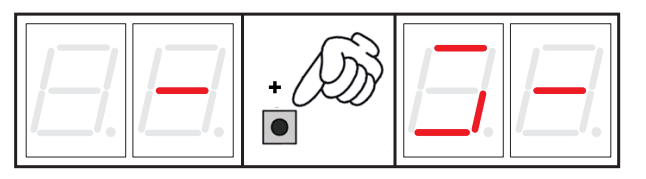

#### Fig. 40

The example shown above indicates the visualisation of at least one of the following types of BUS accessories entered:

#### **FSW OP, FSW CL, FSW OPEN.**

Release **+** and press **F** to continue programming the other parameters.

The BUS communication system uses a self-diagnostic function able to provide connection error signals or BUS accessories configuration error signals.

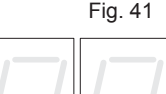

The display will show a **FLASHING** *cc*, as in **figure 41**, if there is a SHORT-CIRCUIT along the BUS line. Check the connections made (section 11.4.3)

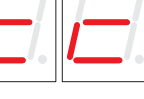

Fig. 42

The display will show a **FLASHING** *Er*, as in **figure 42**, in the following cases:

- more than one pair of BUS photocells have the same address.
- CALLING error.
- FAIL SAFE error.

In the latter case, check all the addresses set on all the installed BUS photocells, referring to section 11.4.3.

#### **FAAC** *11.5.4 ADVANCED PROGRAMMING LEVEL*

To access ADVANCED PROGRAMMING LEVEL, press **F** and, holding it, press **+** :

Г

 $\perp$ 

- when **+** is released, the name of the first function will be displayed.
- releasing both **+** and **F**, the display will show the value of the function that can be changed using **+** and **-**.
- by pressing **F** (and holding it), the display will show the name of the next function; releasing it will show the value that can be changed using **+** and **-**.
- once the last function is reached, pressing **F** will exit programming mode and the display will go back to showing the inputs status.

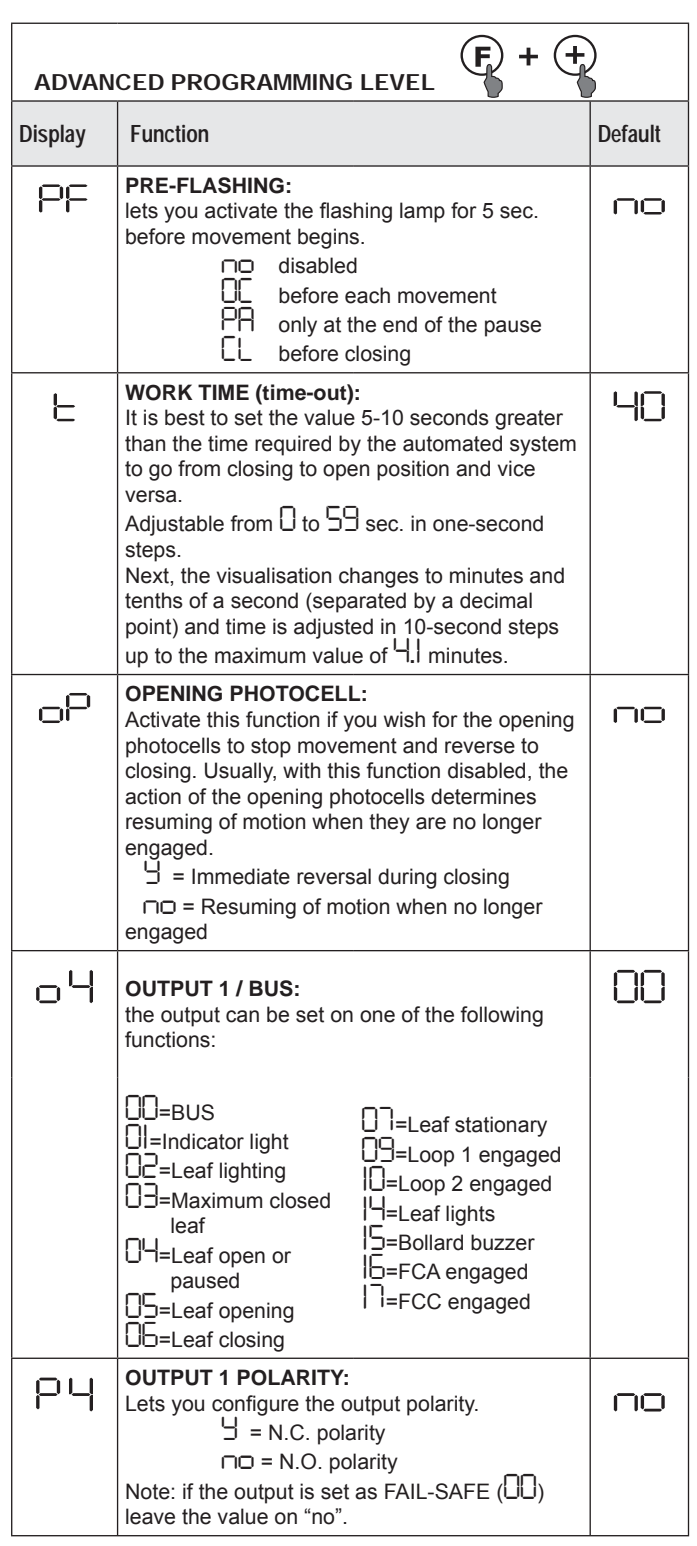

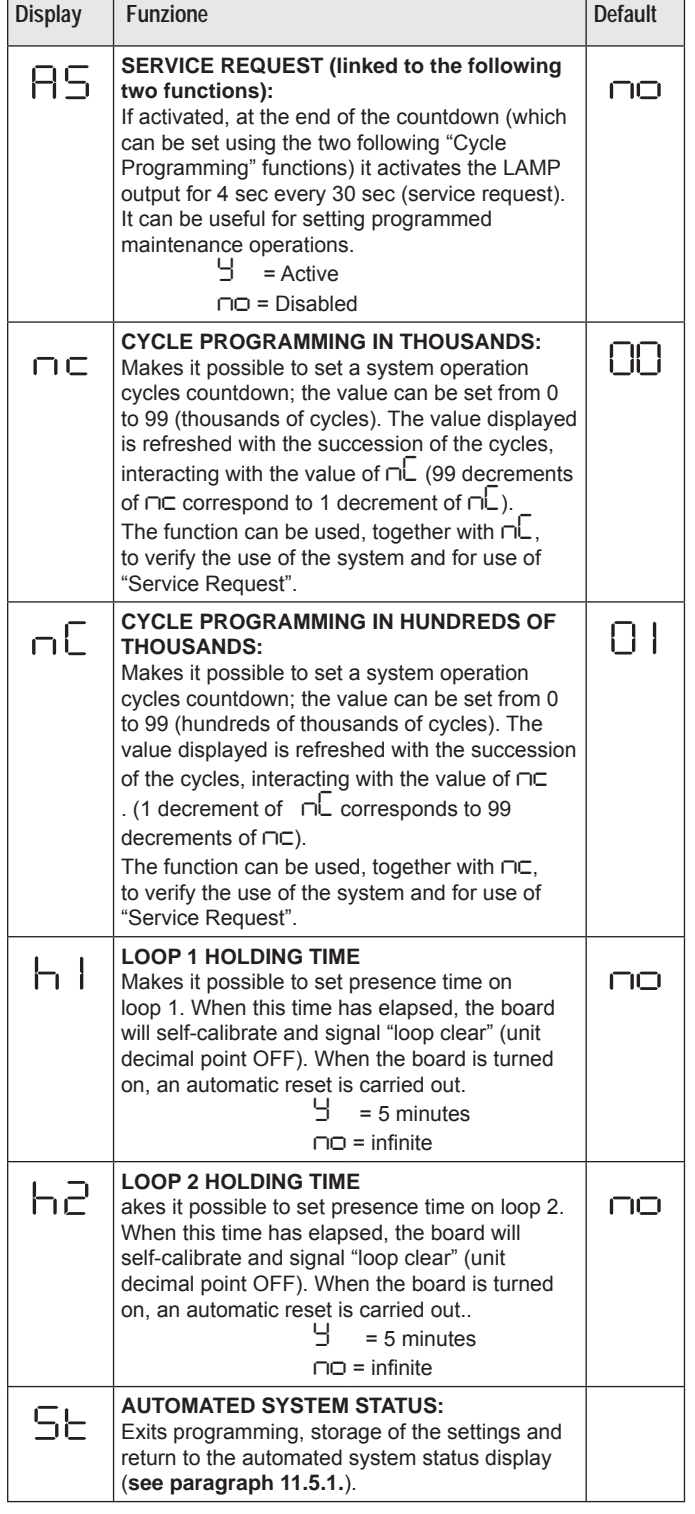

# *11.5.5 SETTING THE INTEGRATED LOOP DETECTOR*

The E850 features an integrated metal mass detector for the induction detection of vehicles.

#### **Specifications:**

- Galvanic separation between the detector electronics and the loop electronics
- automatic system alignment immediately following activation
- continuous resetting of the frequency drifts
- sensitivity independent of loop inductivity
- loop work frequency adjustment
- occupied loop message with LED visualisation
- loop status addressable on OUT 4

#### **Connection:**

Connect the detection loops as shown in figure 28:

**- Terminals 1 - 2 for LOOP 1 =** loop with gate opening function; **- Terminals 3 - 4 for LOOP 2 =** loop with closing and/or safety function.

**To enable operation of the connected loops, enter basic programming level mode and set the parameters** *L1* **and** *L2* **on** *Y***, consistent with the connected loops. If only one loop is installed, enable only the corresponding parameter.**

The loop detector operating status is shown using the display decimal points when the automated system status is visualised (parameter *St* ).

#### **CALIBRATION**

Each time the E850 board is powered, the display shows the automated system status and the integrated loop detector performs the auto-calibration of the connected loops. Therefore, perform an auto-calibration of the E850 for at least 5 seconds.

Calibration is signalled by the two flashing decimal points, as shown in figure 43.

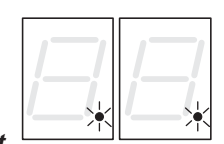

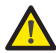

 *If one or both magnetic loops are not installed, the loop detector remains* 

*in constant calibration mode without causing problems to board operation. Therefore, during visualisation of the automated system status, one or both decimal points will flash constantly.*

Fig. 43

Once calibration is completed, the decimal points represent the loop statuses: Decimal point ON = Loop ENGAGED

Decimal point OFF = Loop CLEAR

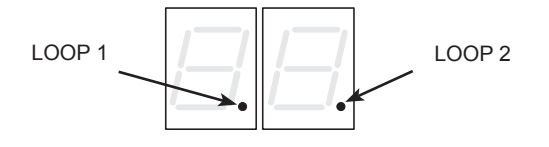

Decimal point FLASHING = Loop NOT CONNECTED or **CALIBRATING** 

#### **ADJUSTING THE SENSITIVITY**

By adjusting the sensitivity you determine the variation of inductivity, for each channel, which a vehicle must cause in order to activate the corresponding detector output.

Sensitivity is adjusted separately for each channel with the use of the parameters *S1* and *S2* at basic programming level. See section 11.5.1.

#### **ADJUSTING THE HOLDING TIME**

The holding time count starts when the loop is engaged.

When the time has elapsed, if the loop is still occupied, a new automatic calibration is performed, in which the presence of the metal mass on the loop no longer determines its engagement. At the end of the new calibration the loop is considered "clear". The holding time can be adjusted using the parameters *h1* and *h2* in advanced programming mode. See section 11.5.4.

#### **ADJUSTING THE FREQUENCY and NEW BALANCING**

The work frequency of each detector channel can be adjusted on two levels using dip-switches DS1 (see fig.27).

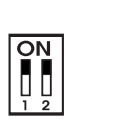

DIP 1 ON = Loop 1 frequency LOW

OFF= Loop 1 frequency HIGH DIP 2 ON = Loop 2 frequency LOW OFF= Loop 2 frequency HIGH

When one of the dip-switches is changed, we recommend performing a new calibration. If two loops are installed, select different frequencies for each loop.

#### **NOTES FOR MAKING THE LOOPS**

The loop must be made at least 15 cm from fixed metal objects, at least 50 cm from moving metal objects and no more than 5 cm from the surface of the final paving.

Use a standard unipolar cable measuring 1.5 mm² in diameter (if the cable is laid below ground level directly, it must have double insulation). Make a preferably square or rectangular loop, by preparing a cable runner in PVC or by tracing the paving as shown in figure 44 (corners must be cut at a 45° angle to avoid cable breaks). Lay the cable using the number of windings shown in the table. The two ends of the cable must be twisted together (at least 20 times per metre) from the loop to the detector. Avoid splicing a cable (if necessary, weld the conductors and seal the splice using a heat-shrinking sheath) and keep it separate from the mains power lines.

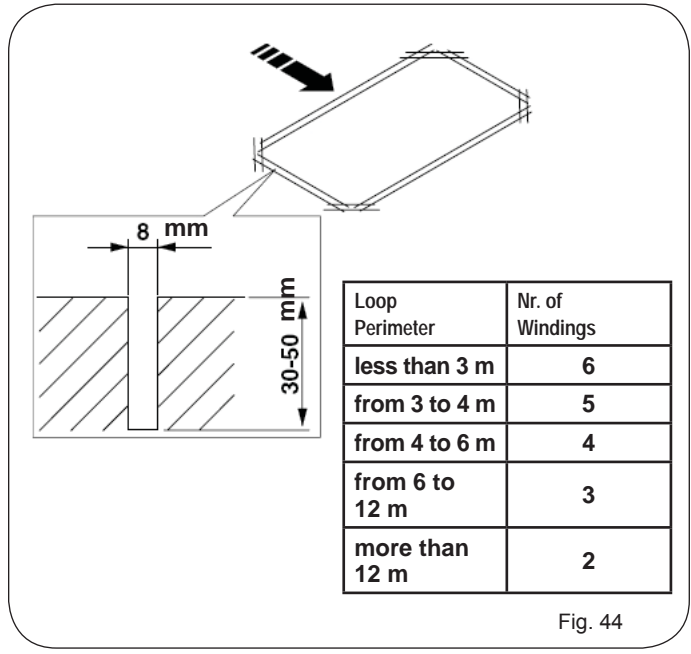

Translation of the original instructions

# *11.6 E850 BOARD START-UP*

#### *11.6.1 VERIFYING THE BOARD LEDs*

Before final start-up of the E850 electronic control unit, check the activation status of the board LEDs.

The LEDs indicate the status of the board inputs and are extremely important for movement of the automated system:

LED ON  $\bigcirc$  : contact CLOSED

LED OFF  $\lbrack\!\lbrack\cdot\rbrack$  : contact OPEN

**Figure 45 shows the standard LED configuration with the automated system CLOSED and ready to open.**

The FSW OP (DL5), STOP (DL4), FSW CL (DL3) and FCO FCC (DL8) inputs are safety inputs with N.C. (normally closed) contact, therefore the corresponding LEDs are ON.

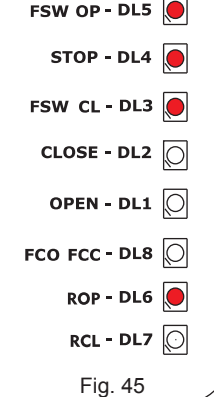

The **FCA** and **FCC LEDs** are the N.C. contacts of the limit switches which, if

engaged, will open thus turning off the corresponding LED:

#### *11.8 EXPERT PROGRAMMING LEVEL*

The expert programming level is used only if you wish to perform an advanced customisation of the operating logics.

 *Before making changes at this level, ensure that the parameters you wish to change and their effect on the automated system are fully understood.*

To access EXPERT PROGRAMMING LEVEL, **press F and, holding it, press + for approximately 10 seconds**. The use of **F**, **+** and **-** is the same as in the other two programming levels.

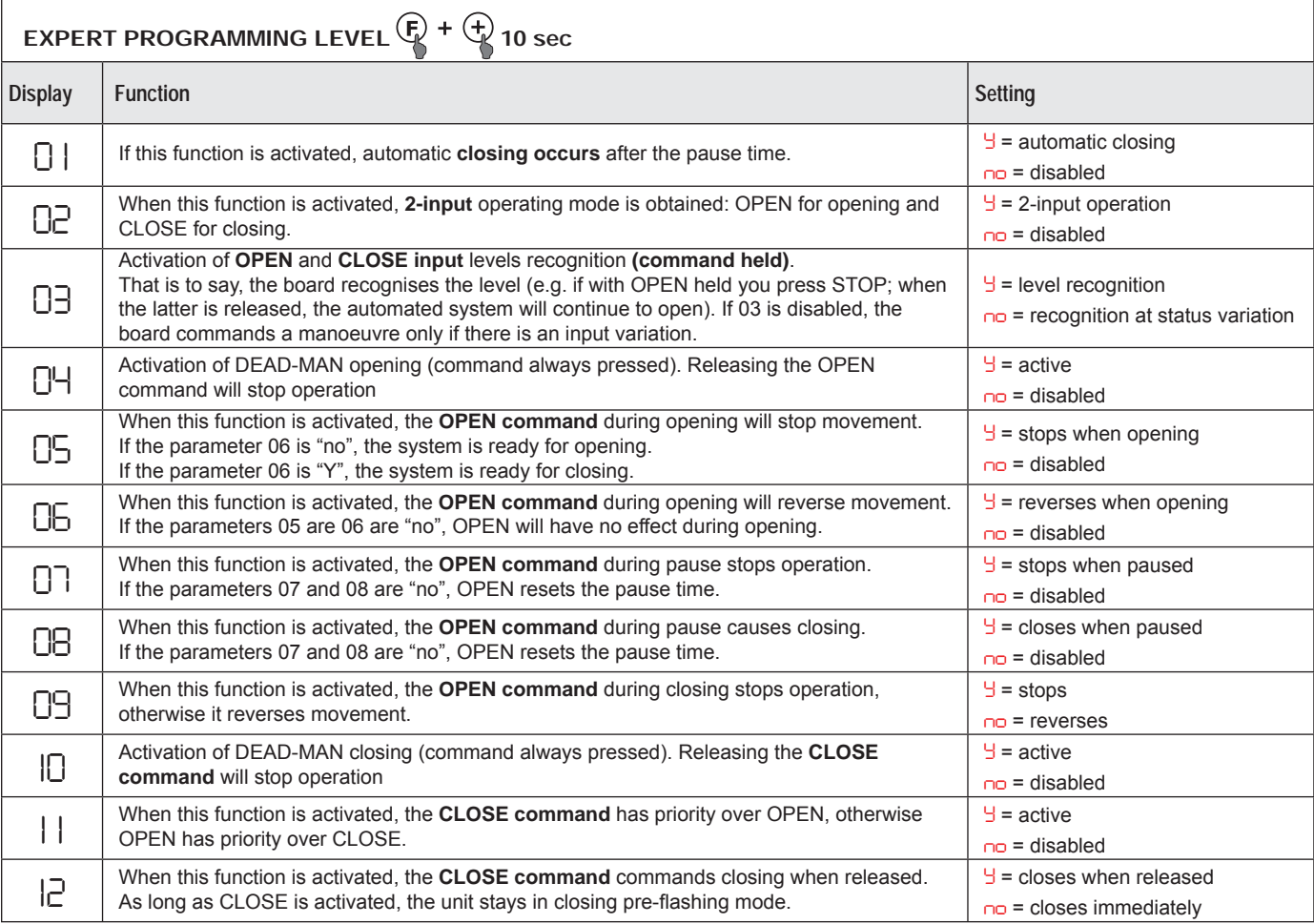

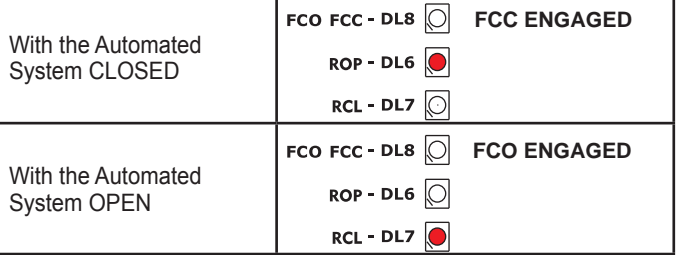

#### *11.6.2 VERIFYING THE BUS STATUS*

**Consult this paragraph if BUS photocells are installed, as described in paragraph 11.4.3.**

Enter the basic programming level and visualise the on-screen programming parameter *bu*.

This parameter must feature a horizontal centre line to confirm that all the BUS photocell pairs are engaged and, if necessary, press + to check the devices entered, as described in **paragraph 11.5.3**.

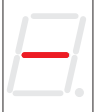

#### *11.7 TESTING THE AUTOMATED SYSTEM*

Once programming is completed, ensure that the system is operating correctly.

Especially check that the automated system power is correctly adjusted and that the safety devices connected to it operate accordingly.

**ENGLISH**

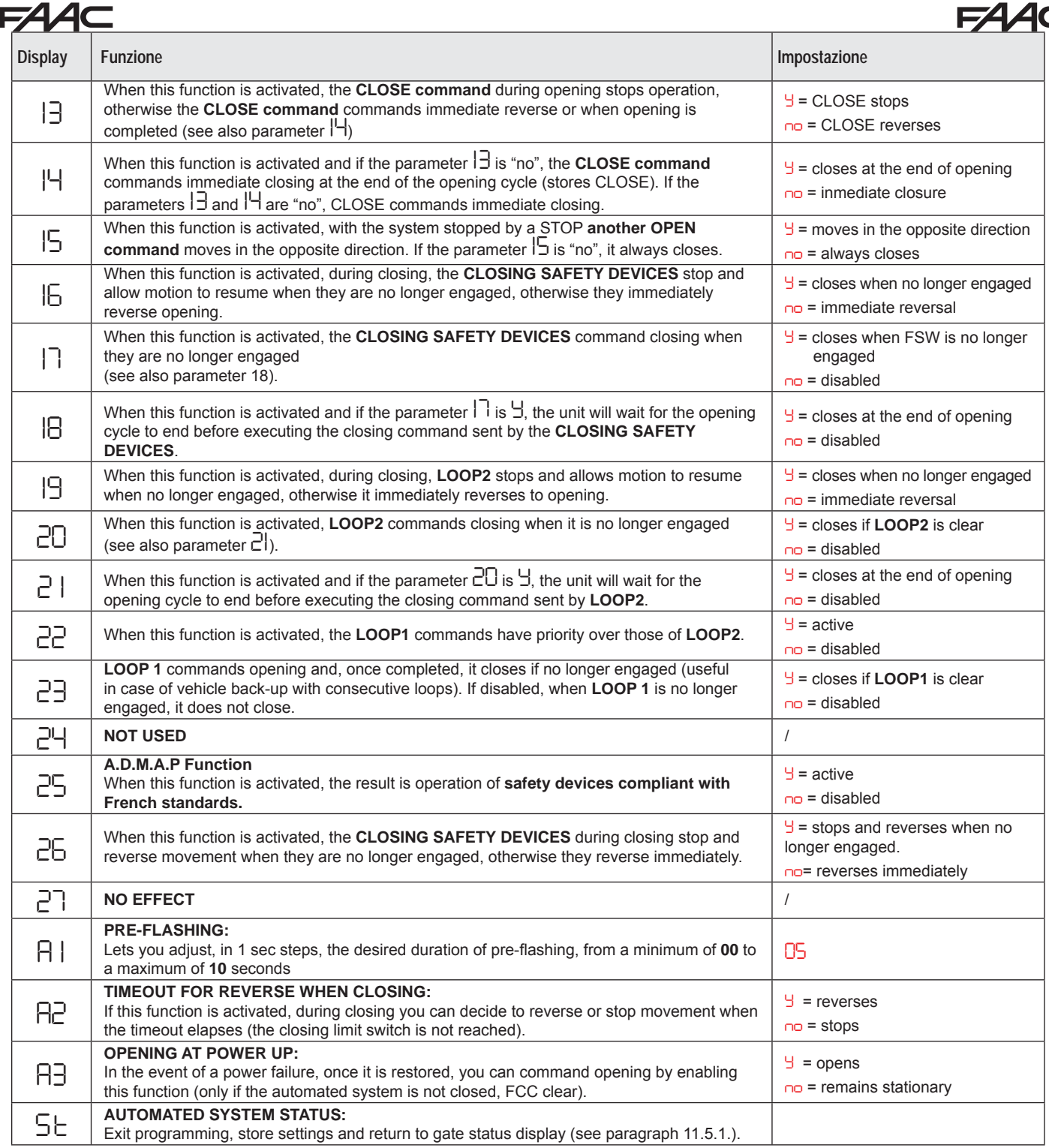

#### *11.8.1. PERSONALISING THE OPERATING LOGIC*

The expert programming level values vary depending on the operating logic chosen at the basic programming level. The expert programming level is for personalising one of the selectable logics should a non-standard operating mode be required.

To make effective the change of one or more expert programming level parameters that personalise the set operating logic, proceed as follows:

Select the basic logic that most suits your needs. Enter the expert programming level and change the desired parameters. Exit expert level from the basic level and select the logic *Cu*.

The logic *Cu* activates the changes made at expert level.

л Ле

**Translation of the original instructions ENGLISH**

Translation of the original instructions

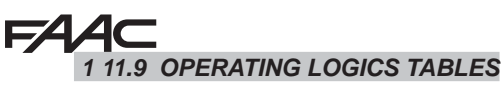

**F44C** 

**A:** AUTOMATIC logic (Tab. 1/a) **A1:** AUTOMATIC 1 logic (Tab. 1/b) **EP:** STEP-BY-STEP logic (Tab. 1/c) **E:** SEMI-AUTOMATIC logic (Tab. 1/d)

**Tab. 1/a**

#### **PE:** PHOTOCELL AUTOMATIC logic (Tab. 1/e)

#### **C:** DEAD-MAN logic (Tab. 1/f)

**CU:** CUSTOM logic (this logic cannot be selected; it appears automatically each time you go to the parameter *LO* and any parameter is changed from its default setting).

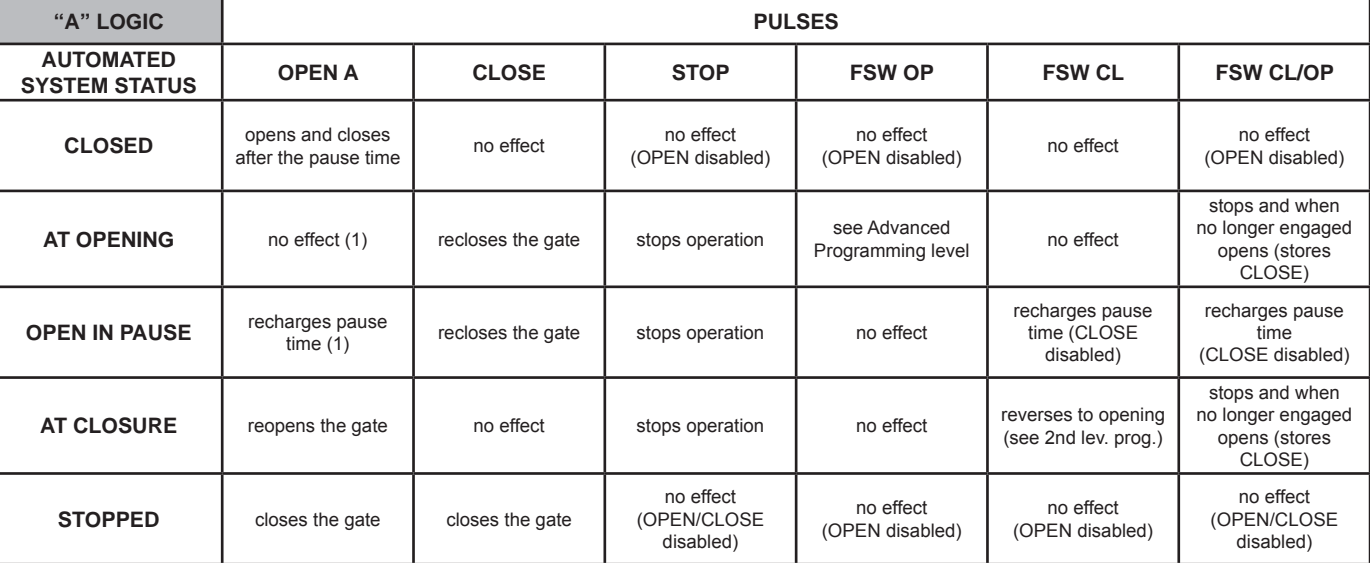

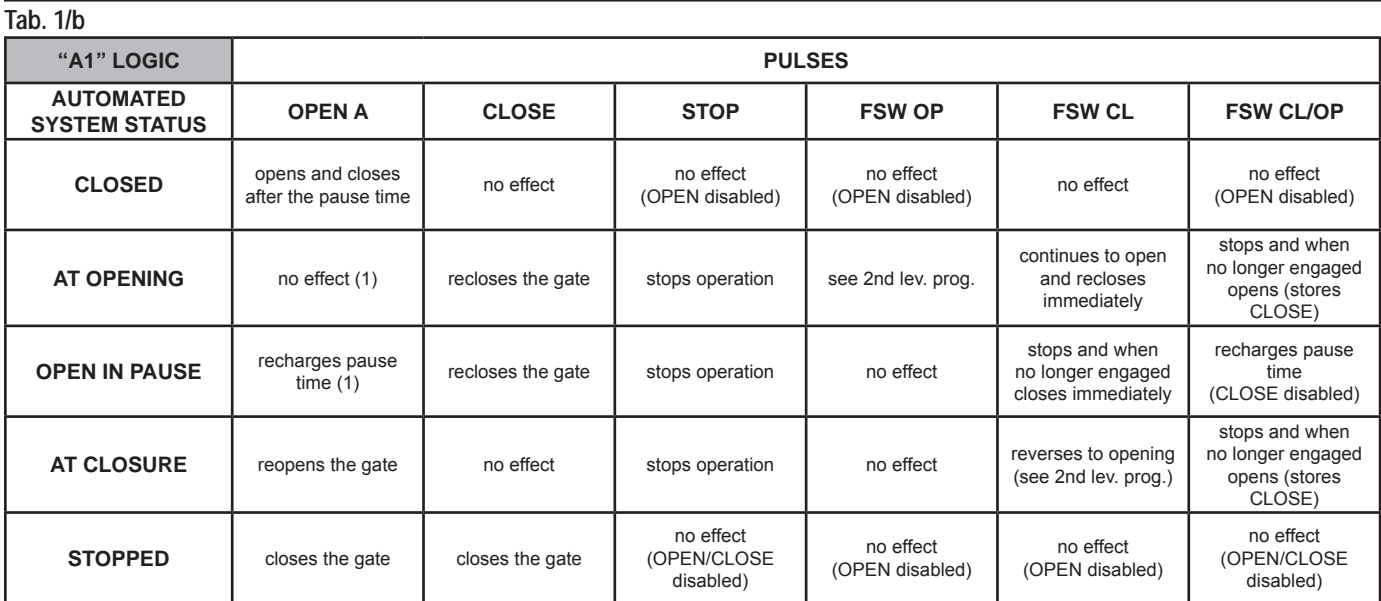

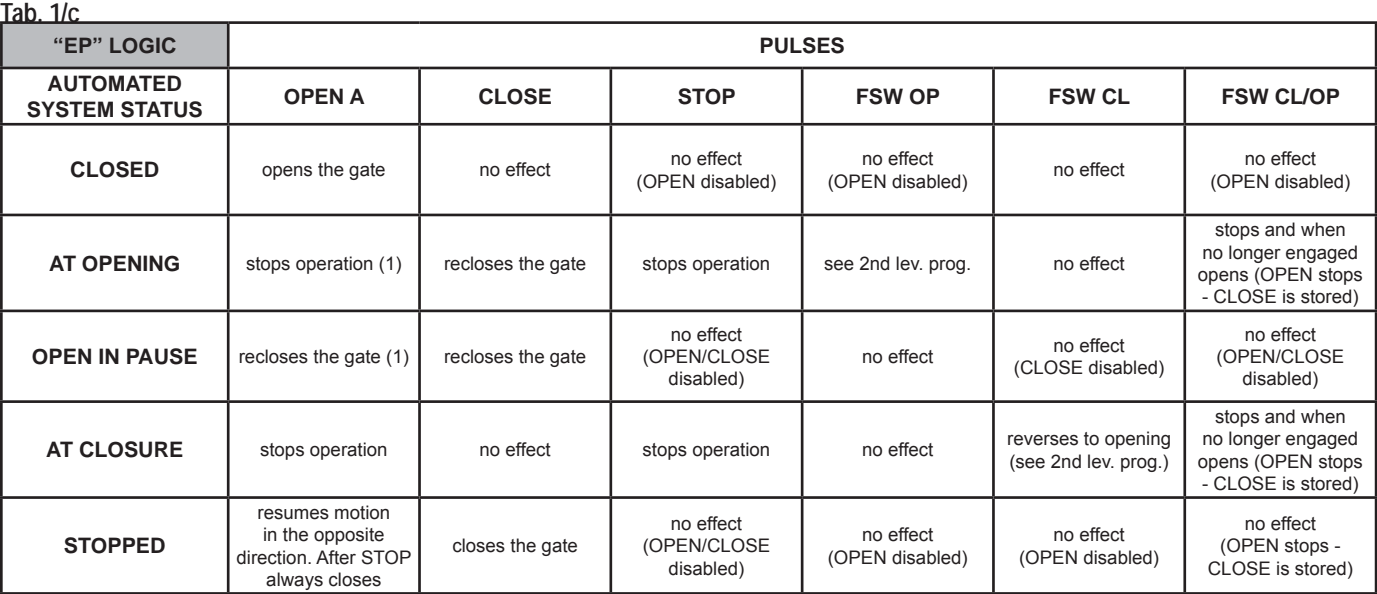

 $\supset$  In brackets, the effects on the other inputs when the pulse is active.

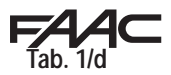

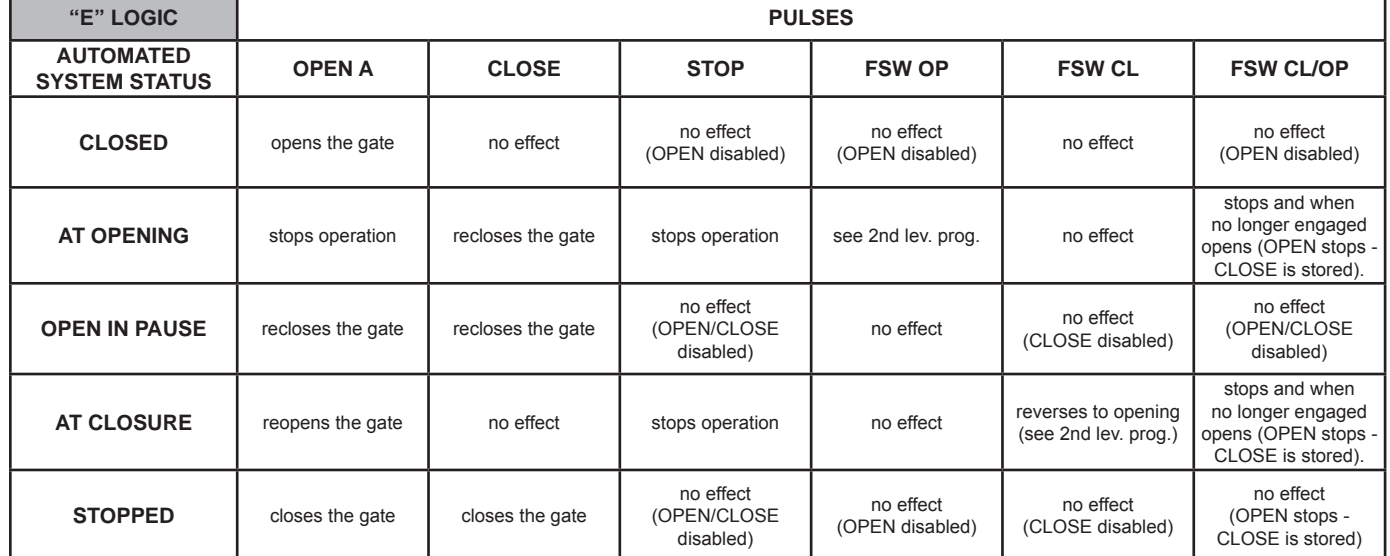

#### **Tab. 1/e**

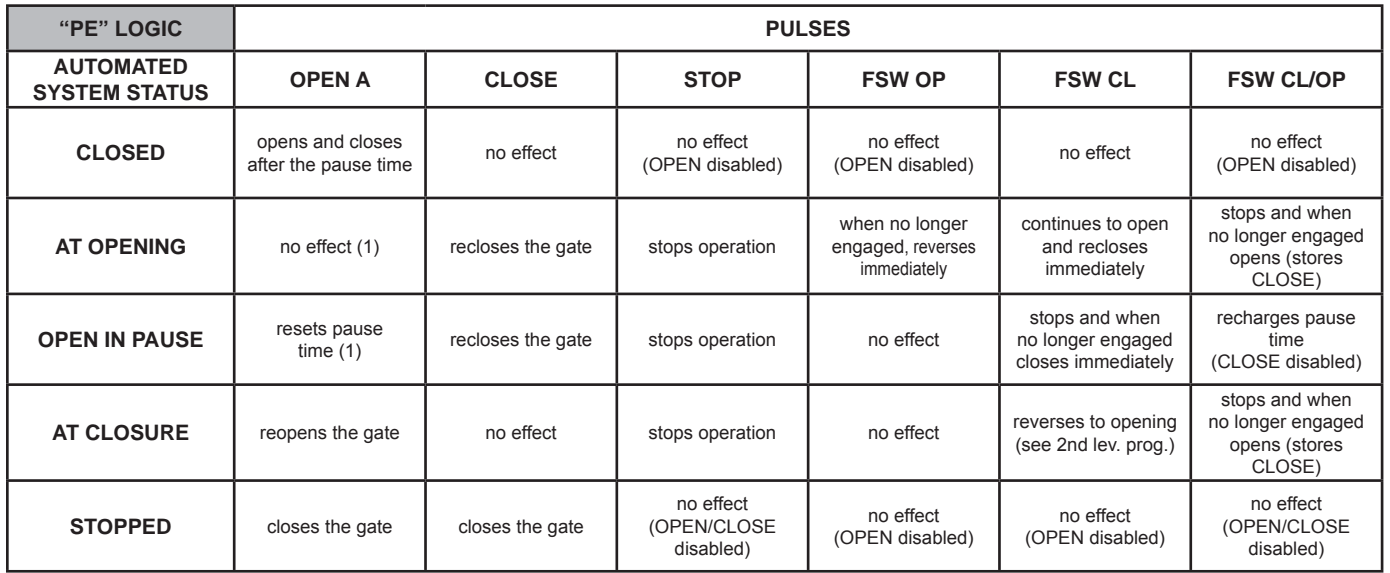

#### **Tab. 1/f**

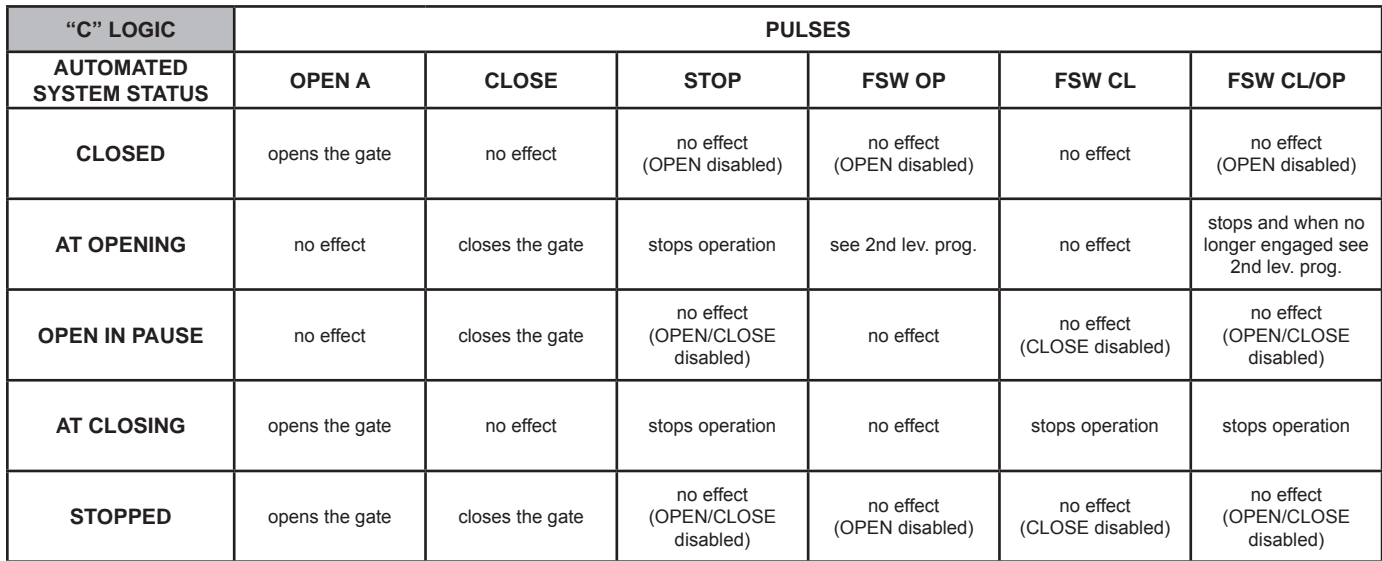

 $\bullet$  In brackets, the effects on the other inputs when the pulse is active.

Translation of the original instructions

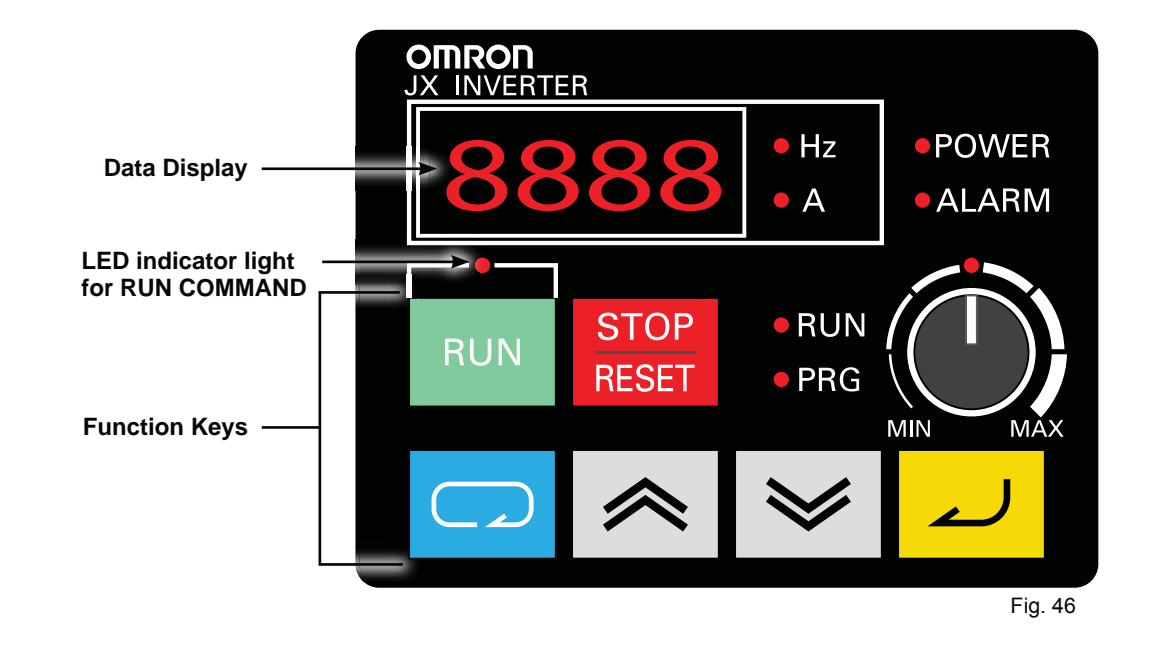

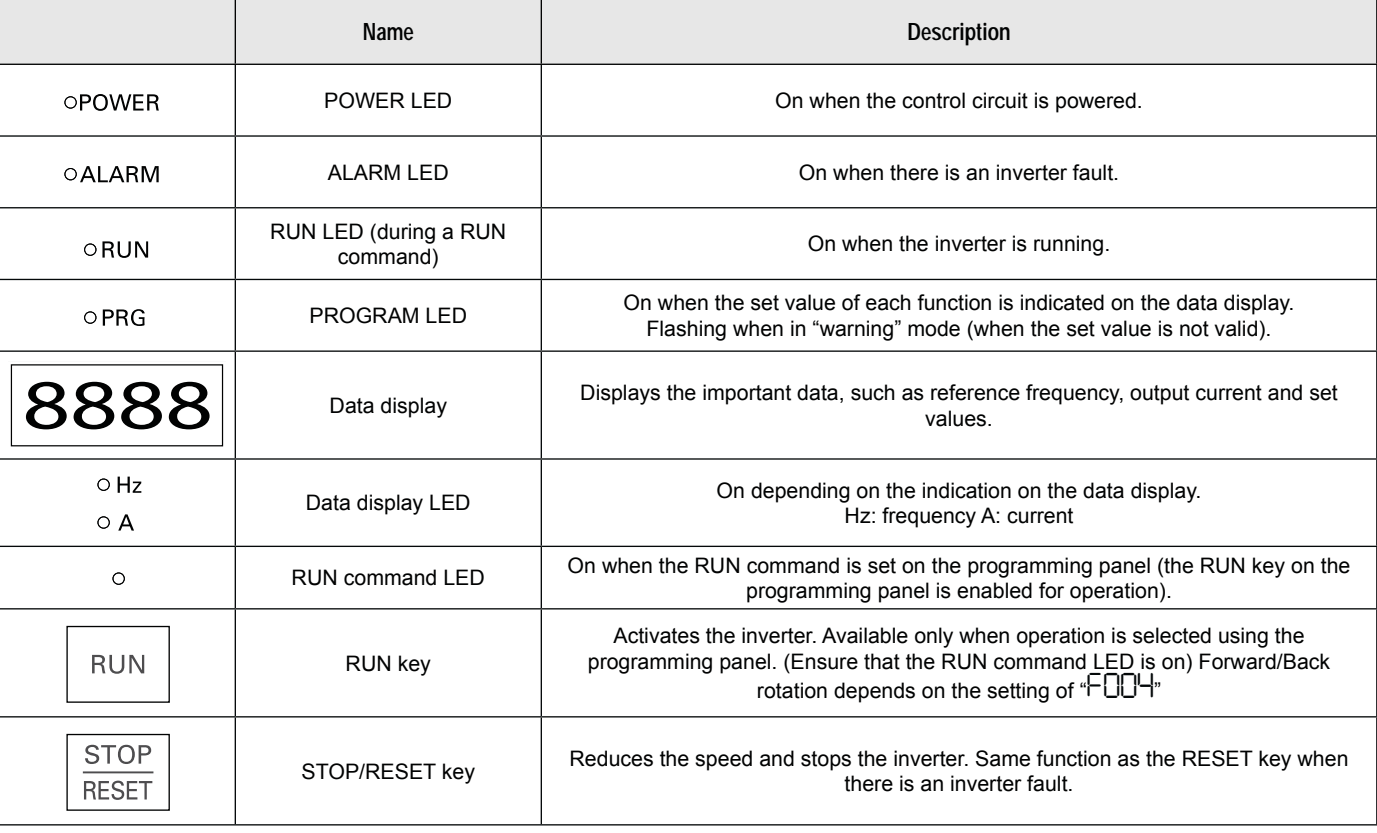

**FAAC** 

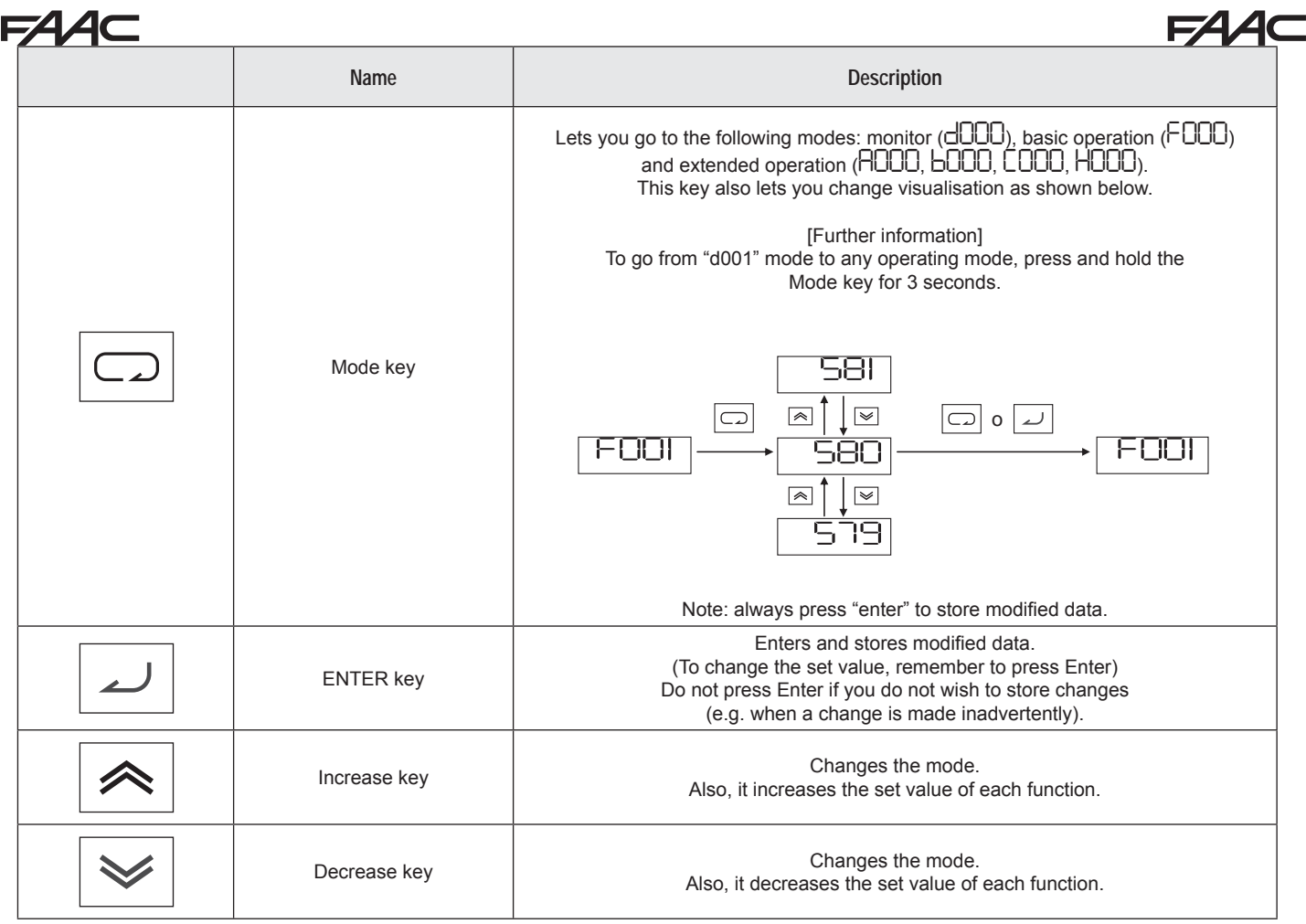

## **PROGRAMMING THE INVERTER**

*WARNING: DO NOT CHANGE parameters other than those indicated in this section. Incorrect changes can be dangerous for people, things or the C850 motor.*

The inverter parameters have all been set on default values by the manufacturer during testing.

Among all of them, the installer only has available a few programmable inverter parameters:

- **A020 =** Deceleration Speed (Value Range = 0-20Hz / Default Value =  $10$ )
- **A021 =** Running Speed (Value Range = 50-120Hz / Default Value  $= 50$
- **F002 =** Acceleration Time (Value Range = 0.01-99.99 / Default Value =  $2.5$ )
- **F003 =** Deceleration Time (Value Range = 0.01-99.99 / Default Value =  $2.5$ )

**PROGRAMMING THE A020 DECELERATION SPEED** For programming, proceed as follows:

- with the gate stationary and powered, the inverter display will show *0.0*;
- press the BLUE button, and the display will show the first group of parameters *d001*;
- press the GREY button until the parameter group *A* appears;
- press the BLUE button, and the display will show *A001*;
- press one of the two GREY buttons until *A020* appears;
- press the BLUE button, and the display will show the value of the parameter;
- press one of the two GREY buttons until the desired value appears;
- press the YELLOW button to confirm;
- to exit programming, press the BLUE button for 5 sec, until *d001* appears;
- press the BLUE button to exit, and the display will show *0.0*.

#### **PROGRAMMING THE A021 RUNNING SPEED**

For programming, proceed as follows:

- with the gate stationary and powered, the inverter display will show *0.0*;
- press the BLUE button, and the display will show the first group of parameters dubl;
- press the GREY button until the parameter group *A* appears;
- press the BLUE button, and the display will show *A001*;
- press one of the two GREY buttons until *A021* appears;
- press the BLUE button, and the display will show the value of the parameter;
- press one of the two GREY buttons until the desired value appears
- press the YELLOW button to confirm;
- to exit programming, press the BLUE button for 5 sec, until *d001* appears;
- press the BLUE button to exit, and the display will show *0.0*.

#### **PROGRAMMING THE F002 ACCELERATION TIME**

For programming, proceed as follows:

- with the gate stationary and powered, the inverter display will show *0.0*;
- press the BLUE button, and the display will show the first group of parameters *d001*;
- press the GREY button until the parameter group *F* appears;
- press the BLUE button, and the display will show *F001*;
- press one of the two GREY buttons until *F002* appears;
- press the BLUE button, and the display will show the value of the parameter;
- press one of the two GREY buttons until the desired value appears;
- press the YELLOW button to confirm;
- to exit programming, press the BLUE button for 5 sec, until *d001* appears;
- press the BLUE button to exit, and the display will show *0.0*.

#### **PROGRAMMING THE F003 DECELERATION TIME** For programming, proceed as follows:

- with the gate stationary and powered, the inverter display will show *0.0*;
- press the BLUE button, and the display will show the first group of parameters *d001*;
- press the GREY button until the parameter group *F* appears;
- press the BLUE button, and the display will show *F001*;
- press one of the two GREY buttons until *F003* appears;
- press the BLUE button, and the display will show the value of the parameter;
- press one of the two GREY buttons until the desired value appears;
- press the YELLOW button to confirm;
- to exit programming, press the BLUE button for 5 sec, until *d001* appears;
- press the BLUE button to exit, and the display will show *0.0*.

C850 30 30 532015 - Rev.B

**ENGLISH**

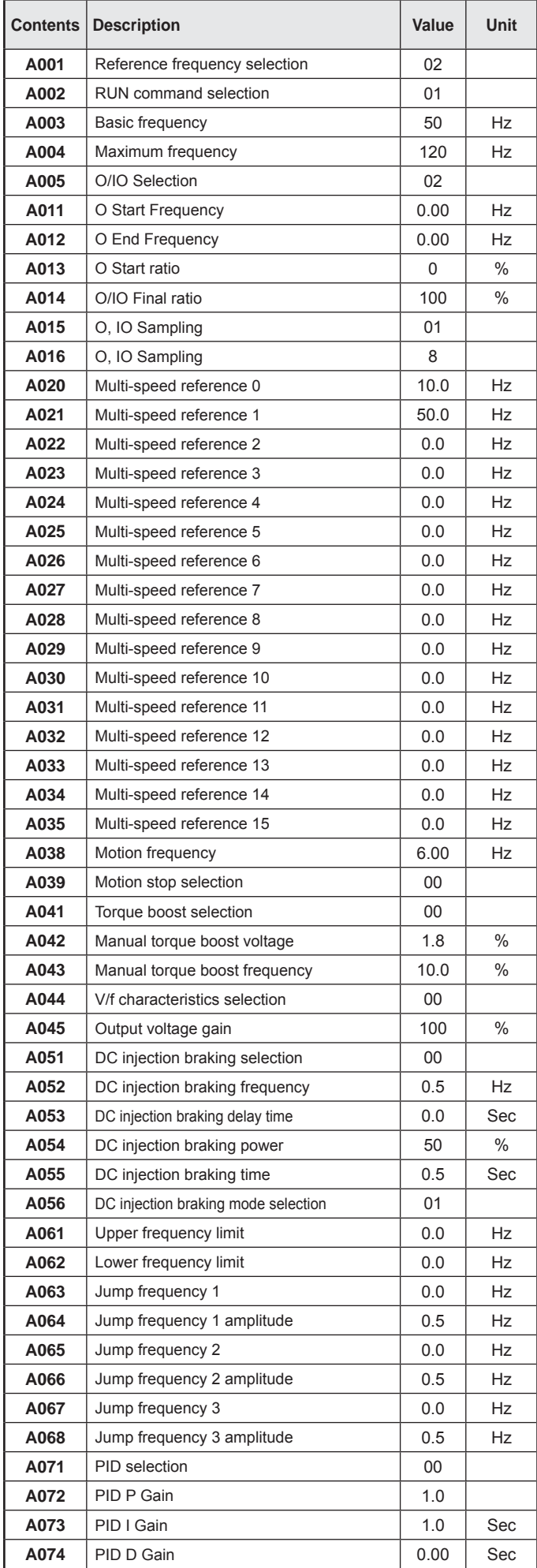

*12.3 12.3 INVERTER DEFAULTS*

**E4** 

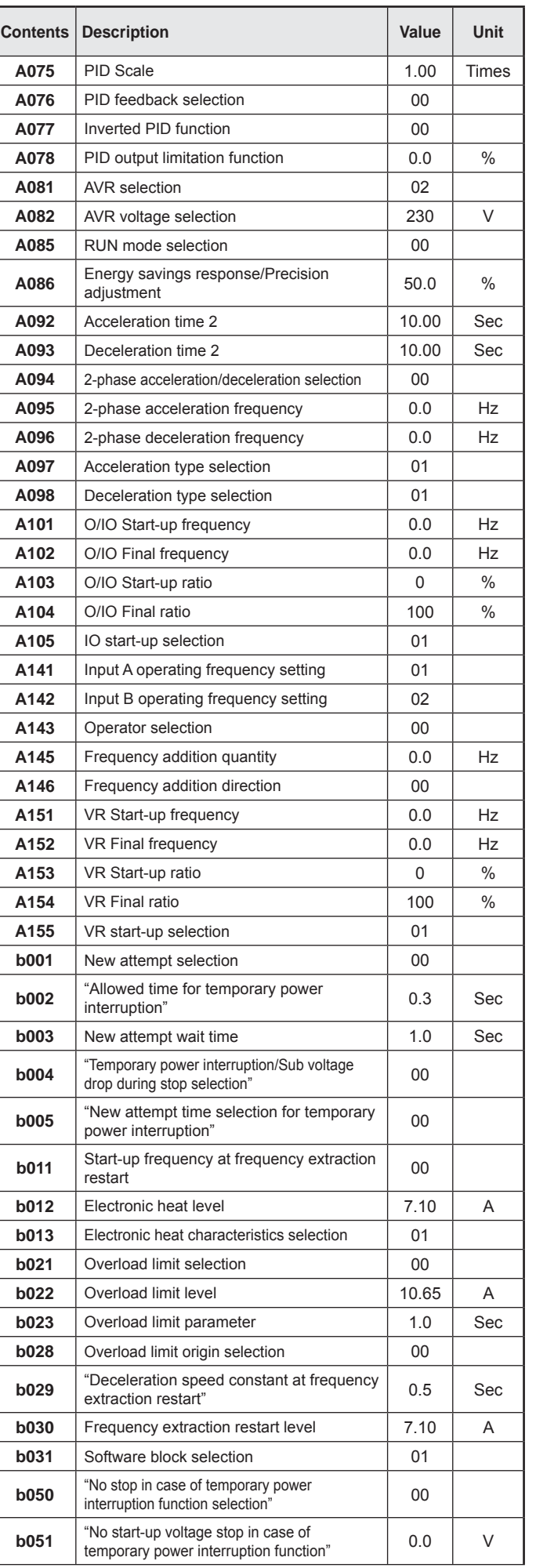

FAAC

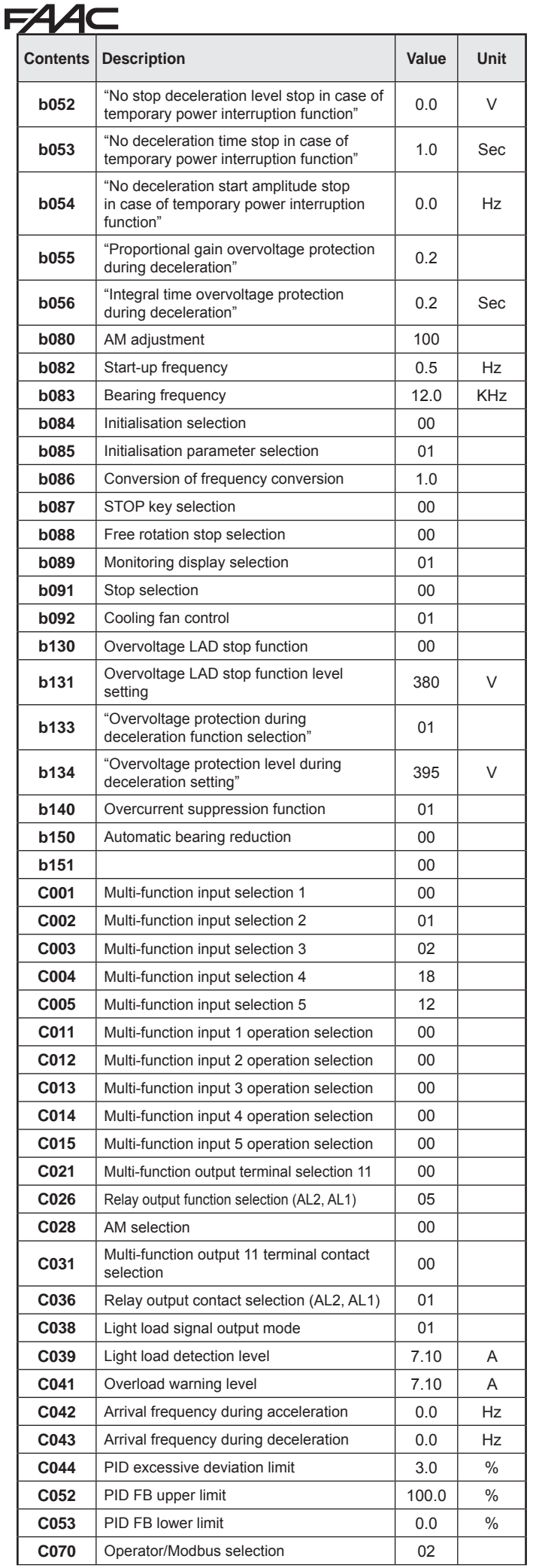

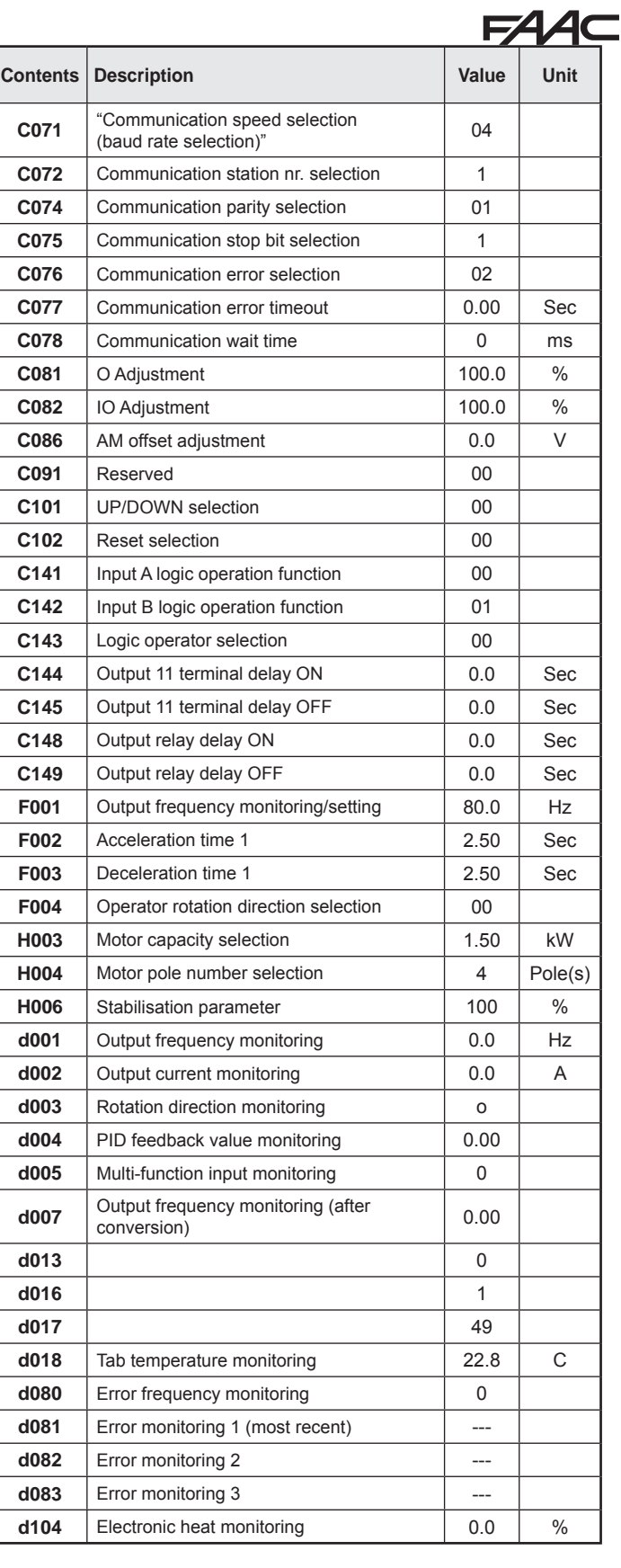

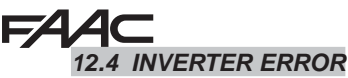

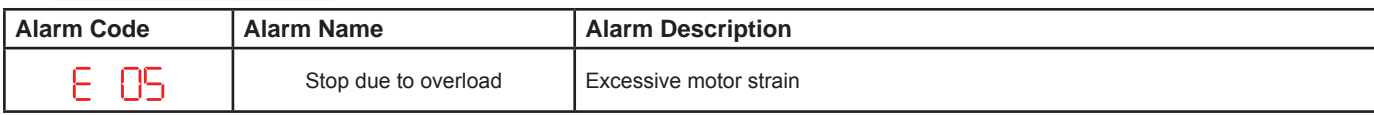

**Troubleshooting:** 

1. Sliding leaf too heavy.

2. Obstacle preventing correct movement of the sliding leaf.

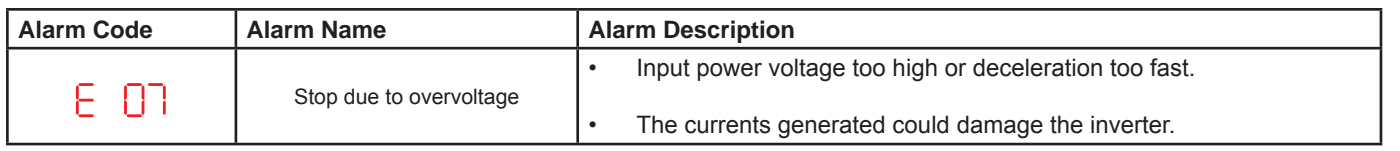

#### **Troubleshooting:**

1. Ensure that the power voltage of terminals L and N is correct.

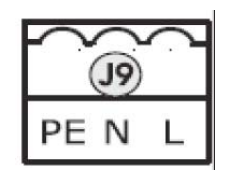

2. Press STOP/RESET on the inverter.

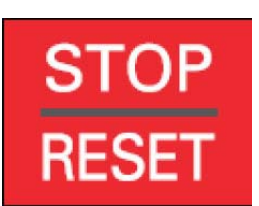

- 3. Check the RUNNING SPEED, inverter parameter A021, and reduce the speed, if necessary.
- 4. Check the MINIMUM STOP SPACE in chart 1 in section 6.2 FINAL ADJUSTMENT OF THE LIMIT SWITCHES, and, if necessary, increase the stop space by adjusting the limit switches.
- 5. Check the DECELERATION SPACE, as shown in section 6.2 FINAL ADJUSTMENT OF THE LIMIT SWITCHES, and, if necessary, increase the deceleration space by adjusting the limit switches.
- 6. Check the DECELERATION set in the parameter F003, as shown in section 6.2 FINAL ADJUSTMENT OF THE LIMIT SWITCHES, paragraphs 13 and 14, and, if necessary, increase the deceleration value.

*NOTE: In case of other ERROR warnings, wait (10 sec) for the inverter to reset automatically. If the ERROR persists, press STOP/RESET*

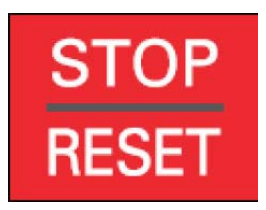

#### **FAAC** *12.5 OPTIONAL ACCESSORIES*

#### *12.5.1 EXTERNAL PROGRAMMING KEYBOARD*

The external programming keyboard is an optional accessory for remotely programming the inverter parameters using the provided RJ45 standard cable connection.

The keyboard memory lets you save and store up to 4 customised programming settings, made available for future use. The keyboard features an LCD display (Fig. 47).

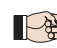

*For complete keyboard functions, see the dedicated instructions.*

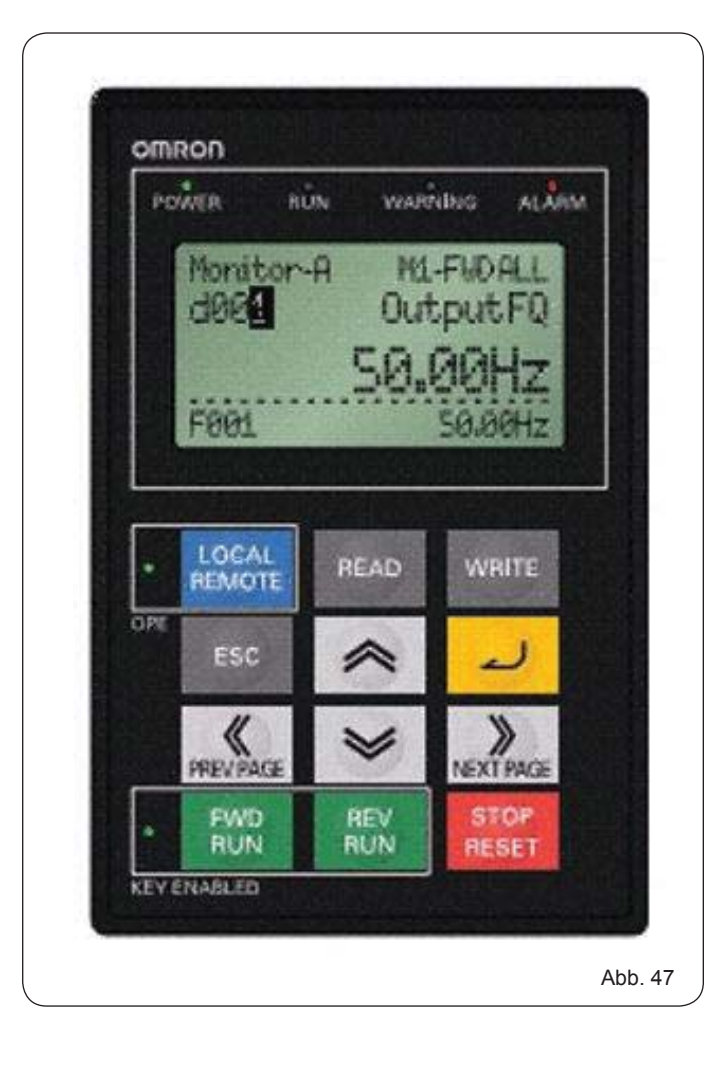

**FAAC** 

## 54.AC

## **USER'S GUIDE C850**

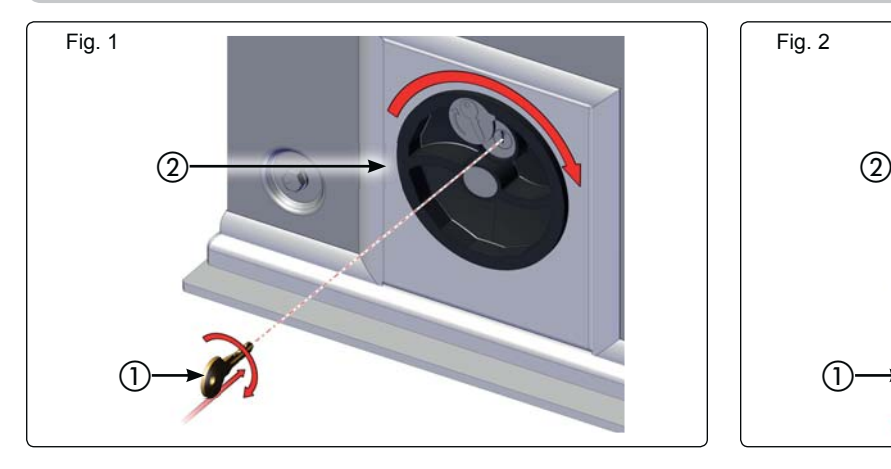

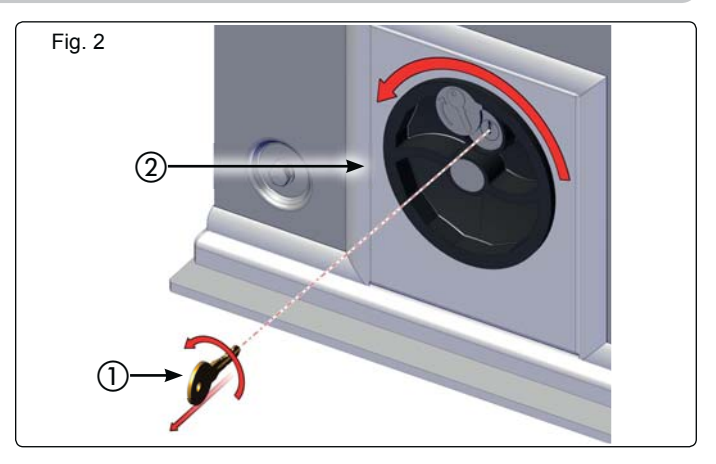

Read the instructions carefully before using the product and keep them for future consultation.

#### **GENERAL SAFETY RULES**

If installed and used correctly, the C850 automated system will ensure a high degree of safety.

Some simple rules regarding behaviour will avoid any accidental trouble:

- Do not stand near the automated system and do not allow children and other people or things to stand there, especially while it is operating.
- Keep radiocontrols or any other pulse generator well away from children to prevent the automated system from being activated involuntarily.
- Do not allow children to play with the automated system.
- Do not willingly obstruct gate movement.
- Prevent any branches or shrubs from interfering with gate movement.
- Keep light signalling systems efficient and clearly visible.
- Do not attempt to manually operate the gate unless it has been released.
- In the event of malfunctions, release the gate to allow access and wait for qualified technical personnel to do the necessary work.
- After enabling manual operation, switch off the power supply to the system before restoring normal operation.
- Do not make any alterations to the components of the automated system.
- Do not attempt any kind of repair of direct action whatsoever and contact qualified personnel only.
- Call in qualified personnel at least every 6 months to check the efficiency of the automated system, safety devices and earth connection.

#### **DESCRIPTION**

The C850 automated system is ideal for controlling vehicle access areas of medium transit frequency.

The C850 automated system for sliding gates is an electromechanical operator transmitting motion to the sliding gate via a rack pinion or chain appropriately coupled to the gate.

Operation of the sliding gate is controlled by an electronic control unit housed inside the operator.

When, with the gate closed, the unit receives an opening command by radiocontrol or from another suitable device, it activates the motor until the opening position is reached.

If automatic operation was set, the gate re-closes automatically after the selected pause time has elapsed.

If the semi-automatic operation was set, a second pulse must be sent to close the gate again.

C850 35 532015 - Rev.B An opening pulse during re-closing, always causes movement to

#### be reversed.

A stop pulse (if provided) always stops movement.

The light signalling indicates that the gate is currently moving. For details on sliding gate behaviour in different function logics, consult the installation technician.

The automated systems include obstacle-detection and/or safety devices (photocells, edges) that prevent the gate from closing when there is an obstacle in the area they protect.

The system ensures mechanical locking when the motor is not operating and, therefore, it is not necessary to install any lock.

Manual opening is, therefore, only possible by using the release system.

A handy manual release makes it possible to move the gate in the event of a power failure or malfunction.

#### **MANUAL OPERATION**

**To manually move the gate, we recommend cutting off electrical power. Rotating the knob prevents any motor movement.** To release the operator proceed as follows:

- 1. Insert the key provided and turn it clockwise as shown in Fig.1 ref.1.
- 2. Turn the release system clockwise, until the mechanical stop is reached, Fig.1 ref.2.
- 3. Open and close the gate manually.

#### **RESTORING NORMAL OPERATION**

To restore normal operation proceed as follows:

- 1. Turn the release system anti-clockwise, until its stop is reached, Fig.2 ref.2.
- 2. Turn the key anti-clockwise and remove it from the lock, Fig.2 ref.1.

#### *Turning the release system knob clockwise will prevent any movement of the motor.*

#### *Operator releasing and locking operations can be carried out in any gate position.*

#### **MAINTENANCE**

We recommend checking system operation every six months, with special attention to the safety and release devices.

#### **REPAIRS**

For any repairs, contact the authorised Repair Centres.

#### **AVAILABLE ACCESSORIES**

Refer to catalogue for available accessories.

# **MAINTENANCE REGISTER**

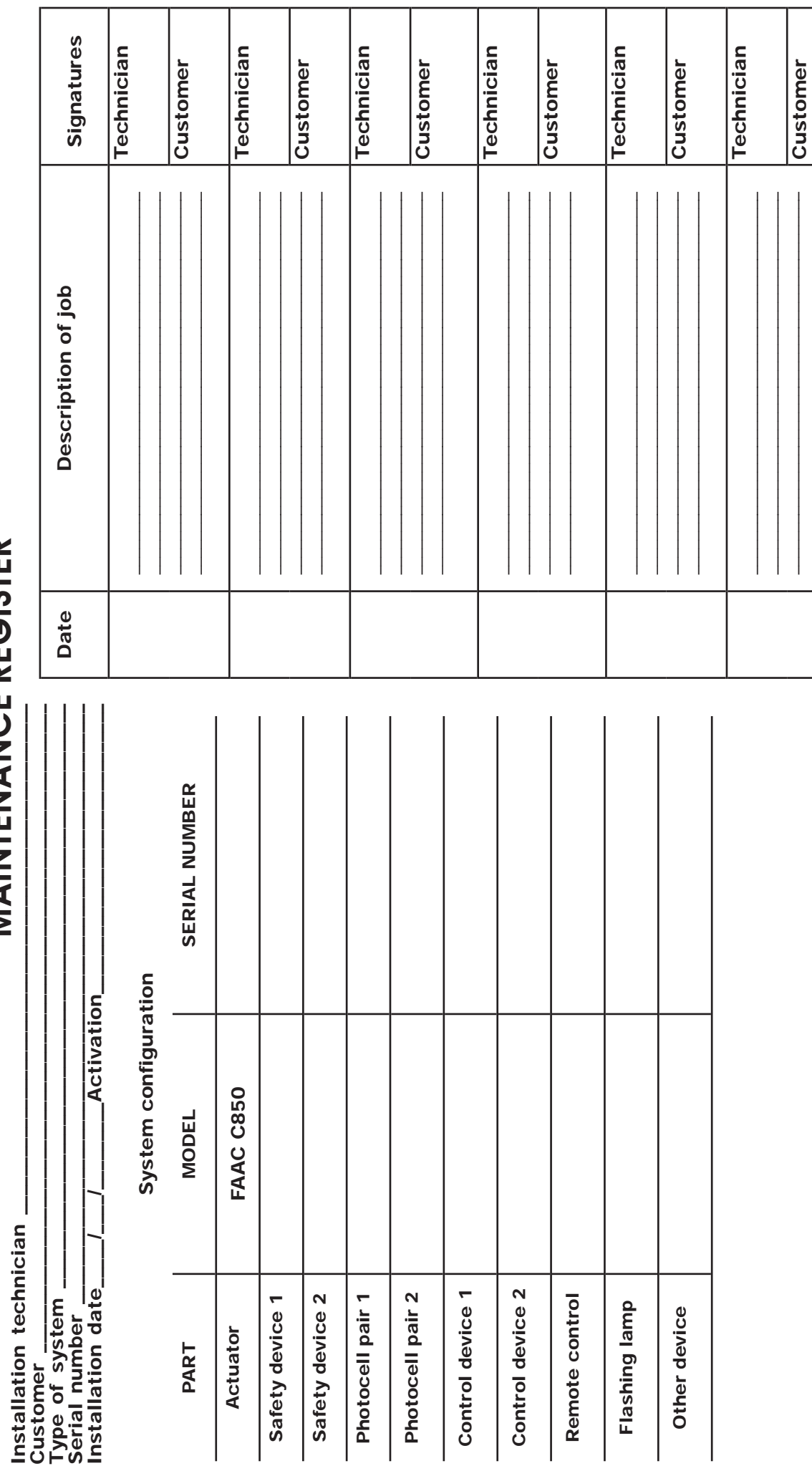

Indication of residual risks and of foreseeable improper use

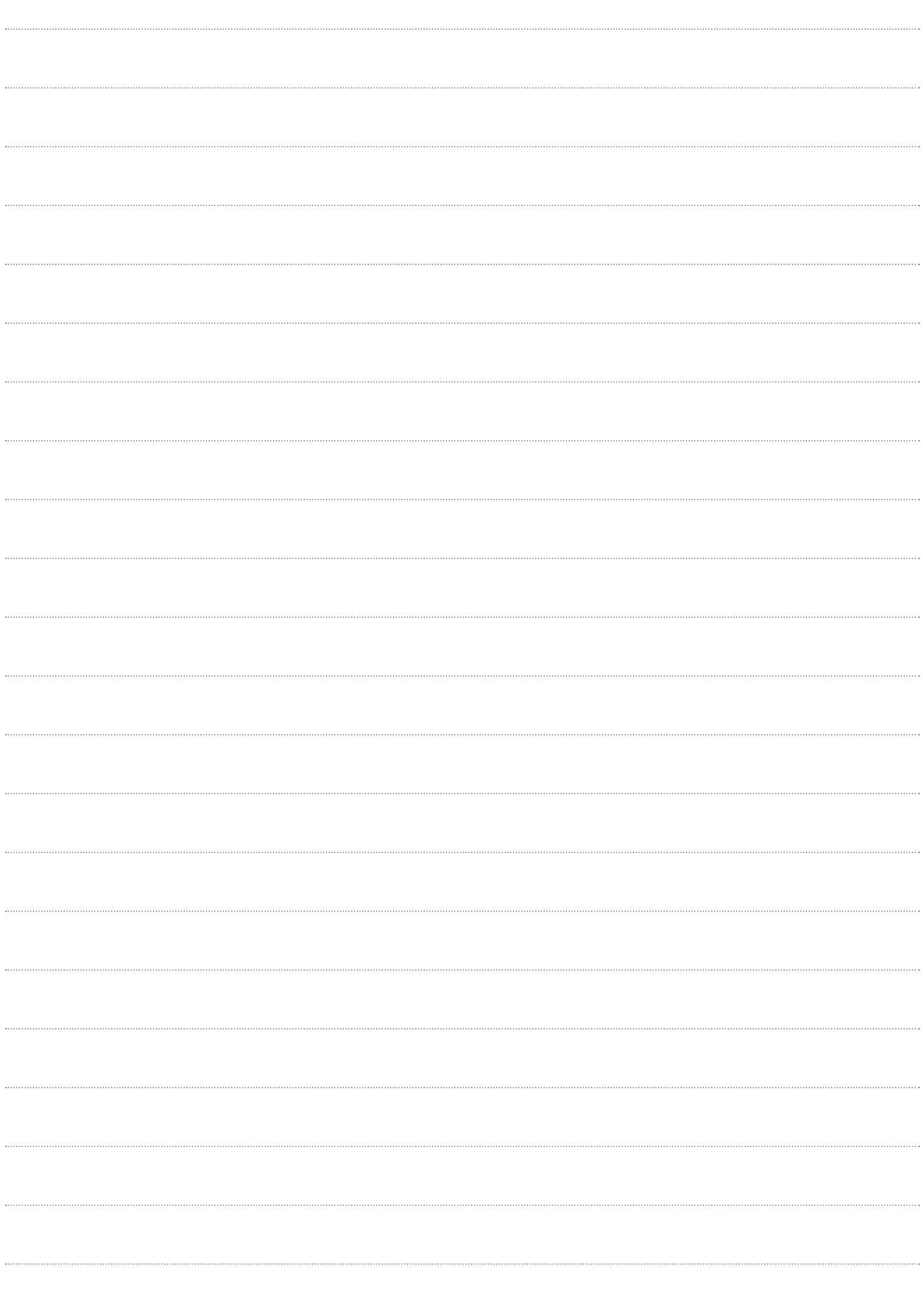

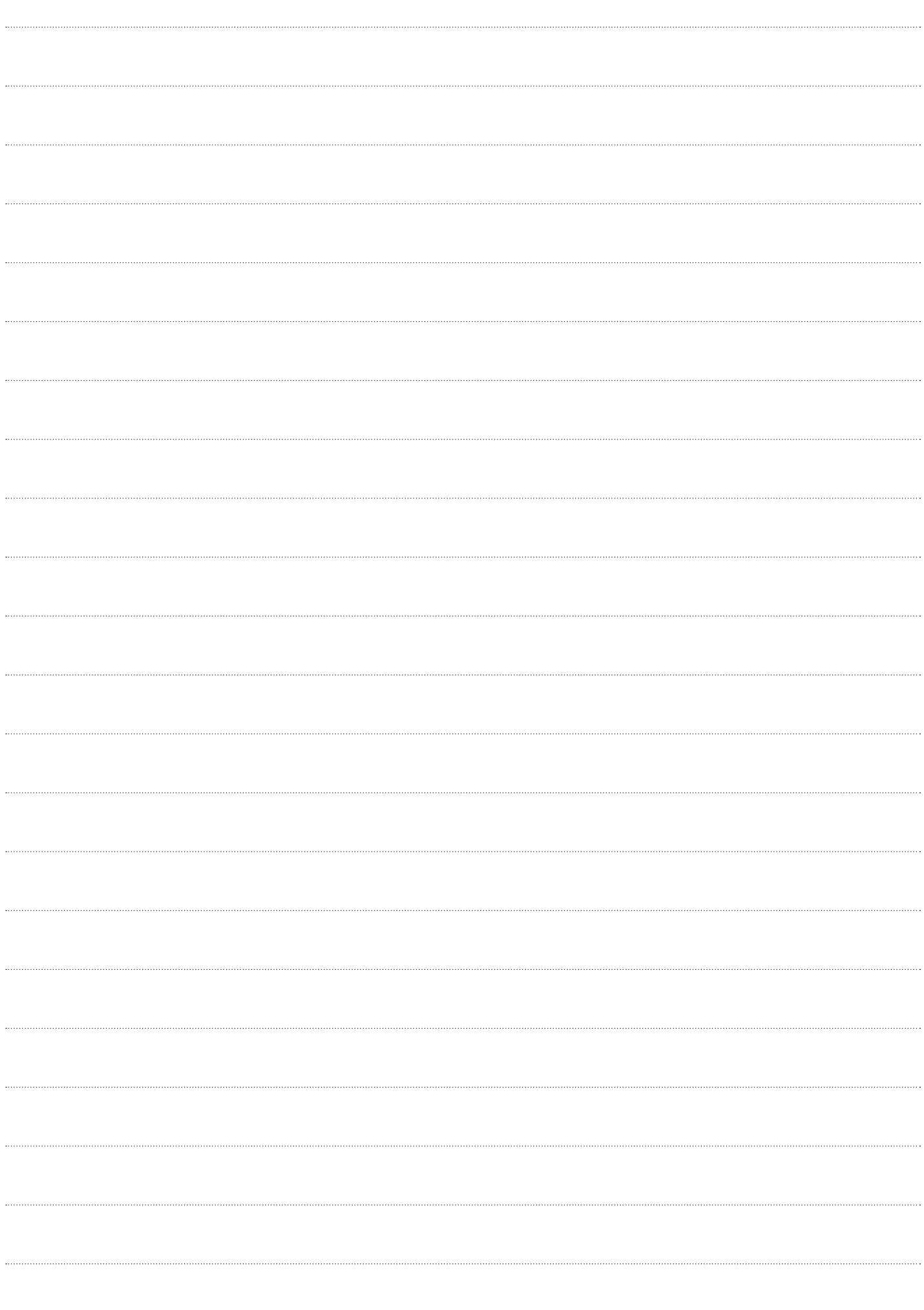

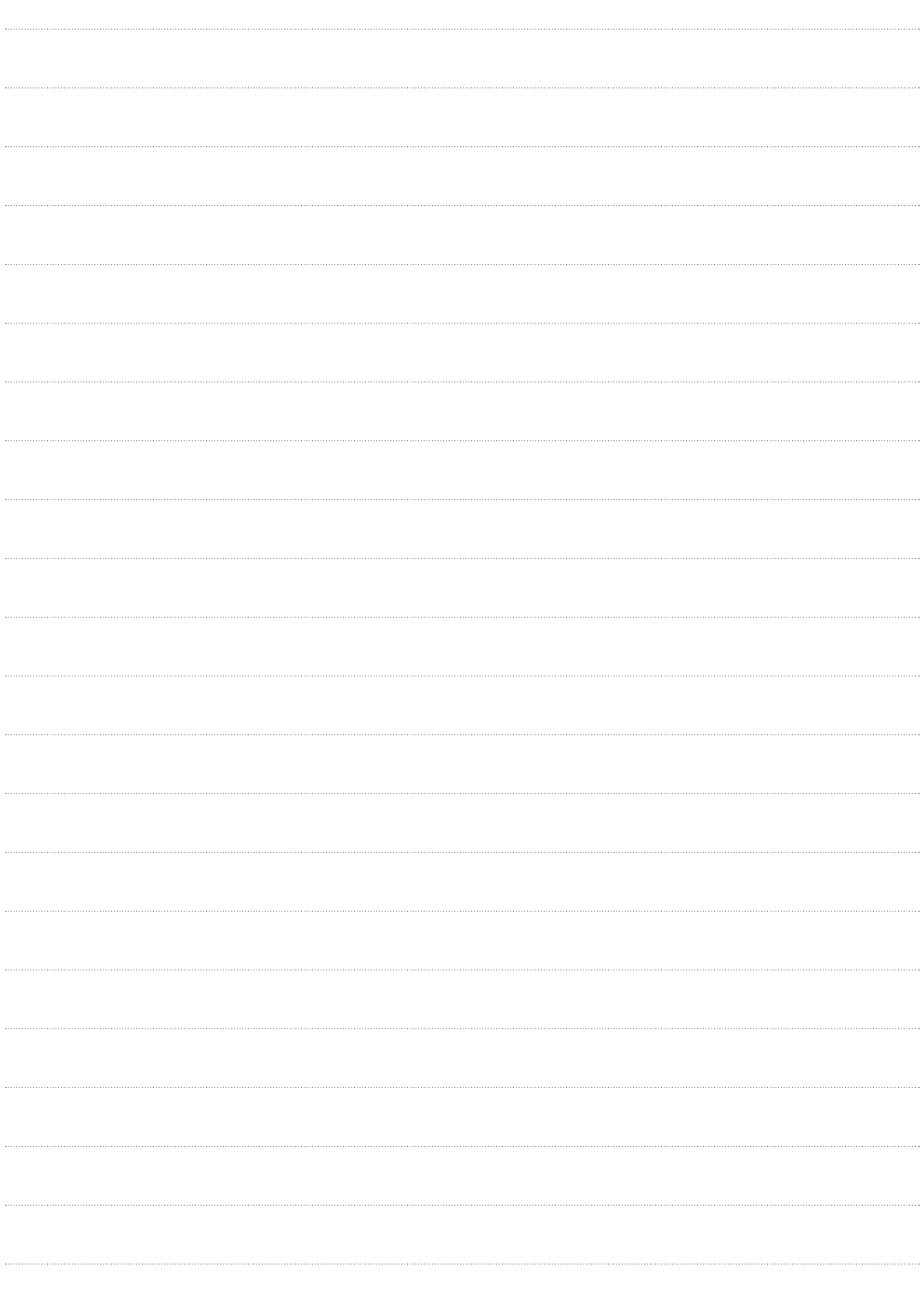

#### **SEDE - HEADQUARTERS**

#### **FAAC S.p.A.**

Via Calari, 10 40069 Zola Predosa (BO) - ITALY Tel. +39 051 61724 - Fax +39 051 758518 www.faac.it - www.faacgroup.com

#### **ASSISTENZA IN ITALIA**

#### **SEDE**

tel. +39 051 6172501 www.faac.it/ita/assistenza

#### **FIRENZE**

tel. +39 055 301194 filiale.firenze@faacgroup.com

#### **SUBSIDIARIES**

#### **AUSTRIA**

FAAC GMBH Salzburg - Austria tel. +43 662 8533950 www.faac.at

FAAC TUBULAR MOTORS tel. +49 30 56796645 faactm.info@faacgroup.com www.faac.at

#### **AUSTRALIA**

FAAC AUSTRALIA PTY LTD Homebush, Sydney - Australia tel. +61 2 87565644 www.faac.com.au

#### **BENELUX**

FAAC BENELUX NV/SA Brugge - Belgium tel. +32 50 320202 www.faacbenelux.com

FAAC TUBULAR MOTORS tel. +31 475 406014 faactm.info@faacgroup.com www.faacbenelux.com

#### **CHINA**

FAAC SHANGHAI Shanghai - China tel. +86 21 68182970 www.faacgroup.cn

#### **FRANCE**

FAAC FRANCE Saint Priest, Lyon - France tel. +33 4 72218700 www.faac.fr FAAC FRANCE - AGENCE PARIS

Massy, Paris - France tel. +33 1 69191620 www.faac.fr

FAAC FRANCE - DEPARTEMENT VOLETS Saint Denis de Pile - Bordeaux - France tel. +33 5 57551890 www.faac.fr

#### **MILANO**

tel +39 02 66011163 filiale.milano@faacgroup.com

#### **PADOVA**

tel +39 049 8700541 filiale.padova@faacgroup.com

#### **GERMANY**

FAAC GMBH Freilassing - Germany tel. +49 8654 49810 www.faac.de

FAAC TUBULAR MOTORS tel. +49 30 5679 6645 faactm.info@faacgroup.com www.faac.de

#### **INDIA**

FAAC INDIA PVT. LTD Noida, Delhi - India tel. +91 120 3934100/4199 www.faacindia.com

#### **IRELAND**

NATIONAL AUTOMATION LIMITED Boyle,Co. Roscommon - Ireland tel. +353 071 9663893 www.faac.ie

#### **MIDDLE EAST**

FAAC MIDDLE EAST FZE Dubai Silicon Oasis free zone tel. +971 4 372 4187 www.faac.ae

#### **NORDIC REGIONS**

FAAC NORDIC AB Perstorp - Sweden tel. +46 435 779500 www.faac.se

#### **POLAND**

FAAC POLSKA SP.ZO.O Warszawa - Poland tel. +48 22 8141422 www.faac.pl

#### **RUSSIA**

FAAC RUSSIA LLC Moscow - Russia tel. +7 495 646 24 29 www.faac.ru

#### **ROMA**

tel +39 06 41206137 filiale.roma@faacgroup.com

#### **TORINO**

tel +39 011 6813997 filiale.torino@faacgroup.com

#### **SPAIN**

CLEM, S.A.U. S. S. de los Reyes, Madrid - Spain tel. +34 091 358 1110 www.faac.

#### **SWITZERLAND**

FAAC AG Altdorf - Switzerland tel. +41 41 8713440 www.faac.ch

#### **TURKEY**

FAAC OTOMATİK GEÇİS SİSTEMLERİ SAN. VE TİC. LTD. ŞTİ. Çağlayan, Kağıthane, İstanbul - Turkey tel.+90 (0)212 – 3431311 www.faac.com.tr

#### **UNITED KINGDOM**

FAAC UK LTD. Basingstoke, Hampshire - UK tel. +44 1256 318100 www.faac.co.uk

#### **U.S.A.**

FAAC INTERNATIONAL INC Rockledge, Florida - U.S.A. tel. +1 904 4488952 www.faacusa.com

FAAC INTERNATIONAL INC Fullerton, California - U.S.A. tel. +1 714 446 9800 www.faacusa.com

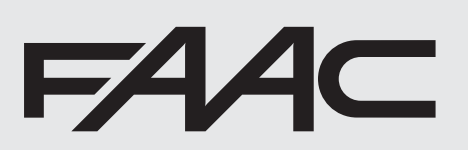

532015 - Rev.B